© 2019 Apple Inc. All rights reserved. Redistribution or public display not permitted without written permission from Apple.

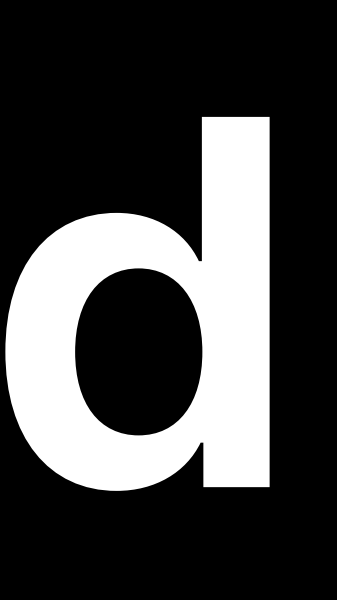

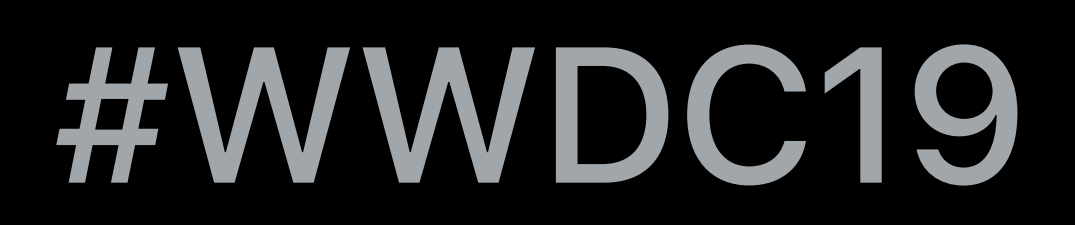

## Charles Ying, Safari and WebKit Engineer Wenson Hsieh, Safari and WebKit Engineer Beth Dakin, Safari and WebKit Engineer

# **Introducing Desktop-class Browsing on iPad**

Desktop-class Browsing

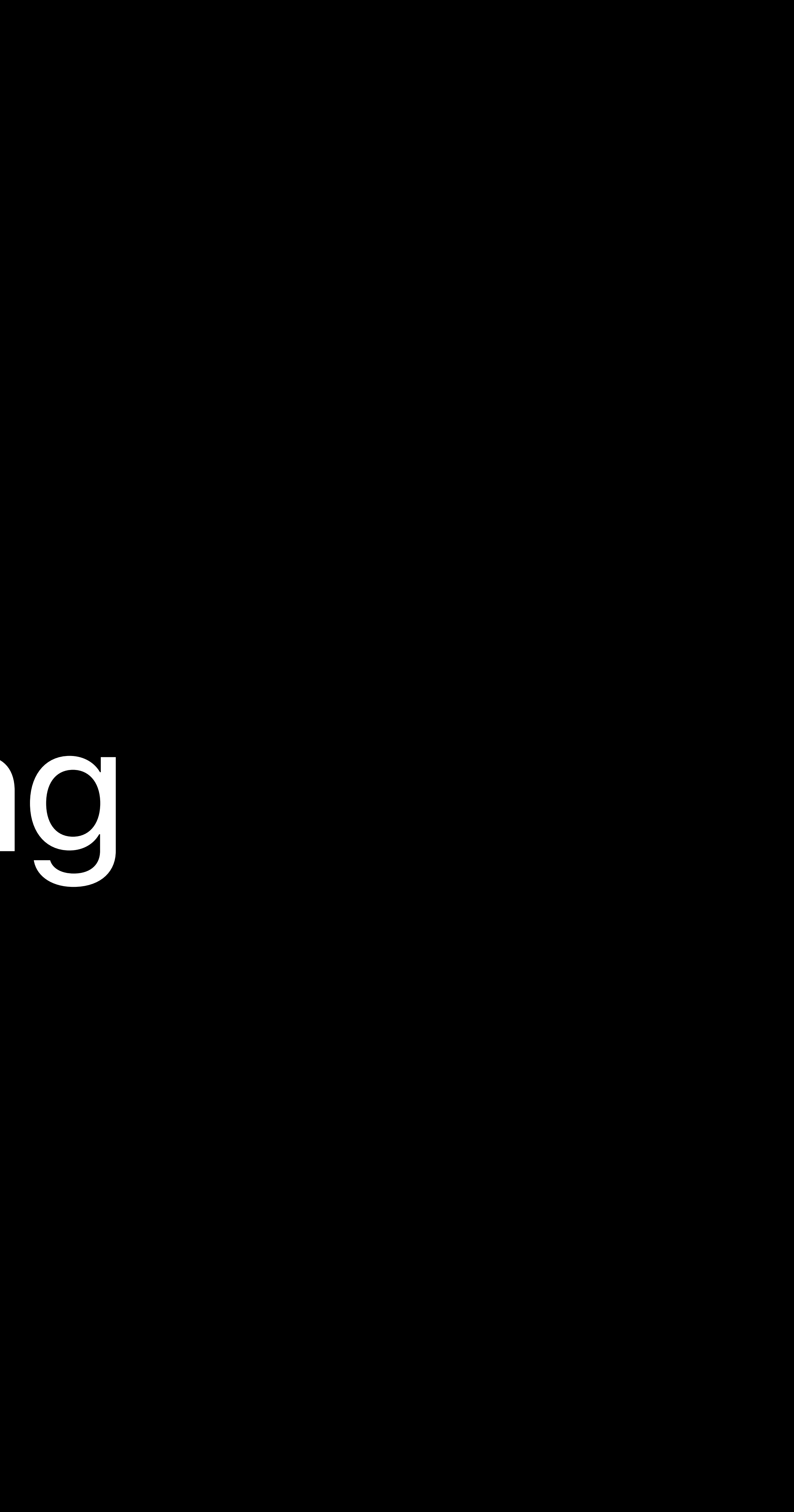

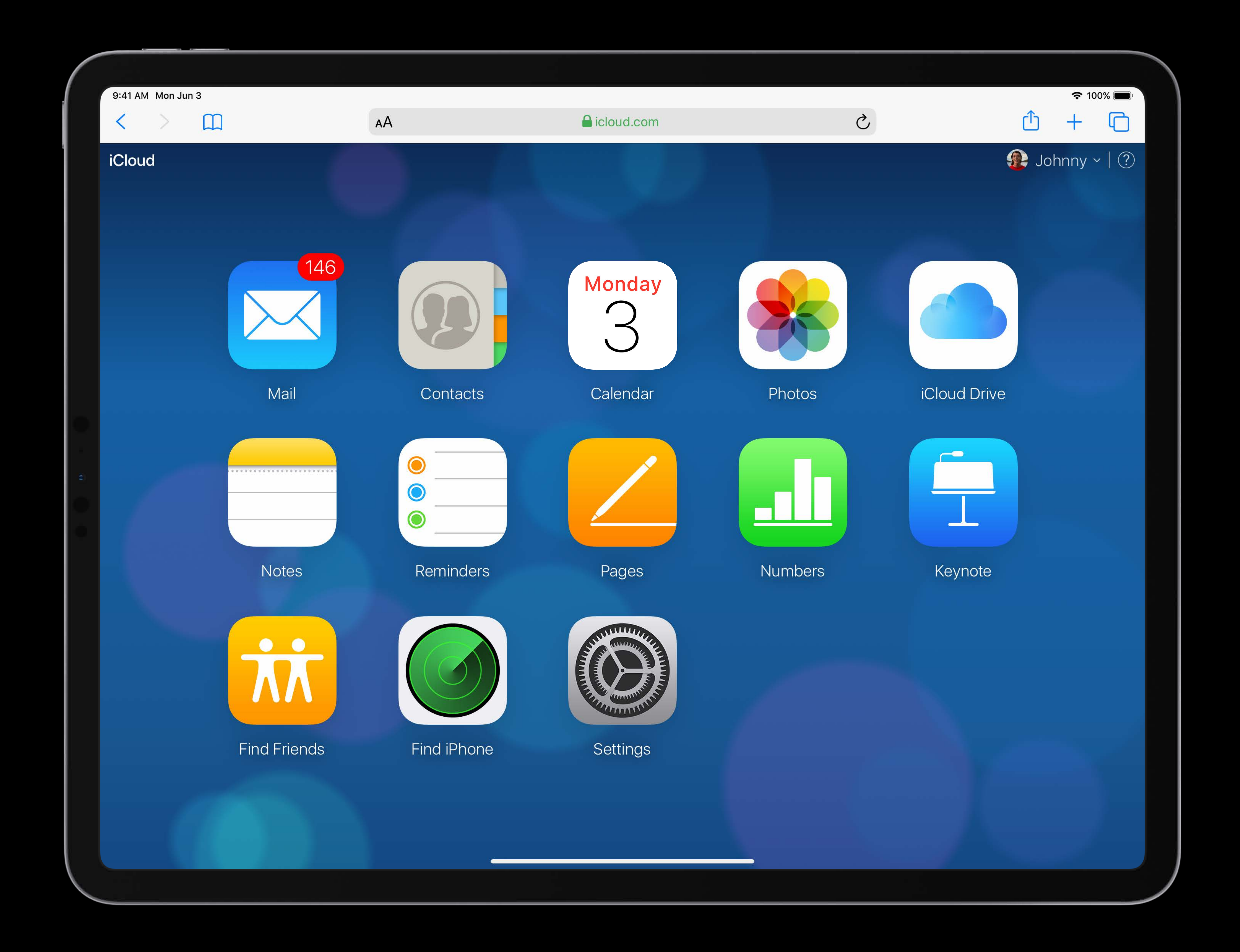

Get more done with Safari.

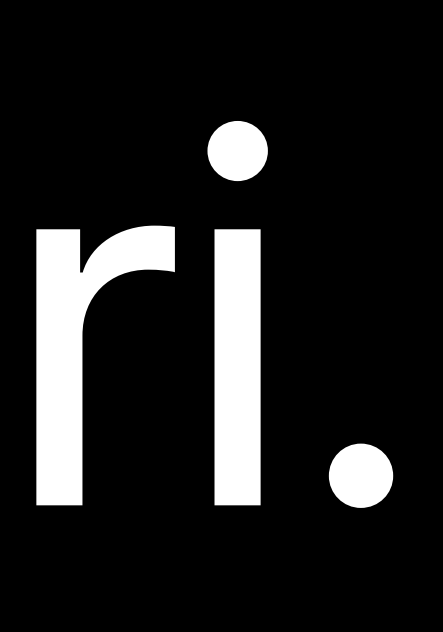

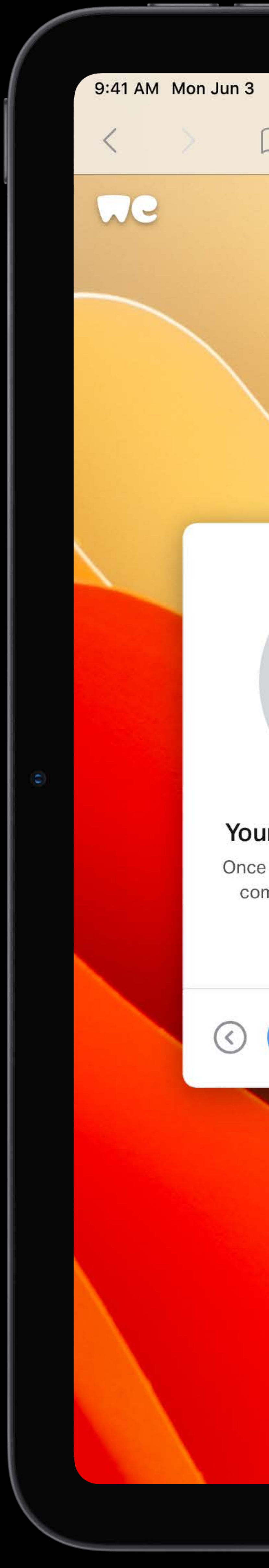

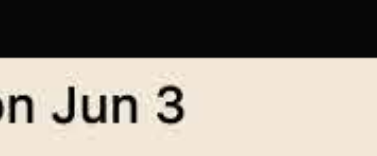

 $\square$ 

AA

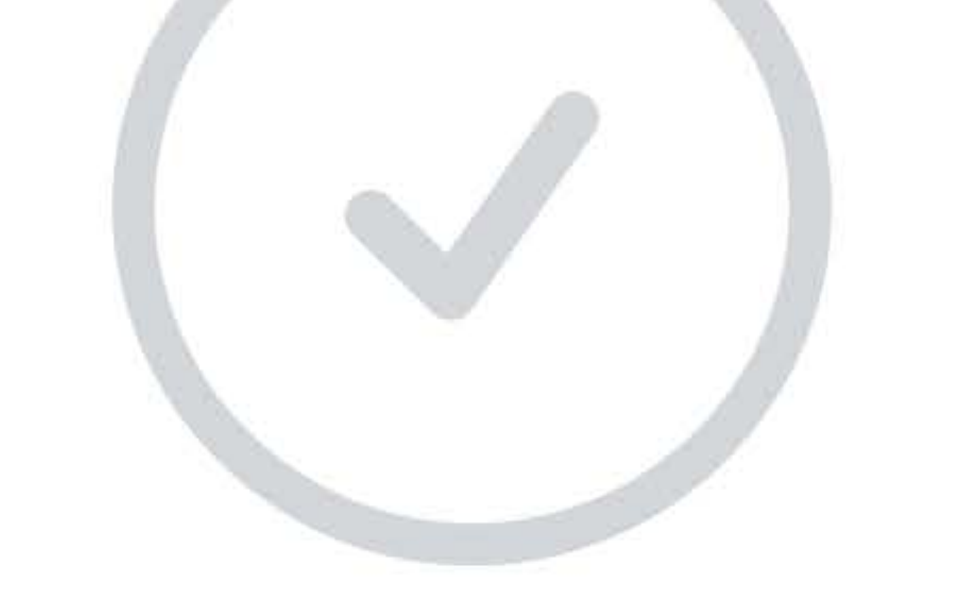

## Your download has started

Once it's done, the files will be on your computer (often in the downloads folder).

Send a file?

 $(\langle \rangle)$ 

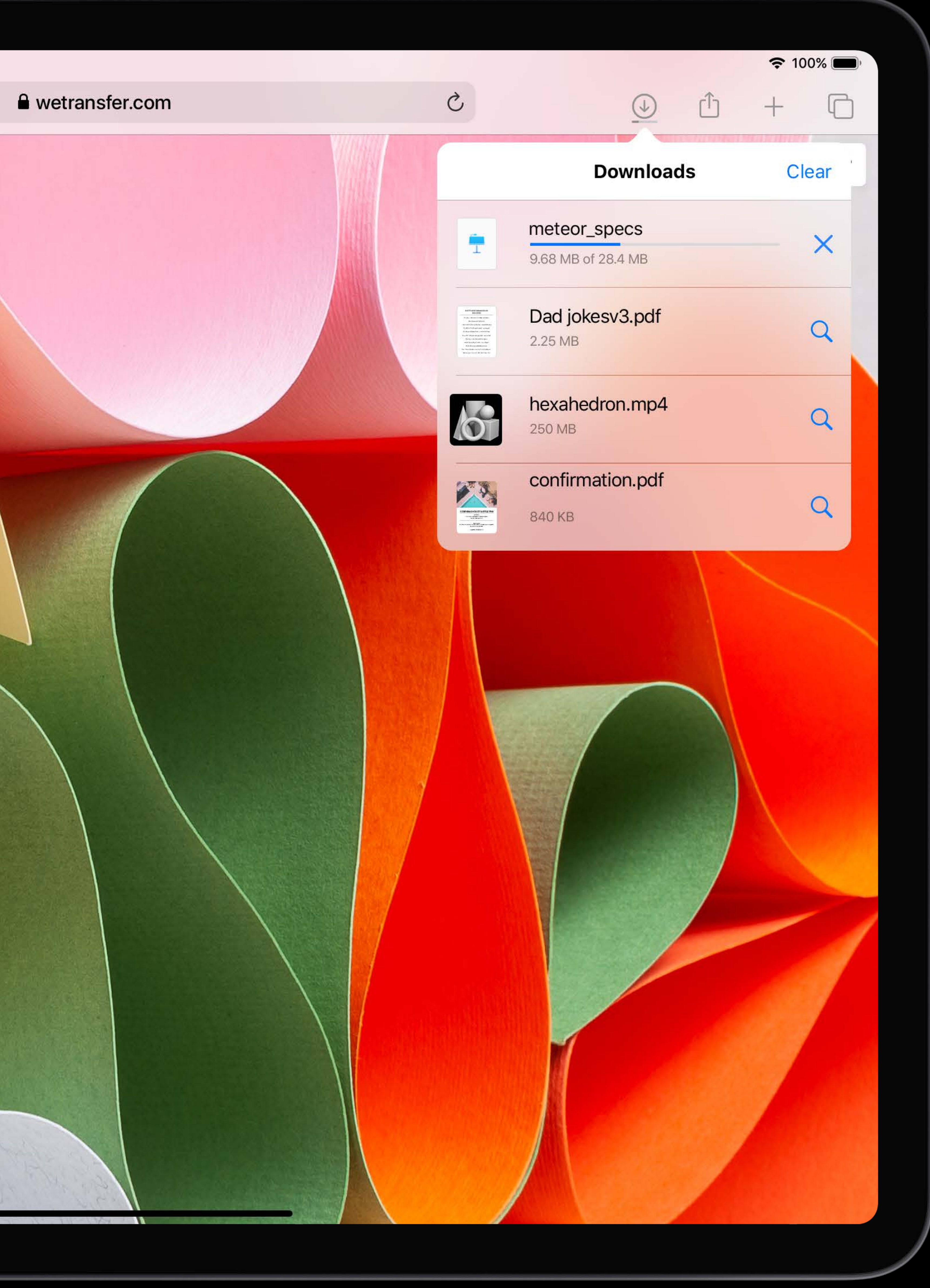

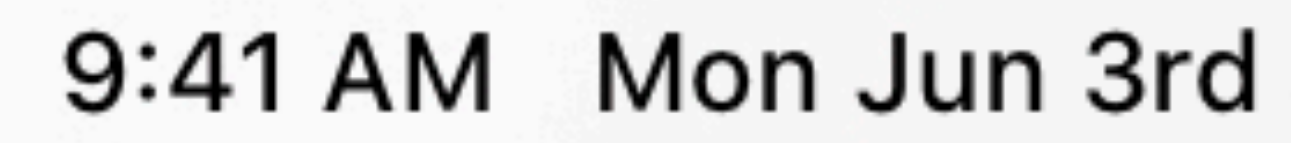

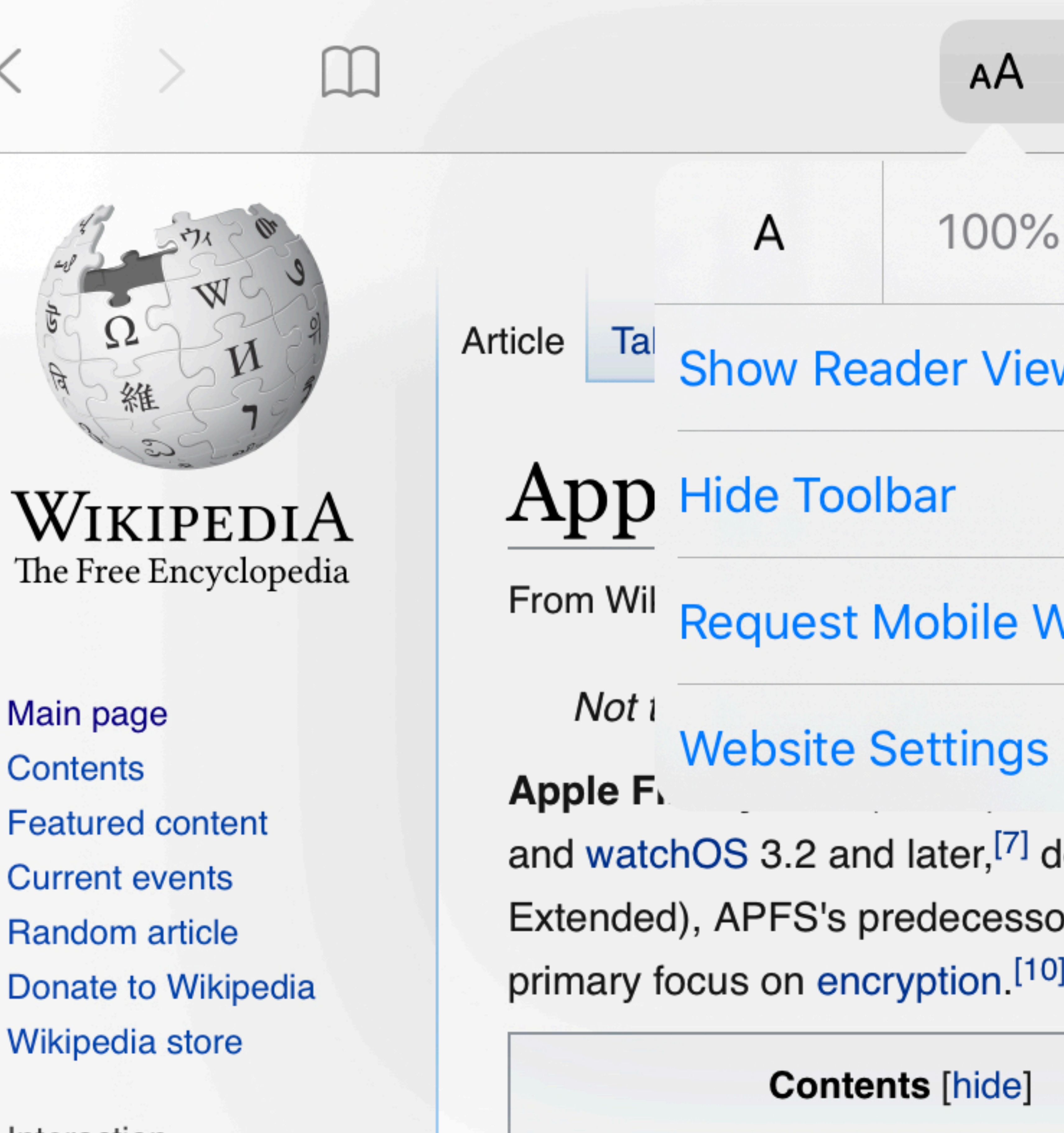

Main page Contents **Current events Random article** Wikipedia store

Interaction

Help **About Wikipedia Community portal** Docont changes

2 Design 2.1 Clones 2.2 Snapshots

1 History

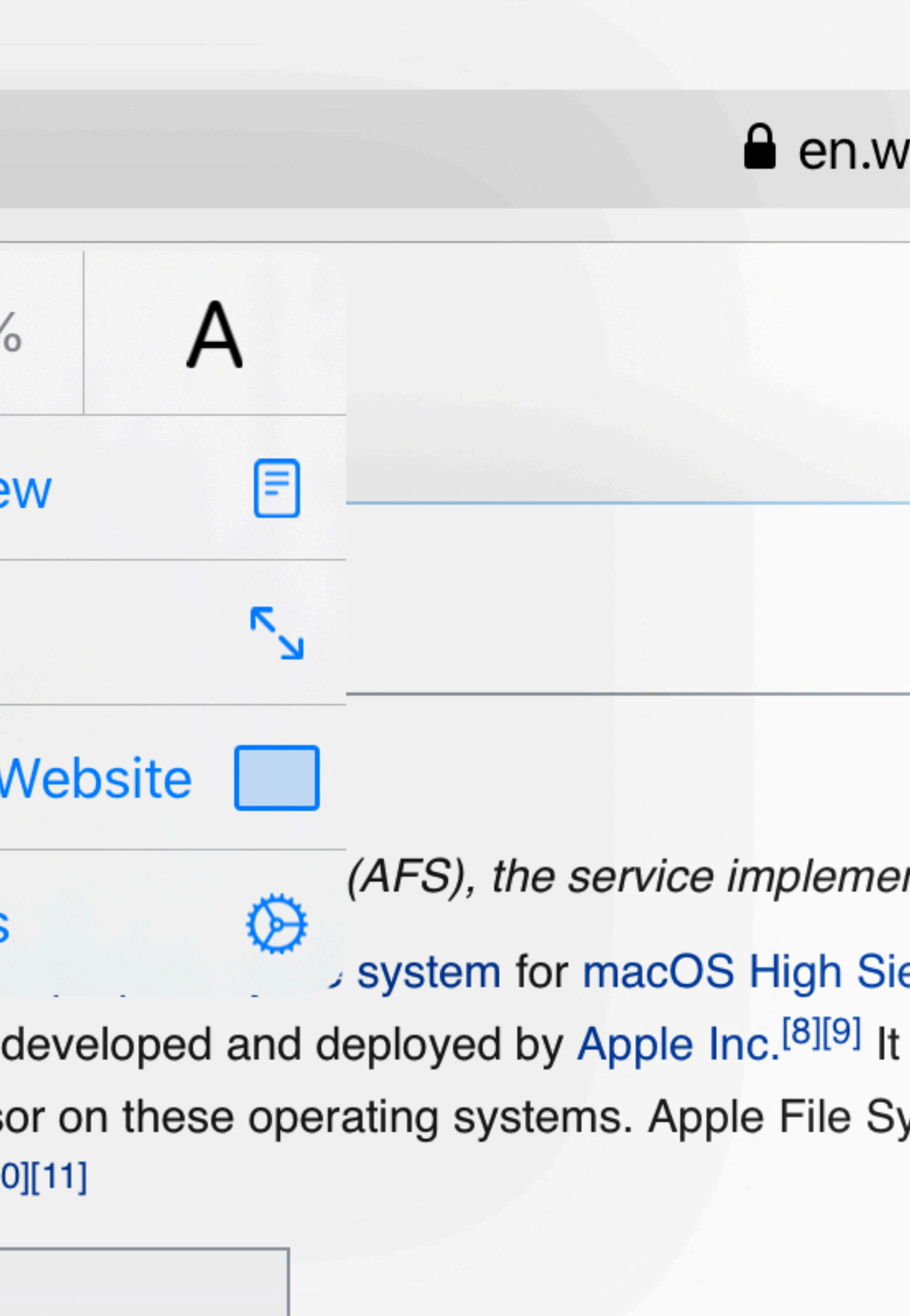

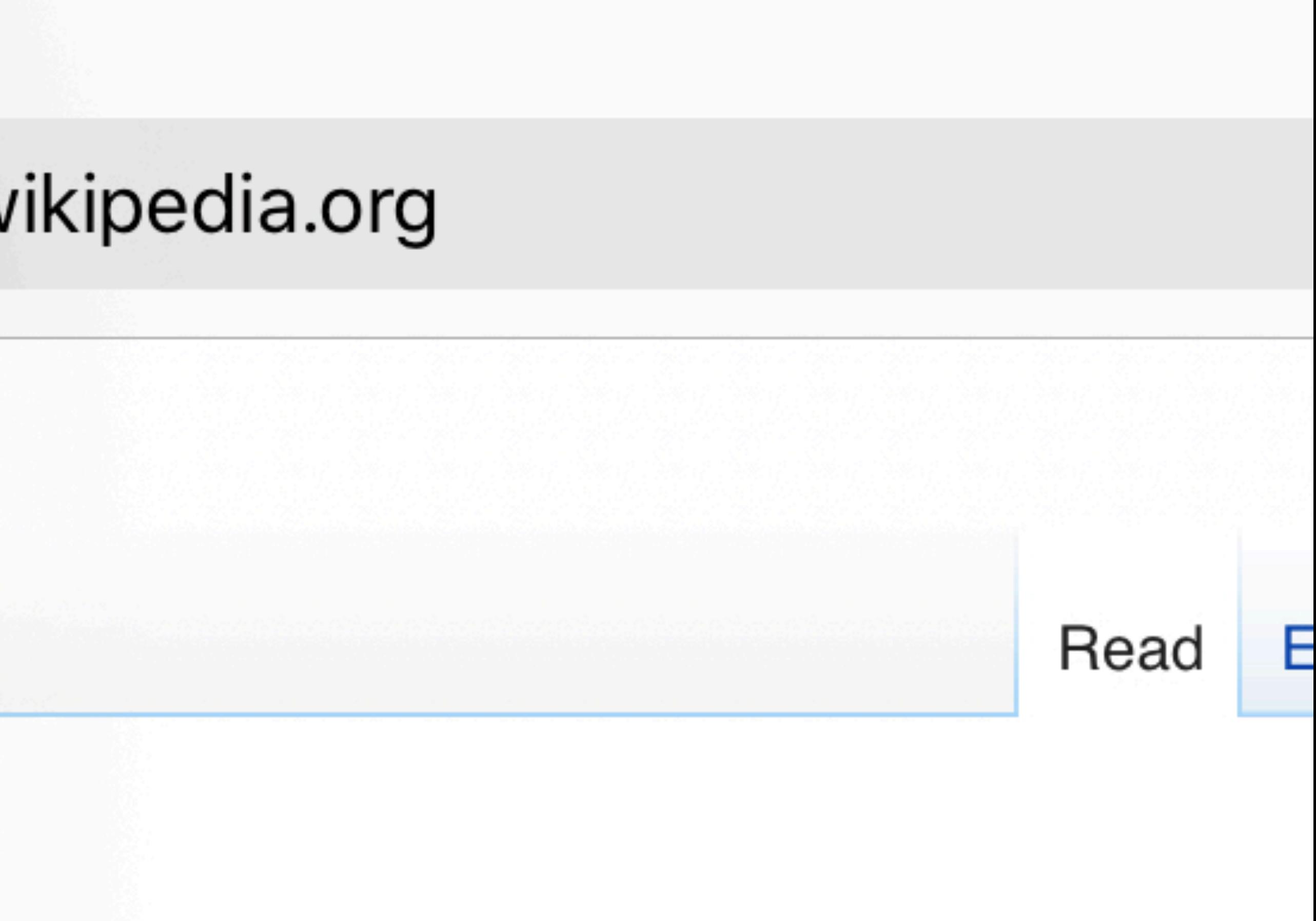

nting the Apple Filing Protocol (AFP).

erra (10.13) and later, iOS 10.3 and later, tvC aims to fix core problems of HFS+ (also call ystem is optimized for flash and solid-state d

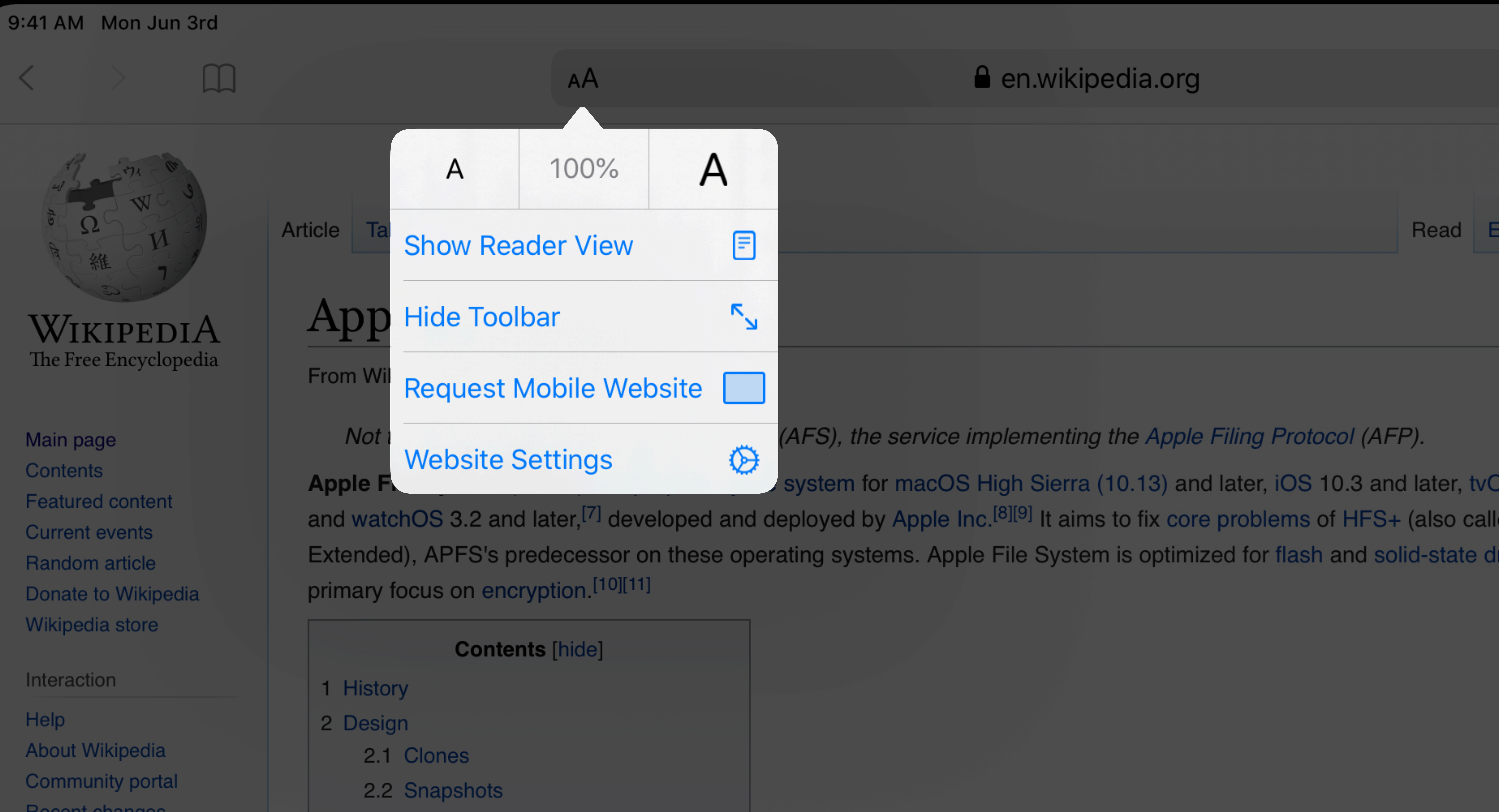

 $\left($  tab

 $\bigg(\begin{array}{c} \mathcal{L} \\ \mathcal{L} \end{array} \bigg| \begin{array}{c} \mathcal{L} \\ \mathcal{L} \end{array} \bigg| \begin{array}{c} \mathcal{L} \\ \mathcal{L} \end{array} \bigg| \begin{array}{c} \mathcal{L} \\ \mathcal{L} \end{array} \bigg| \begin{array}{c} \mathcal{L} \\ \mathcal{L} \end{array} \bigg| \begin{array}{c} \mathcal{L} \\ \mathcal{L} \end{array} \bigg| \begin{array}{c} \mathcal{L} \\ \mathcal{L} \end{array} \bigg| \begin{array}{c} \mathcal{L} \\$ 

 $\frac{1}{\sqrt{2}}$ 

![](_page_7_Picture_15.jpeg)

## Desktop Websites

![](_page_9_Picture_1.jpeg)

![](_page_10_Picture_5.jpeg)

- 
- source code
- 
- 
- 

![](_page_10_Picture_19.jpeg)

 $9:41$ 

 $\bullet$  webkit.org

## WebKit

## A fast, open source web browser engine.

WebKit is the web browser engine used by Safari, Mail, App Store, and many other apps on macOS, iOS, and Linux. Get started contributing code, or reporting bugs.

Web developers can follow development, check feature status, download Safari Technology Preview to try out the latest web technologies, and report bugs.

 $\blacksquare$   $\approx$   $\blacksquare$ 

 $\bigvee$ 

![](_page_12_Picture_0.jpeg)

 $\Box$ 

![](_page_12_Picture_2.jpeg)

![](_page_12_Picture_3.jpeg)

AA

## A fast, open source web browser engine.

WebKit is the web browser engine used by Safari, Mail, App Store, and many other apps on macOS, iOS, and Linux. Get started contributing code, or reporting bugs.

Web developers can follow development, check feature status, download-Safari Technology Preview to try out the latest web technologies, and report bugs.

![](_page_12_Picture_7.jpeg)

Blog

**Downloads** 

**Feature Status** 

 $\mathcal{C}$ 

**Reporting Bugs** 

Contribute  $\sim$ 

<u>۱</u>٦۱

![](_page_12_Picture_15.jpeg)

![](_page_13_Picture_0.jpeg)

![](_page_13_Picture_1.jpeg)

![](_page_14_Picture_0.jpeg)

![](_page_14_Picture_6.jpeg)

![](_page_15_Picture_0.jpeg)

![](_page_15_Picture_1.jpeg)

![](_page_15_Picture_20.jpeg)

![](_page_16_Picture_3.jpeg)

![](_page_17_Picture_23.jpeg)

![](_page_17_Picture_24.jpeg)

some sort, but not

![](_page_17_Picture_25.jpeg)

![](_page_17_Figure_4.jpeg)

![](_page_18_Picture_27.jpeg)

![](_page_18_Picture_28.jpeg)

![](_page_18_Picture_3.jpeg)

![](_page_18_Picture_4.jpeg)

![](_page_19_Picture_0.jpeg)

![](_page_19_Picture_20.jpeg)

![](_page_19_Picture_4.jpeg)

![](_page_19_Picture_7.jpeg)

![](_page_20_Picture_0.jpeg)

![](_page_20_Picture_20.jpeg)

![](_page_20_Picture_4.jpeg)

![](_page_20_Picture_7.jpeg)

![](_page_21_Picture_0.jpeg)

![](_page_21_Picture_19.jpeg)

![](_page_21_Picture_2.jpeg)

![](_page_21_Picture_3.jpeg)

![](_page_22_Picture_0.jpeg)

![](_page_22_Picture_19.jpeg)

![](_page_22_Picture_2.jpeg)

![](_page_22_Picture_3.jpeg)

![](_page_23_Picture_0.jpeg)

Desktop-class Browsing In Your App Developing Websites For iPad

# **Desktop-class Browsing in Your App**

## **Web Views in Your App**

# Link following Web browser Hybrid app Authentication

## Web Views in Your App

# Link following Web browser Hybrid app Authentication

- 
- 
- 
- 
- 
- 
- 
- 
- 
- 
- 
- 
- 
- 
- 
- 
- 
- 
- -
	-
- 
- 
- 
- 

![](_page_28_Picture_0.jpeg)

WIKIPEDIA

Main page **Contents Featured content Current events Random article Donate to Wikipedia** Wikipedia store

Interaction

Help **About Wikipedia Community portal Recent changes Contact page** 

**Tools** 

What links here **Related changes Upload file Special pages Permanent link** Page information Wikidata item Cite this page

Print/export

Create a book Download as PDF **Printable version** 

Languages

Español Türkçe

![](_page_28_Picture_12.jpeg)

The Free Encyclopedia

 $\blacktriangleright$  Edit links

**O** 

Article Talk

AA.

## Apple Extended Keyboard

From Wikipedia, the free encyclopedia

The Apple Extended Keyboard (AEK, model M0115) is a keyboard that was f starting in 1987. It was replaced in 1990 by the Apple Extended Keyboard II ( Professional Desktops starting with the Macintosh IIsi.

Both versions were very similar, differing primarily with the addition of adjustable used Apple Desktop Bus (ADB) to connect to the host computer, with ports on a typically a computer mouse or trackball.

The keyboards are widely considered by enthusiasts to represent the golden er consider it to be the best keyboard ever, even better than the famous IBM Mode of the product to a combination of sound, feel, and durability.<sup>[3]</sup>

The move to USB connections starting with the original iMac led to the introduct rather than Alps Electric switches. This, in turn, has led to a market for 3rd party Matias' line of Tactile Pro and Quiet Pro keyboards perhaps being the most not

## **Contents [hide]**

- 1 Unique features
- 2 Design
- 3 See also
- 4 References
- 5 External links
- 

## Unique features [edit]

Among the features that make this keyboard unique are:

- A separate power key using a different key cap.
- Caps Lock Key that physically locks down when activated, considered to be better for touch typists.
- Alps Electric Co. brand mechanical key switches, credited for their good sound and feel.
- Large spacing between keys, especially the top function keys and others.
- . The width of the keyboard matches the width of the Macintosh II.
- The height allows it to fit under the "chin" of the Macintosh SE.
- 

## Design [edit]

The original Apple Extended Keyboard's case was sloped upward towards the rear so that when viewed from the side it formed a continuous

![](_page_28_Picture_215.jpeg)

![](_page_28_Picture_216.jpeg)

• Two small cylinders project vertically from the top of the keyboard on either side of the function keys. These were used to hold templates with application-specific key guides.

![](_page_28_Picture_51.jpeg)

Keyboard II)

**US\$163** 

**Price** 

## 9:41 AM Mon Jun 3

 $\square$ AA

![](_page_29_Picture_3.jpeg)

## Main page

Contents **Featured content Current events** Random article Donate to Wikipedia Wikipedia store

Interaction

## Help

**About Wikipedia Community portal Recent changes** Contact page

## Tools

What links here **Related changes Upload file Special pages Permanent link** Page information Wikidata item Cite this page

## Print/export

Create a book Download as PDF **Printable version** 

In other projects **Wikimedia Commons** Wikispecies Wikiquote

 $\bullet$ 

Languages **Deutsch** Español Français 한국어 Italiano Русский Tagalog Tiếng Việt 中文

 $\frac{1}{2}$   $\frac{1}{2}$  225 more

Edit links

## Article Talk

## Dog

**Contract Contract Contract Contract** 

From Wikipedia, the free encyclopedia

This article is about the domestic dog. For related species known as "dogs", see Canidae. For other uses, see Dog (disambiguation).

The domestic dog (Canis lupus familiaris when considered a subspecies of the wolf or *Canis familiaris* when considered a distinct species)<sup>[5]</sup> is a member of the genus *Canis* (canines), which forms part of the wolf-like canids,<sup>[6]</sup> and is the most widely abundant terrestrial carnivore.<sup>[7][8][9][10][11]</sup> The dog and the extant gray wolf are sister taxa<sup>[12][13][14]</sup> as modern wolves are not closely related to the wolves that were first domesticated, [13][14] which implies that the direct ancestor of the dog is extinct.<sup>[15]</sup> The dog was the first species to be domesticated<sup>[14][16]</sup> and has been selectively bred over millennia for various behaviors, sensory capabilities, and physical attributes.<sup>[17]</sup>

Their long association with humans has led dogs to be uniquely attuned to human behavior<sup>[18]</sup> and they are able to thrive on a starch-rich diet that would be inadequate for other canid species.<sup>[19]</sup> Dogs vary widely in shape, size and colors.<sup>[20]</sup> They perform many roles for humans, such as hunting, herding, pulling loads, protection, assisting police and military, companionship and, more recently, aiding disabled people and therapeutic roles. This influence on human society has given them the sobriquet of "man's best friend".

![](_page_29_Picture_224.jpeg)

- 8.3 Work
- 8.4 Sports and shows
- 8.5 As food

![](_page_29_Picture_225.jpeg)

![](_page_29_Picture_29.jpeg)

![](_page_29_Picture_30.jpeg)

![](_page_29_Picture_31.jpeg)

Dogs show great morphological variation

## $\left( 1\right)$ 9:41 AM Mon Jun 3  $\Box$   $\Box$   $\Box$ en.wikipedia.org  $\begin{picture}(180,10) \put(0,0){\line(1,0){155}} \put(15,0){\line(1,0){155}} \put(15,0){\line(1,0){155}} \put(15,0){\line(1,0){155}} \put(15,0){\line(1,0){155}} \put(15,0){\line(1,0){155}} \put(15,0){\line(1,0){155}} \put(15,0){\line(1,0){155}} \put(15,0){\line(1,0){155}} \put(15,0){\line(1,0){155}} \put(15,0){\line(1,0){155}}$ Article Talk Dog  $\underset{\text{The Free Encyclopedia}}{\text{WIKIPEDIA}}$ From Wikipedia, the free encyclopedia Main page Contents (disambiguation). Featured<br>content The domestic dog (Canis lupus familiaris when considered a subspecies of the wolf or Current eve Canis familiaris when considered a distinct species)<sup>[5]</sup> is a member of the genus Canis Random<br>article (canines), which forms part of the wolf-like canids,<sup>[6]</sup> and is the most widely abundant terrestrial carnivore.[7][8][9][10][11] The dog and the extant gray wolf are sister Donate to<br>Wikipedia taxa<sup>[12][13][14]</sup> as modern wolves are not closely related to the wolves that were first Wikipedia<br>store domesticated,<sup>[13][14]</sup> which implies that the direct ancestor of the dog is extinct.<sup>[15]</sup> The dog was the first species to be domesticated<sup>[14][16]</sup> and has been selectively bred over Interaction millennia for various behaviors, sensory capabilities, and physical attributes.<sup>[17]</sup> Help<br>About<br>Wikipedia<br>Community<br>portal Their long association with humans has led dogs to be uniquely attuned to human behavior<sup>[18]</sup> and they are able to thrive on a starch-rich diet that would be inadequate for Recent<br>changes<br>Contact page roles for humans, such as hunting, herding, pulling loads, protection, assisting police and military, companionship and, more recently, aiding disabled people and therapeutic roles. This influence on human society has given them the sobriquet of "man's best friend". Tools **Contents** [hide] What links<br>here 1 Terminology 2 Taxonomy Related changes<br>Upload file 3 Origin 4 Biology **Special pages** 4.1 Anatomy Permanent link 4.1.1 Size and weight Page<br>information 4.1.2 Senses 4.1.3 Coat Wikidata item Cite this page 4.1.4 Tail 4.1.5 Differences from wolves In other projects 4.2 Health Wikimedia 4.2.1 Lifespan Commons 4.3 Reproduction Wikispecies 4.3.1 Neutering Wikiquote 4.4 Inbreeding depression Print/export 5 Intelligence, behavior, and communication Create a bool 5.1 Intelligence Download as<br>PDF 5.2 Behavior Download as<br>PDF 5.3 Communication Printable 6 Ecology version 6.1 Population Languages<sup>5</sup> 6.2 Competitors and predators **Deutsch** 6.3 Diet Español 6.4 Range Français<br>한국어 7 Breeds Italiano 8 Roles with humans

8.1 Early roles

Русский **Tagalog** 

![](_page_30_Picture_5.jpeg)

![](_page_31_Picture_5.jpeg)

![](_page_31_Picture_3.jpeg)

![](_page_32_Picture_308.jpeg)

## lon Jun 3

## en.wikipedia.org

 $\sim$ 

A Not logged in Talk Contributions Create account Log in

 $\mathcal{C}$ 

Article Talk Read Edit View history Search Wikipedia

## **Strawberry Creek**

From Wikipedia, the free encyclopedia Strawberry Creek is the principal watercourse running through the city of Berkeley, California. Two forks rise in the Berkeley Hills of the California Coast Ranges, and form a confluence at the campus of the University of California, Berkeley. The creek then flows westward across the city to discharge **City** 

into San Francisco Bay. The north fork has also

been called "Blackberry Creek",<sup>[2]</sup> a name which has also been applied to another small creek in Berkeley, a portion of which

has been daylighted through Thousand Oaks School Park. The canyon in which the north fork of Strawberry Creek runs is called "Blackberry Canyon".

Strawberry Creek serves as a significant marker for the movement of the Hayward Fault. The creek is offset at the mouth of Strawberry Canyon, precisely at the locus of California Memorial Stadium. The filled-in middle forks located in the middle of the UC

campus are thought to represent remnants of the former course of the south (main) fork of the creek, which have moved northward by fault action.

**Contents** [hide] 1 History 2 Daylighting proposals

- 3 Mouth
- 4 See also
- 5 References
- 6 External links

## History [edit]

Strawberry Creek was the first surface water source for the University and parts of the city of Berkeley. A reservoir was constructed in the late 19th century in Strawberry Canyon, above the site of California Memorial Stadium. The reservoir was replaced in the early 20th century by the system of the East Bay Municipal Utility District whose source reservoir is located in the Sierra Nevada. Construction of the stadium removed a waterfall and

 $\square$ 

௹

![](_page_32_Picture_19.jpeg)

**Strawberry Creek** 

![](_page_32_Picture_20.jpeg)

 $\Box$ 

![](_page_32_Picture_22.jpeg)

![](_page_33_Picture_0.jpeg)

en.m.wikipedia.org

 $\sim$ 

## **Strawberry Creek**

Strawberry Creek is the principal watercourse running through the city of Berkeley, California. Two forks rise in the Berkeley Hills of the California Coast Ranges, and form a confluence at the campus of the University of California, Berkeley. The creek then flows westward across the city to discharge into San

## **Strawberry Creek**

![](_page_33_Picture_7.jpeg)

![](_page_33_Picture_8.jpeg)

 $\sim$  $\bullet$ Celia's La Val's Mexican Restaurant  $\mathbf{D}$ Lower Hearst  $\bullet$ North<br>Gate Hall C.V. Starr East Asian Library  $\bullet$  $\begin{array}{c}\n\textcircled{1}\\ \text{Moffitt} \\ \text{Library}\end{array}$ Valley Life<br>Sciences<br>Building Dwinelle Hall  $\circ$ Alumni House Sproul Plaza Haas Pavilion  $\begin{array}{c} \bigcirc \\ \text{Zellerbach} \\ \text{Hall} \end{array}$ eeberger eld House The Musical<br>
Offering Cafe

 $\sim$ 

 $\mathbb{I}$  //

 $\mathcal{C}$ 

 $Q$ 

 $\Sigma$ 

the contract of the contract of the contract of the con-

Q Search for a place or address

![](_page_33_Figure_10.jpeg)

## Web Views in Your App

# Link following Web browser Hybrid app Authentication

- 
- 
- 
- 
- 
- 
- 
- 
- 
- 
- 
- 
- 
- 
- 
- 
- 
- 
- -
	-
- 
- 
- 
- 

## **Web Views in Your App**

# Link following Web browser Hybrid app Authentication

![](_page_35_Picture_2.jpeg)

![](_page_35_Picture_3.jpeg)
## **Enabling Desktop-class Browsing in WKWebView**

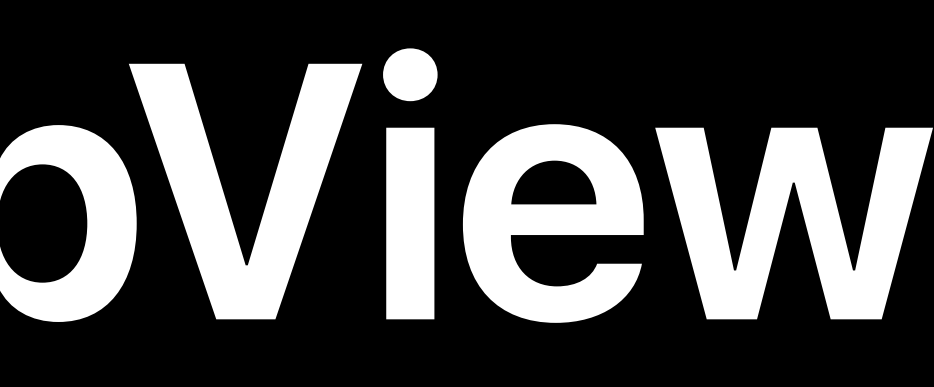

# **Enabling Desktop-class Browsing in WKWebView**

## Build with iOS 13 SDK

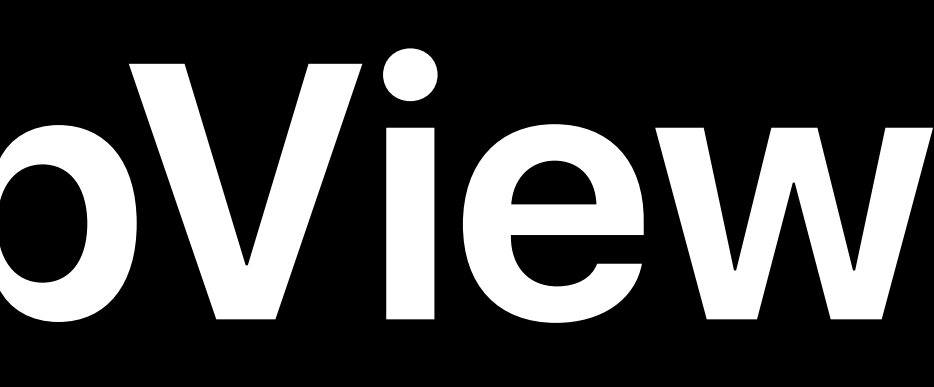

# **Enabling Desktop-class Browsing in WKWebView**

## Build with iOS 13 SDK Use applicationNameForUserAgent

*webViewConfiguration.applicationNameForUserAgent = "Version/1.0 MyBrowser/1.0"*

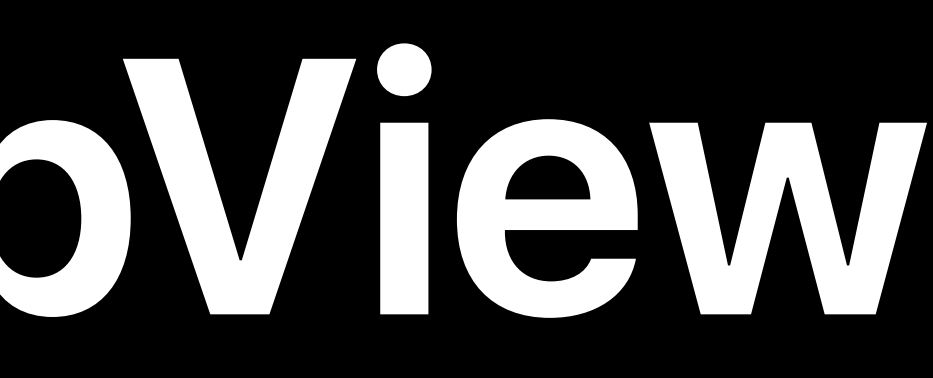

## *// Set a preferred content browsing mode* **NEW**

# *class WKWebpagePreferences : NSObject {*

 *var preferredContentMode : ContentMode*

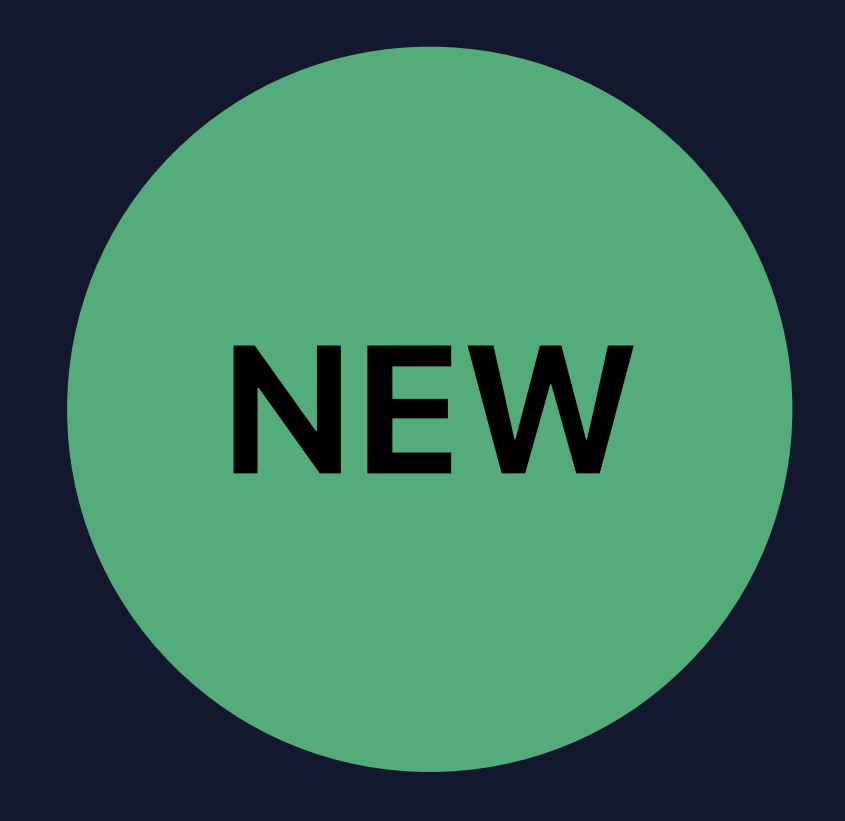

*}a*

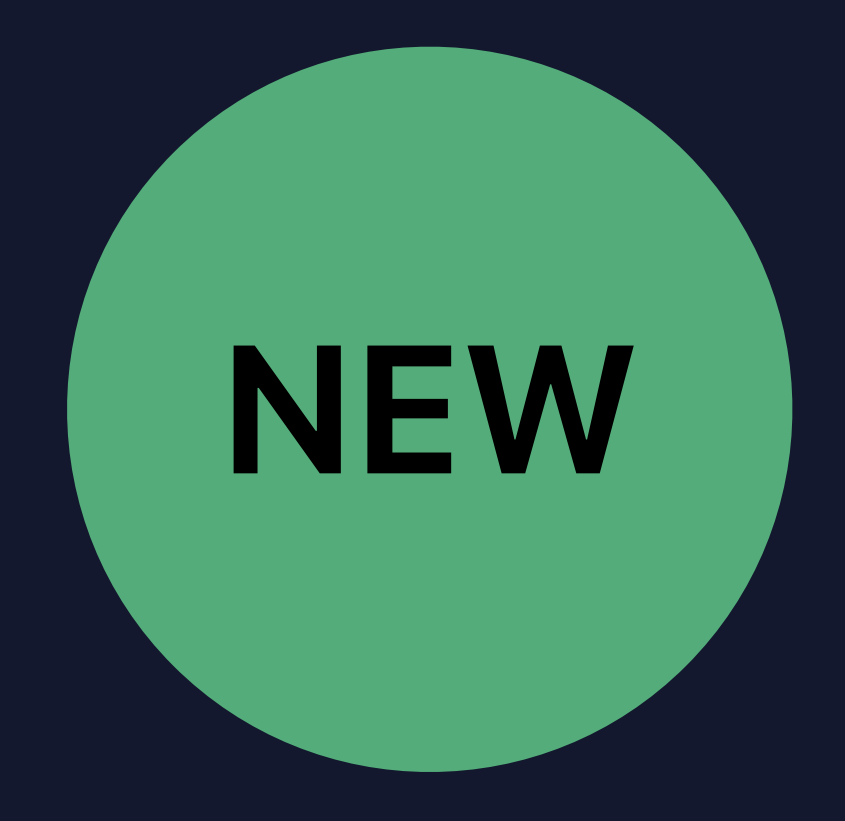

## *var preferredContentMode : ContentMode*

### *}a*

- 
- 
- 

### *enum ContentMode : Int {*

### *case recommended*

### *case mobile*

### *case desktop*

### *}*

### *// Set a preferred content browsing mode*

### *class WKWebpagePreferences : NSObject {*

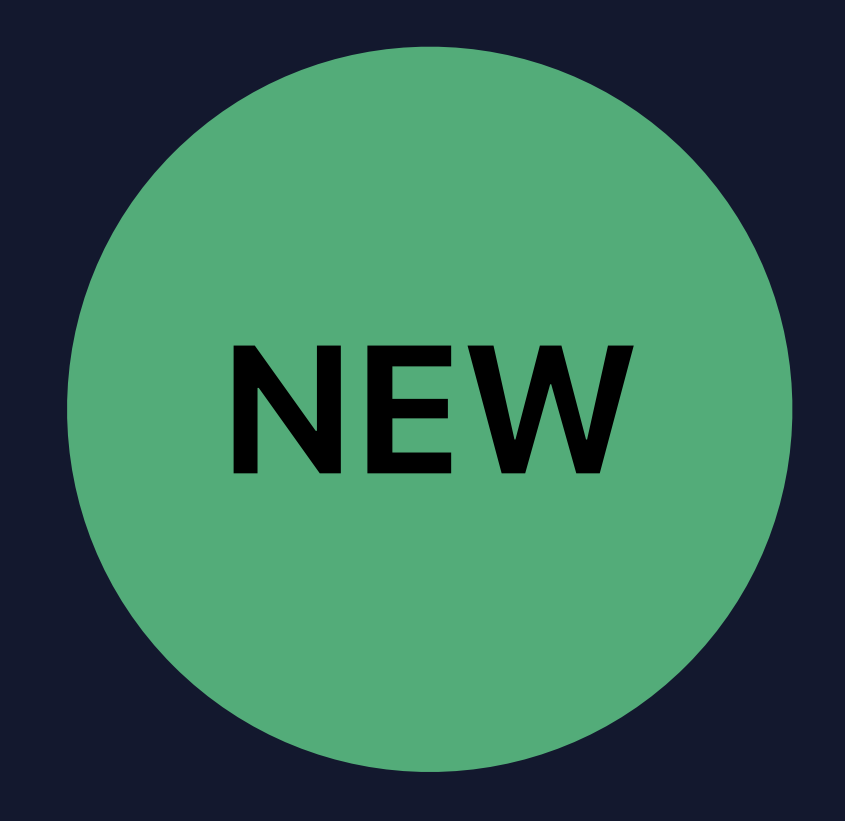

### *var preferredContentMode : ContentMode*

*}a*

## *case mobile*

 *case desktop*

### *}*

 *enum ContentMode : Int { case recommended class WKWebpagePreferences : NSObject {*

### *// Set a preferred content browsing mode*

## **Advanced Features in Web Browsers**

## Request mobile website Per website preferences

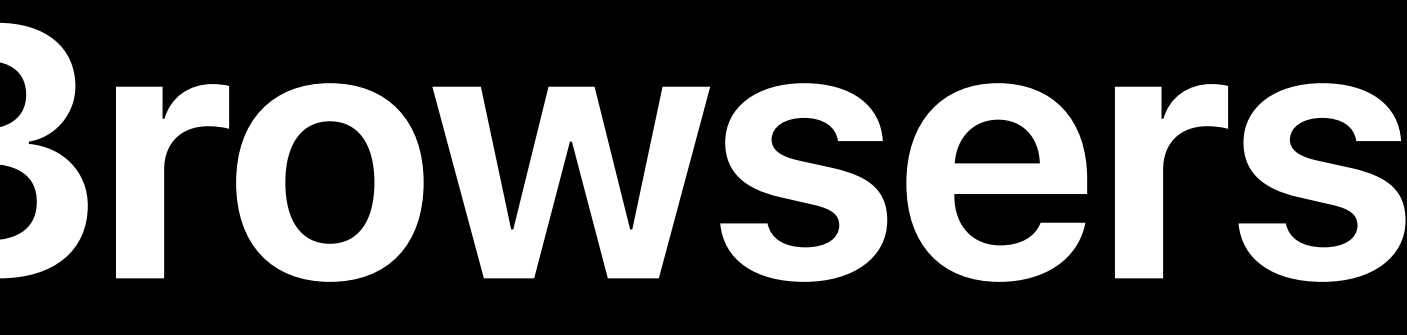

### *// WKNavigationDelegate - set a content mode preference at navigation time*

 *decisionHandler: @escaping (WKNavigationActionPolicy) -> Void) func webView(\_ webView: WKWebView, decidePolicyFor navigationAction: WKNavigationAction,*

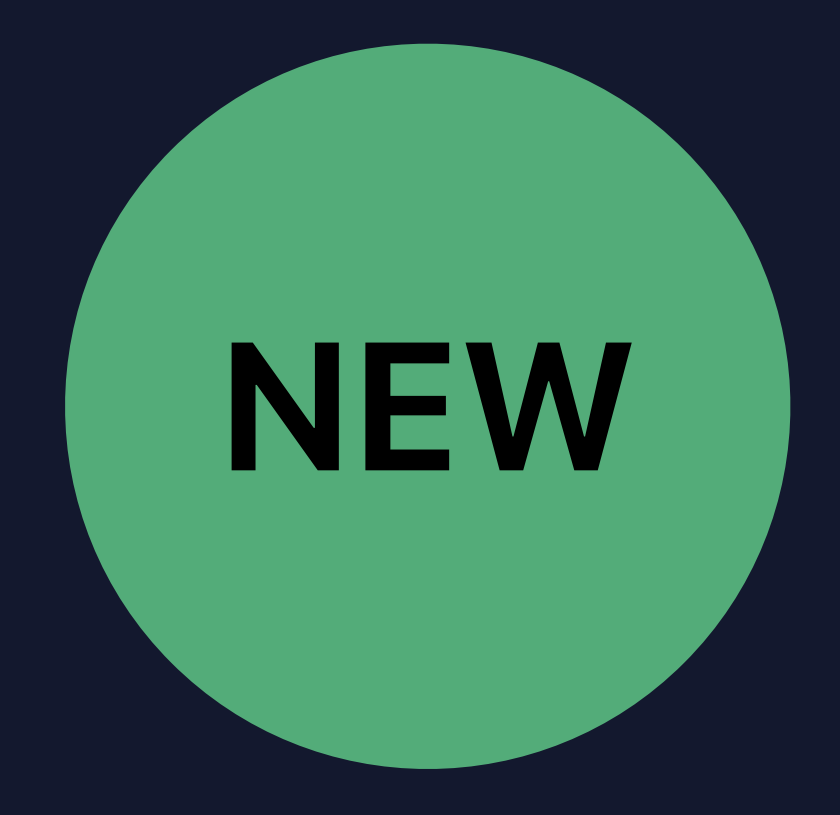

# *preferences: WKWebpagePreferences,*

 *decisionHandler: @escaping (WKNavigationActionPolicy , WKWebpagePreferences) -> Void) // WKNavigationDelegate - set a content mode preference at navigation time func webView(\_ webView: WKWebView, decidePolicyFor navigationAction: WKNavigationAction,*

# **Web Views in Your App**

# Link following Web browser Hybrid app Authentication

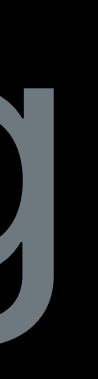

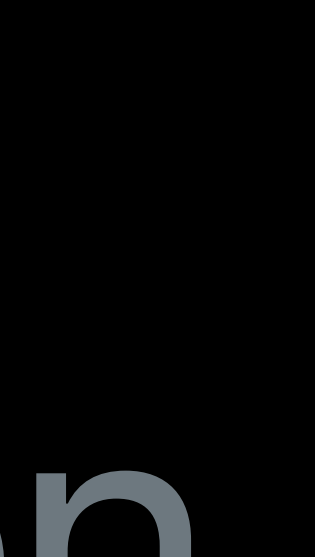

# Web Views in Your App

# Link following Web browser Hybrid app Authentication

- 
- 
- 
- 
- 
- 
- 
- 
- -

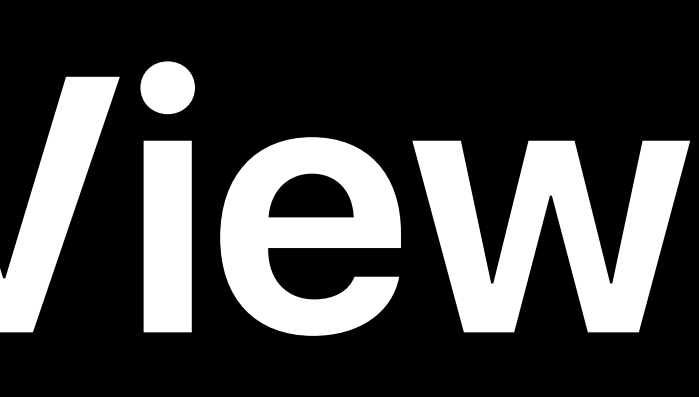

## Build with iOS 13 SDK

- 
- 
- 
- 
- 

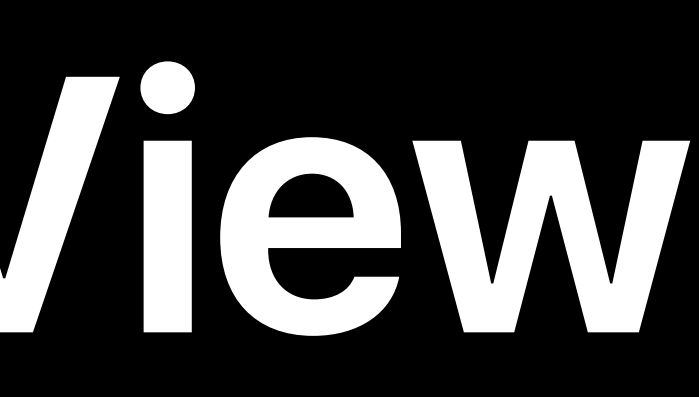

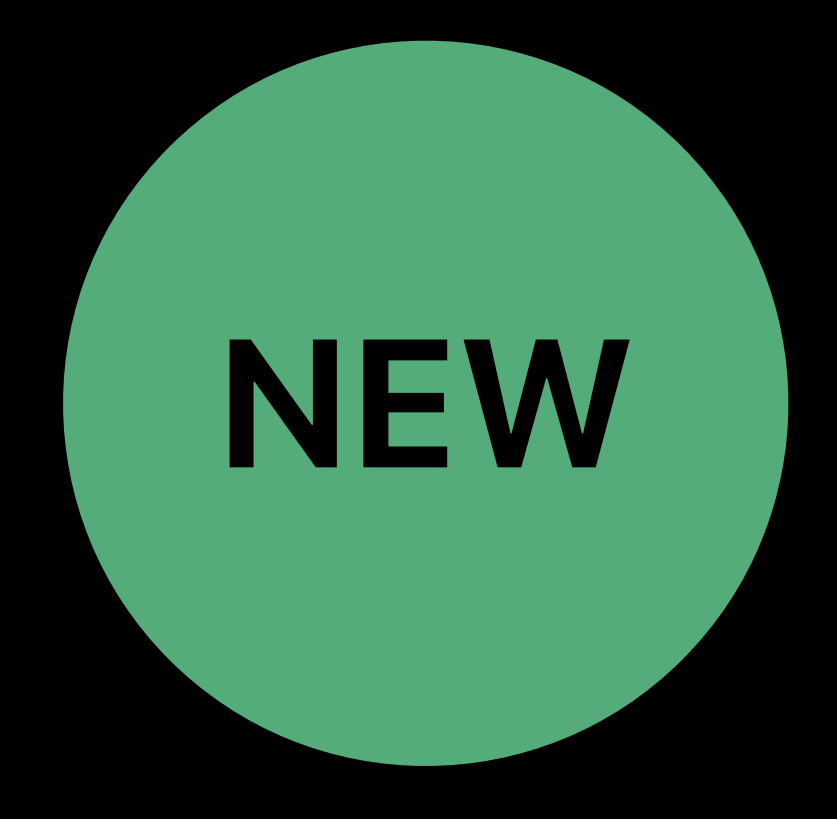

## Build with iOS 13 SDK Test your app

- 
- 
- 
- 
- 

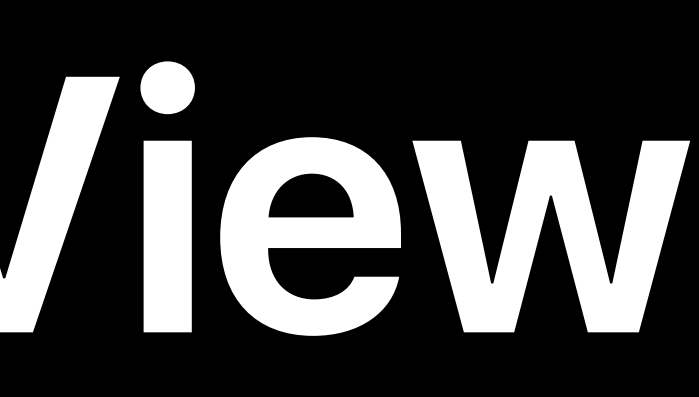

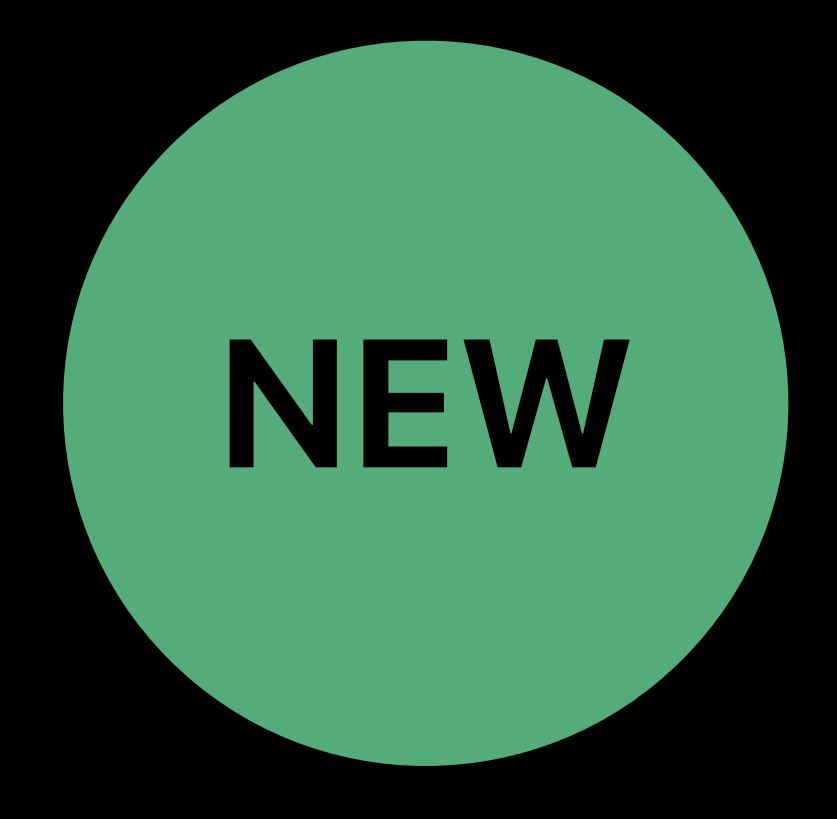

# Build with iOS 13 SDK Test your app Use mobile mode if needed

## *webViewConfiguration.defaultWebpagePreferences.preferredContentMode = .mobile*

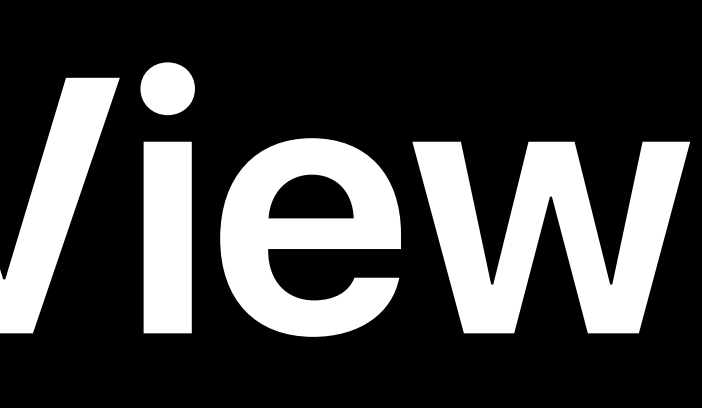

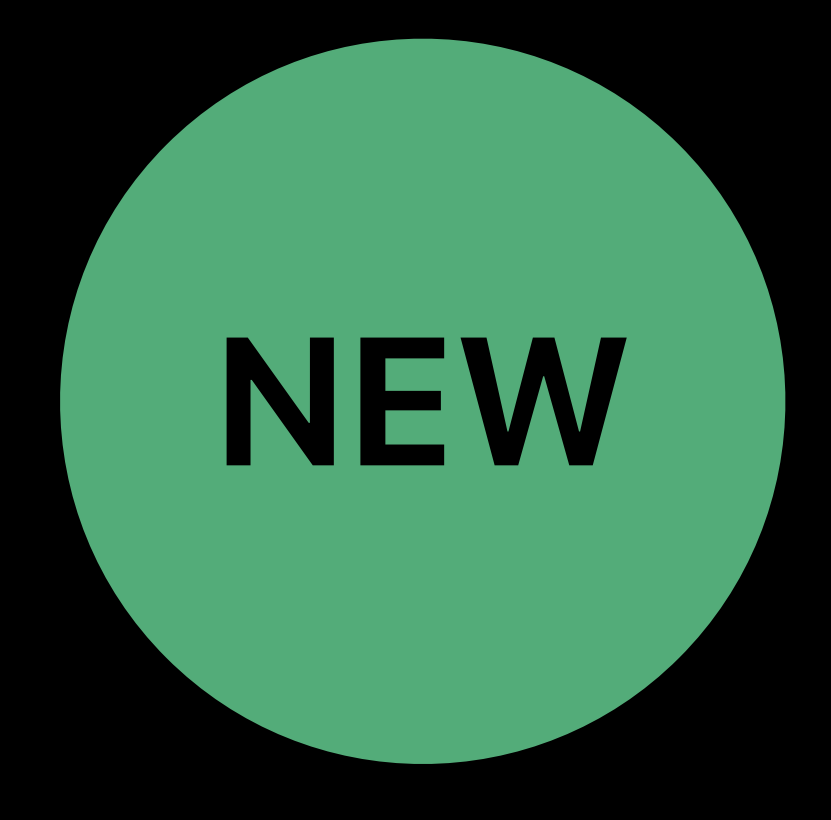

# Web Views in Your App

# Link following Web browser Hybrid app Authentication

# Web Views in Your App

# Link following Web browser Hybrid app Authentication

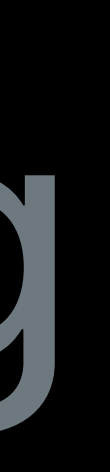

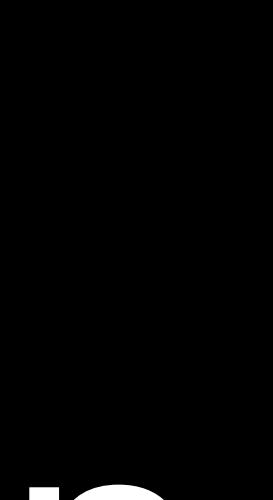

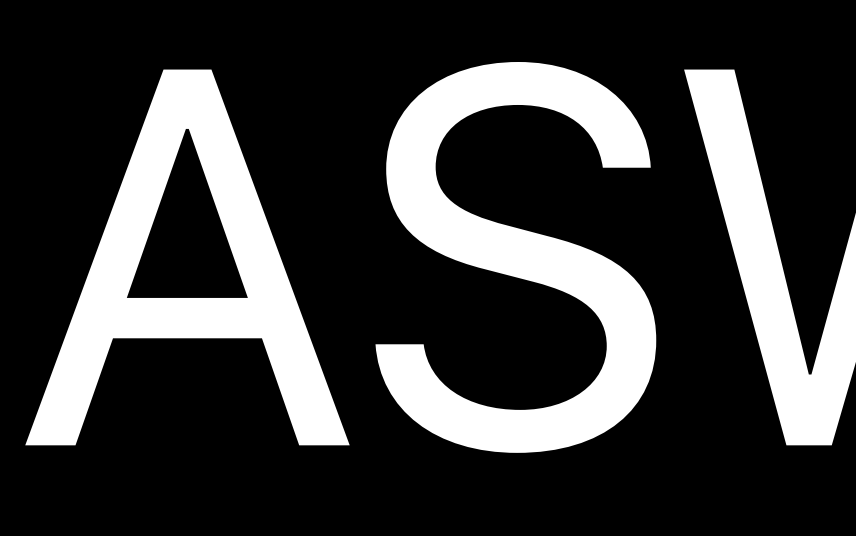

ASWebAuthenticationSession

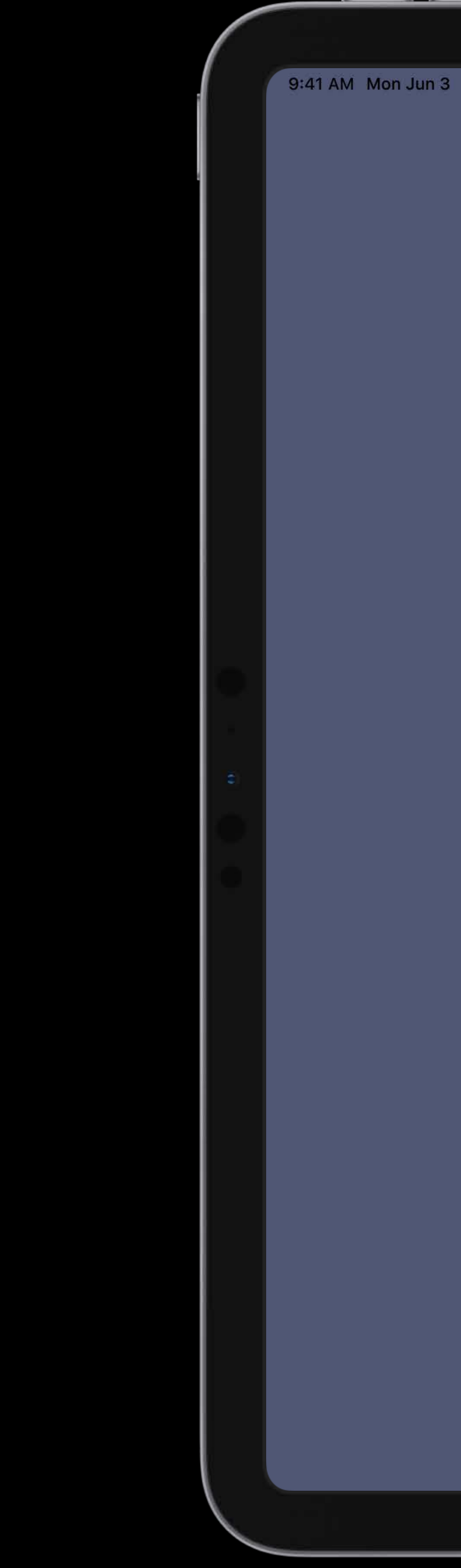

## shiny

Cancel

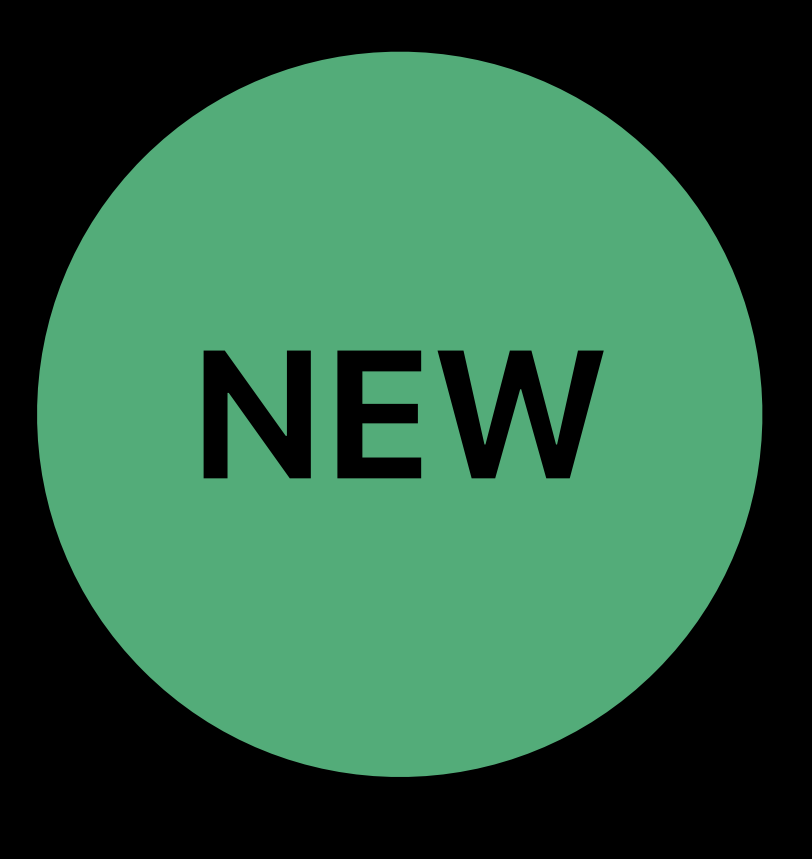

## **connect to your account**

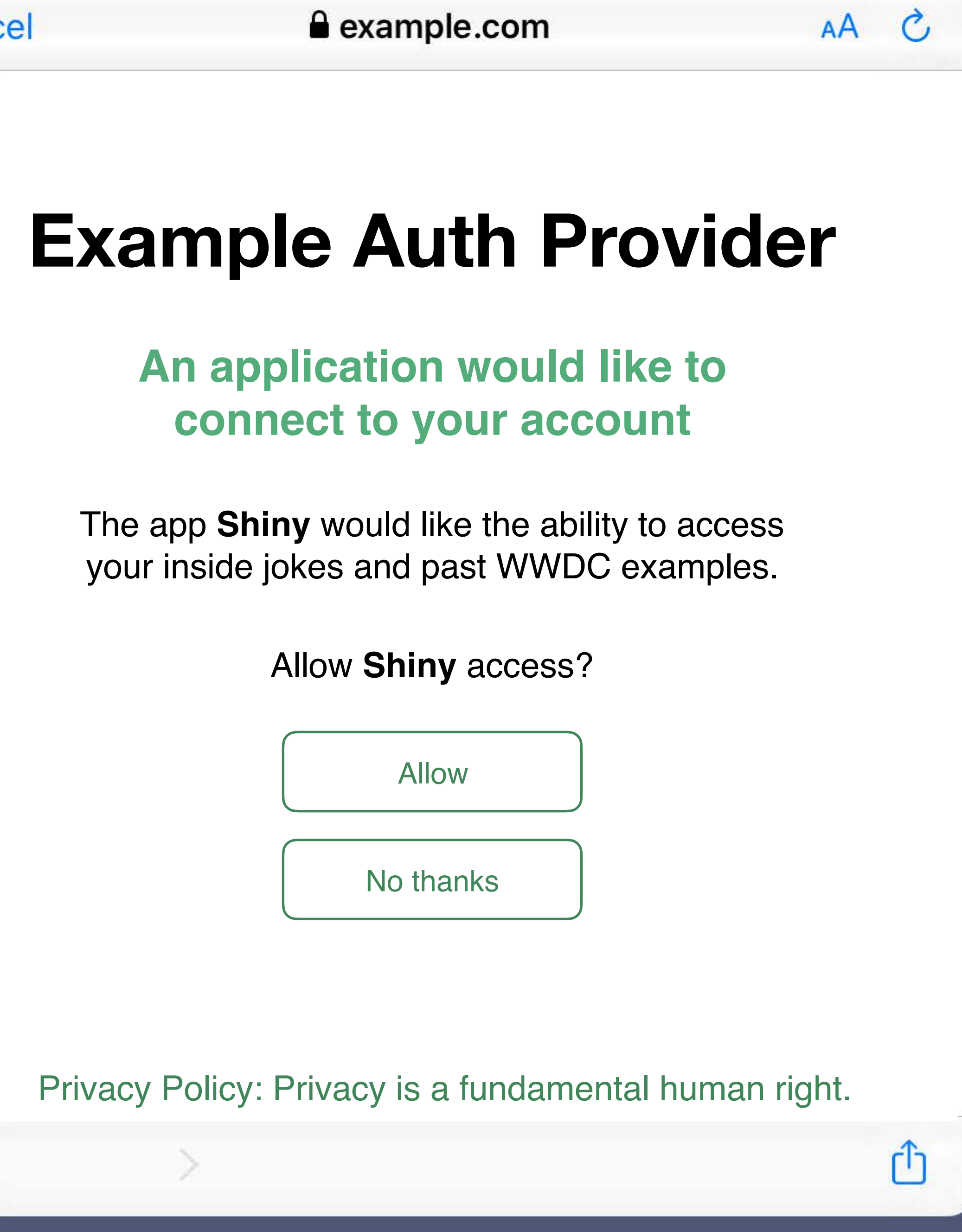

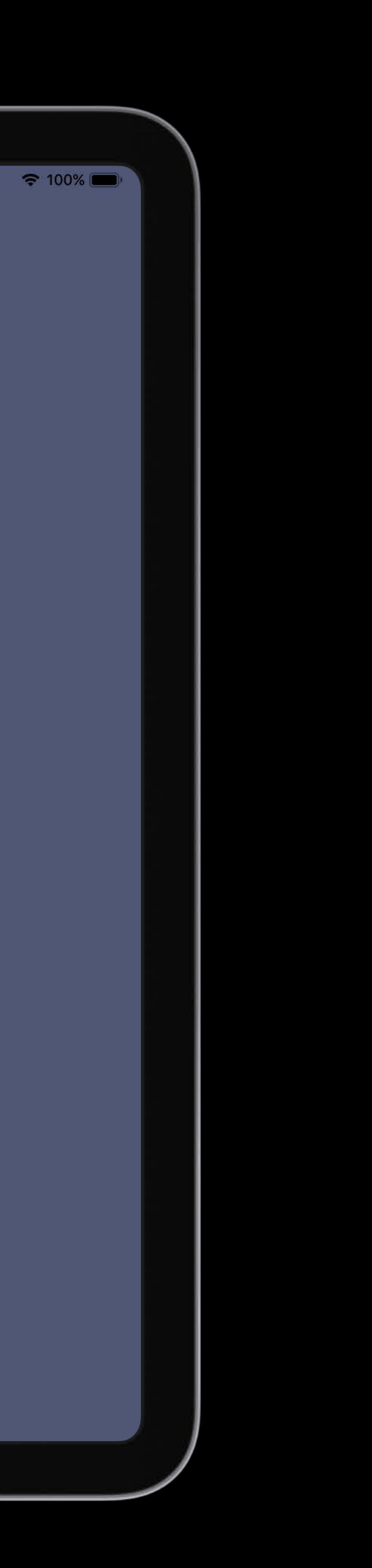

your inside jokes and past WWDC examples.

Allow No thanks

<u> Communication and the communication of the communication of the communication of the communication of the communication of the communication of the communication of the communication of the communication of the communica</u>

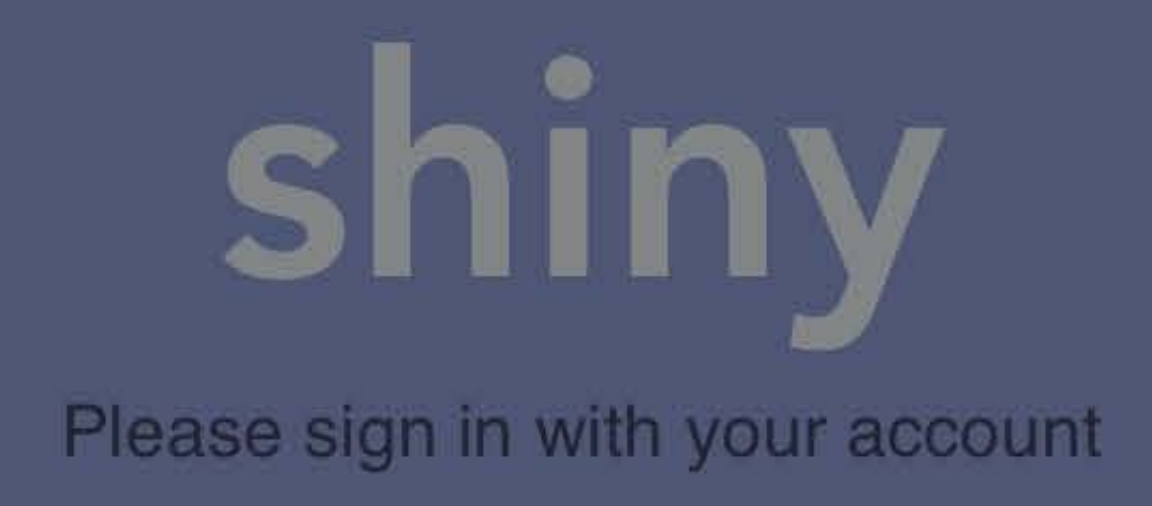

# **Web Views in Your App**

# Link following Web browser Hybrid app Authentication

## Wenson Hsieh, Safari and WebKit Engineer

# *Demo*

## Beth Dakin, Safari and WebKit Engineer

# **Developing Websites for iPad**

# Pointer Events Hover Accelerated Scrolling Viewport and Text Sizing Visual Viewport API Streaming Video

# Pointer Events Hover Accelerated Scrolling Viewport and Text Sizing Visual Viewport API

Streaming Video

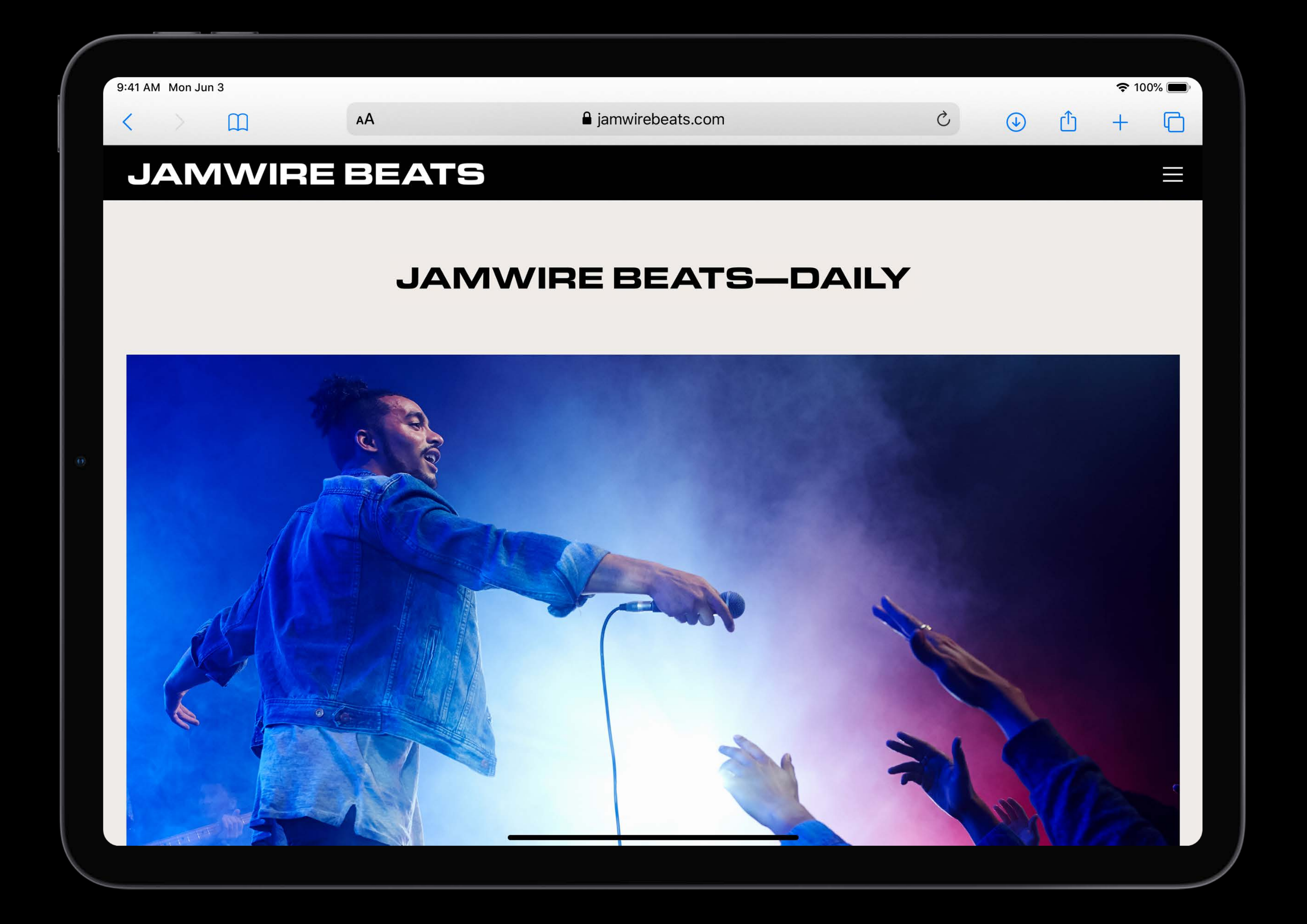

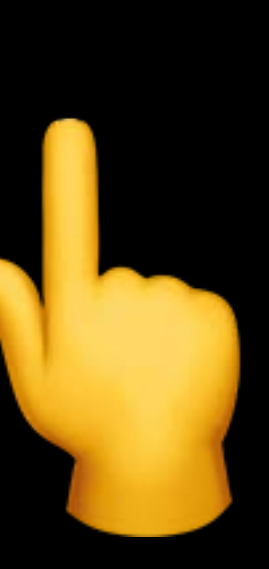

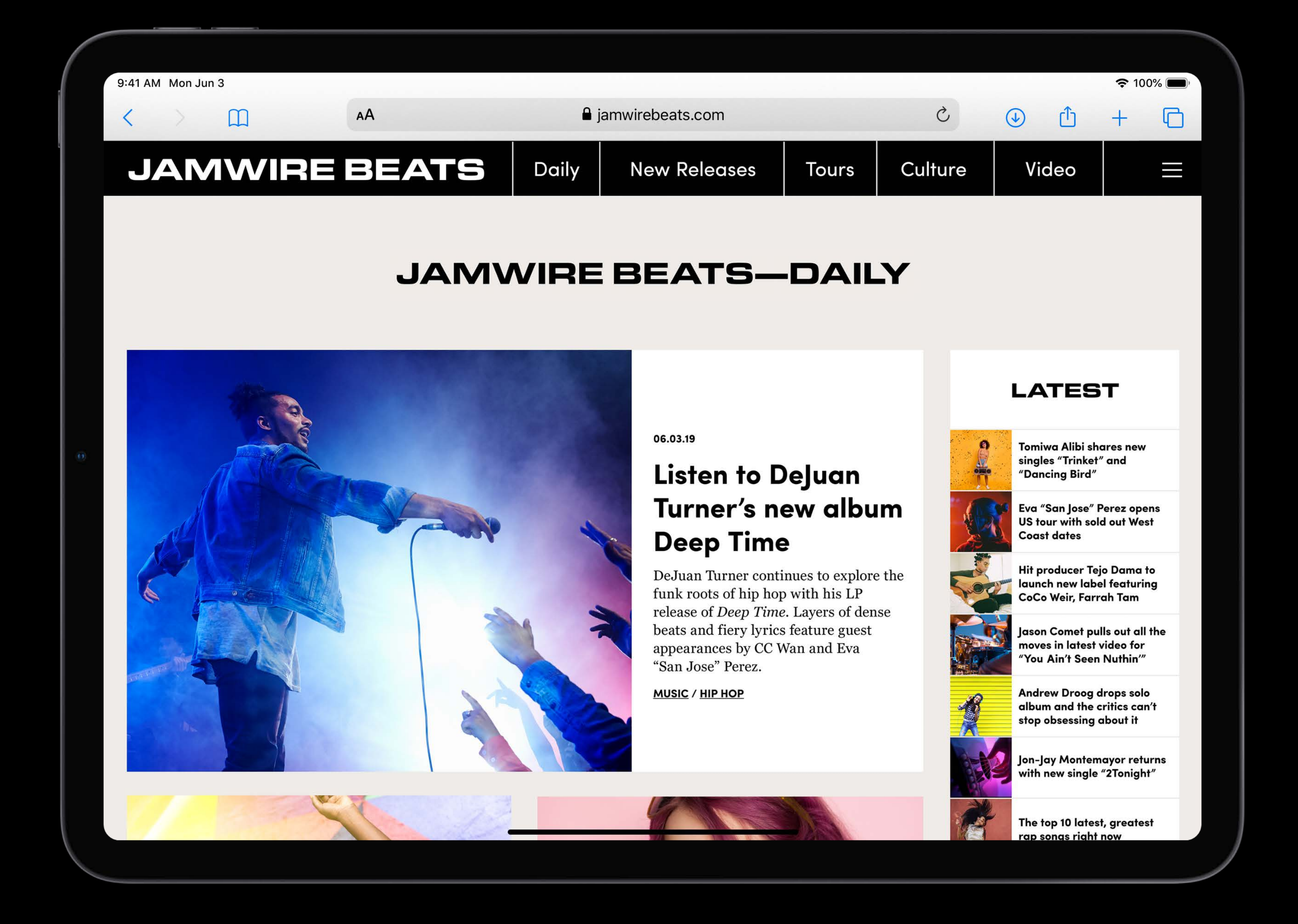

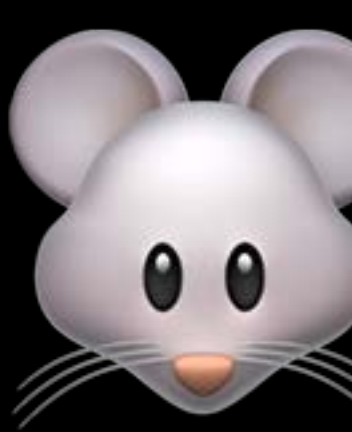

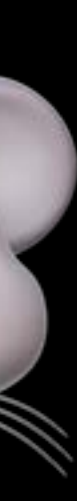

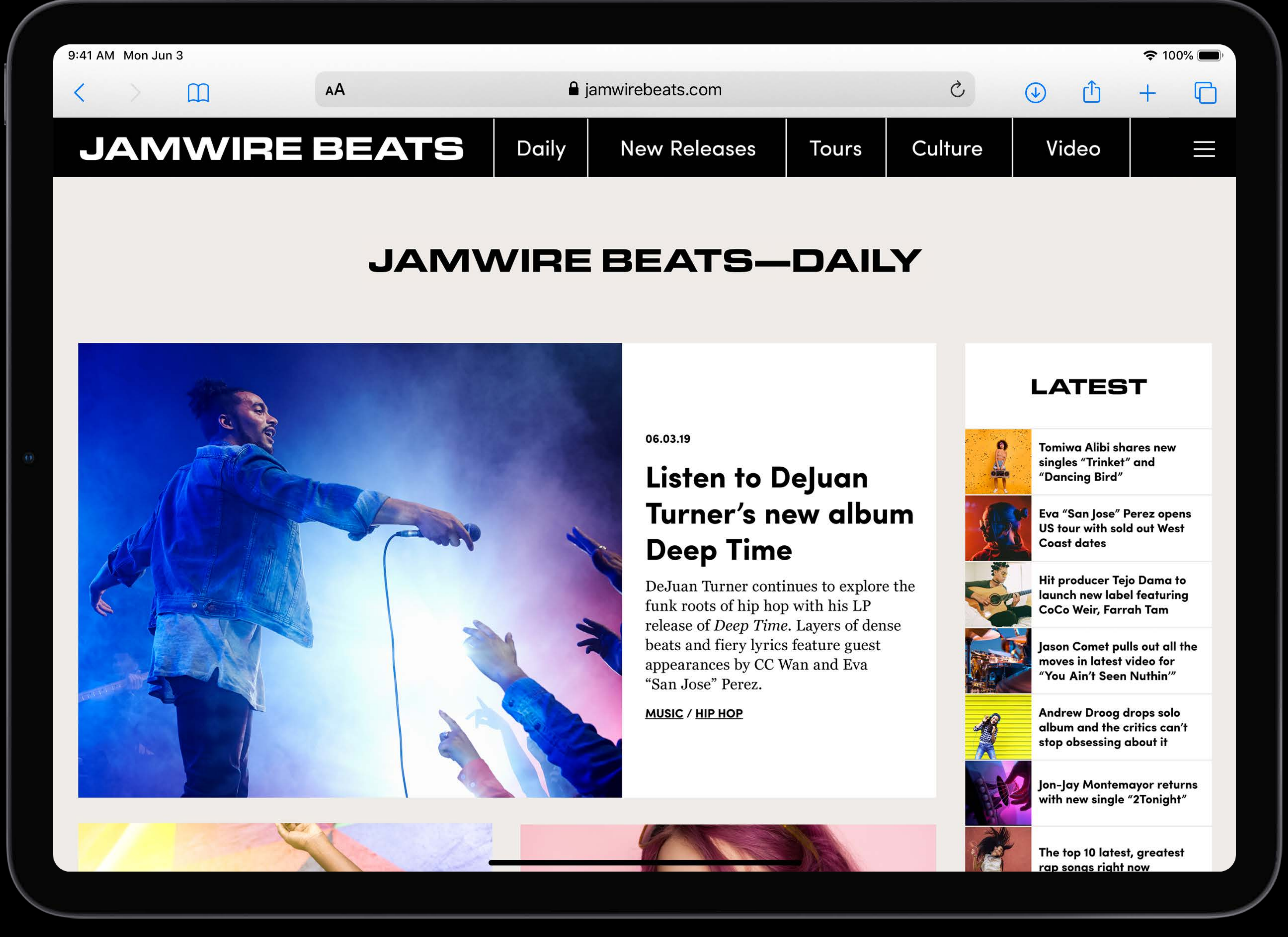

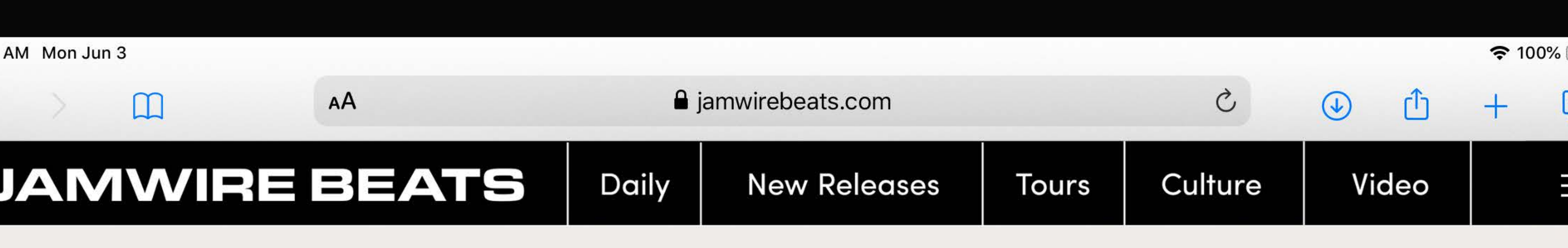

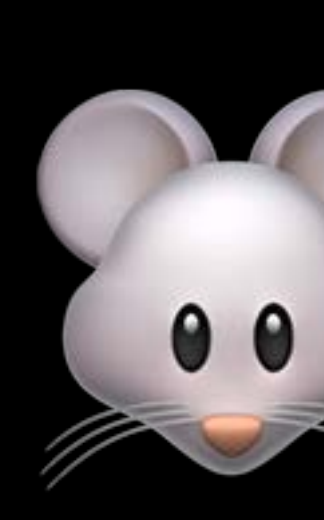

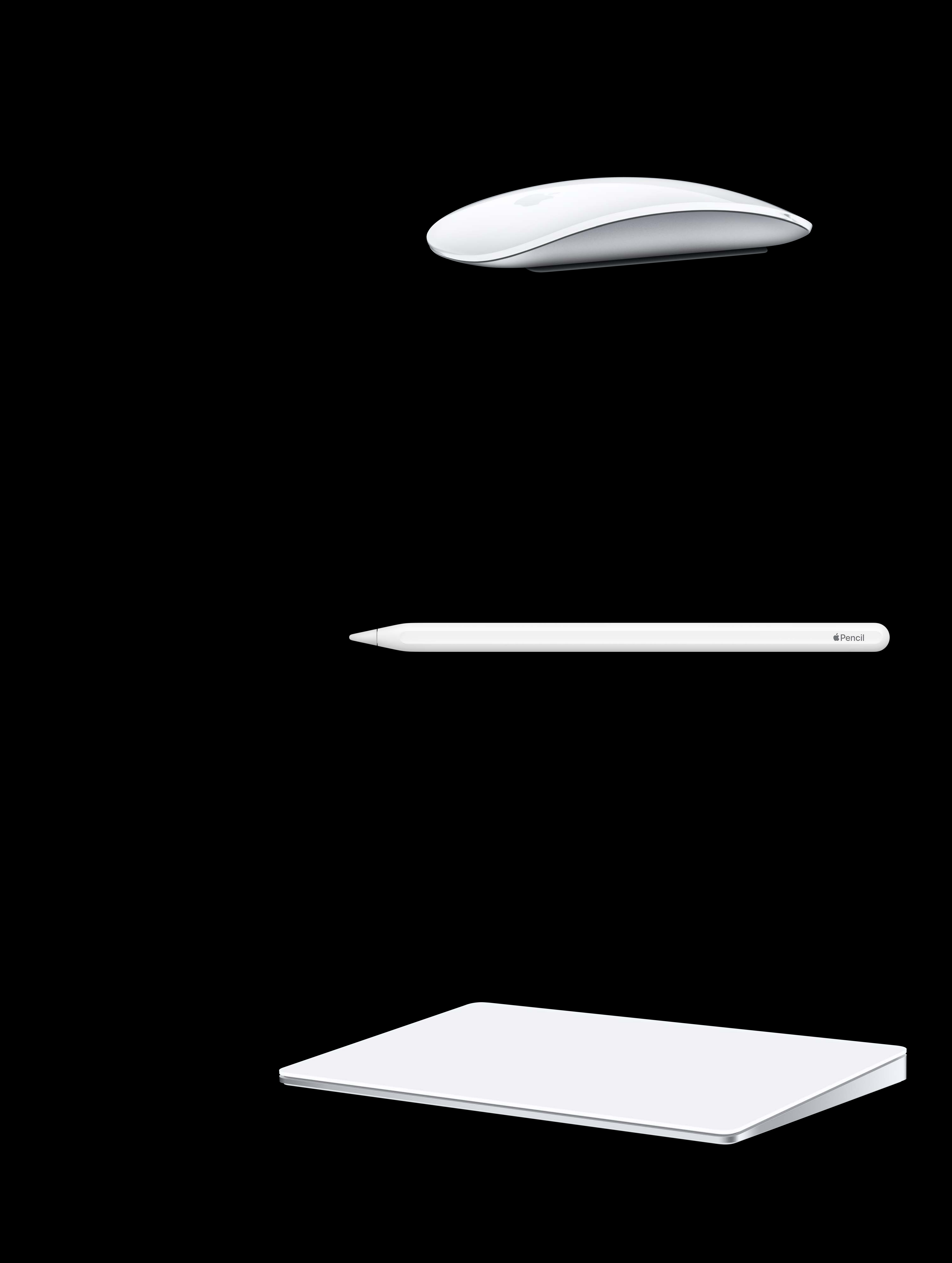

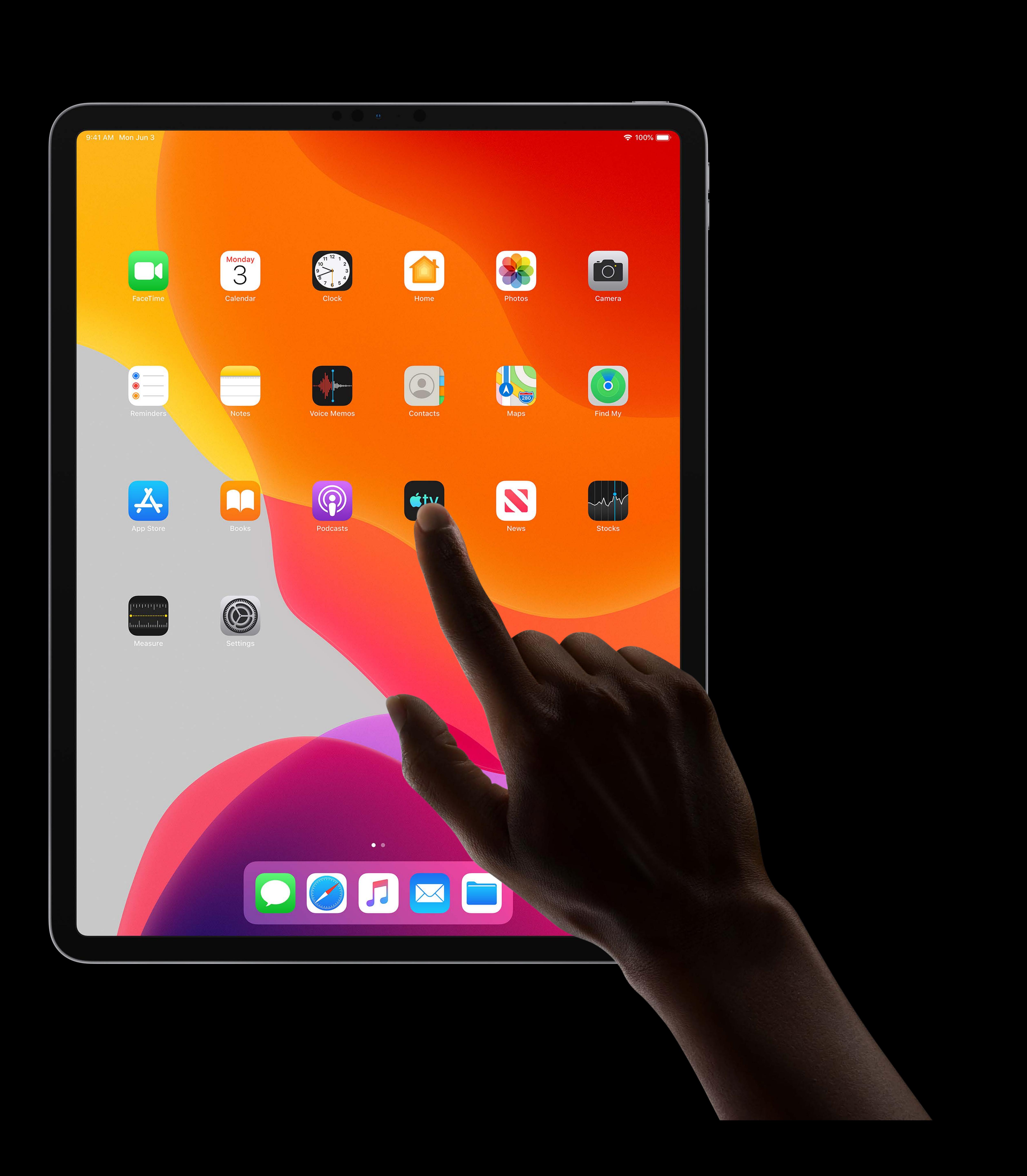

*element.addEventListener("mousemove", updateInteraction);*

element.addEventListener("pointermove", updateInteraction);

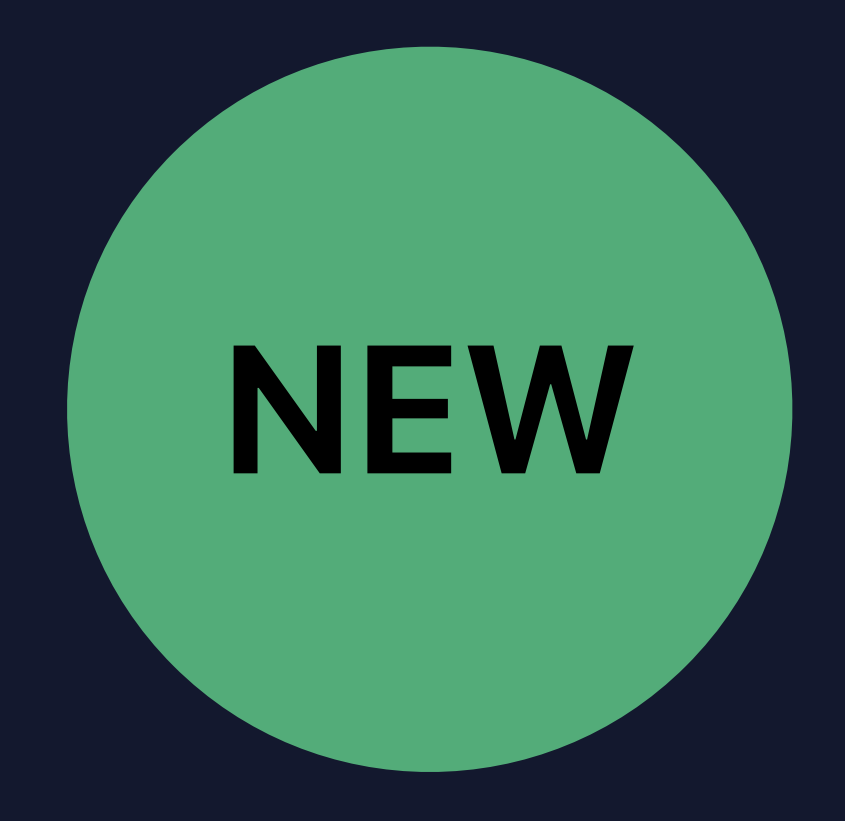

## if (window.PointerEvent) element.addEventListener("pointermove", updateInteraction); else

element.addEventListener("mousemove", updateInteraction);

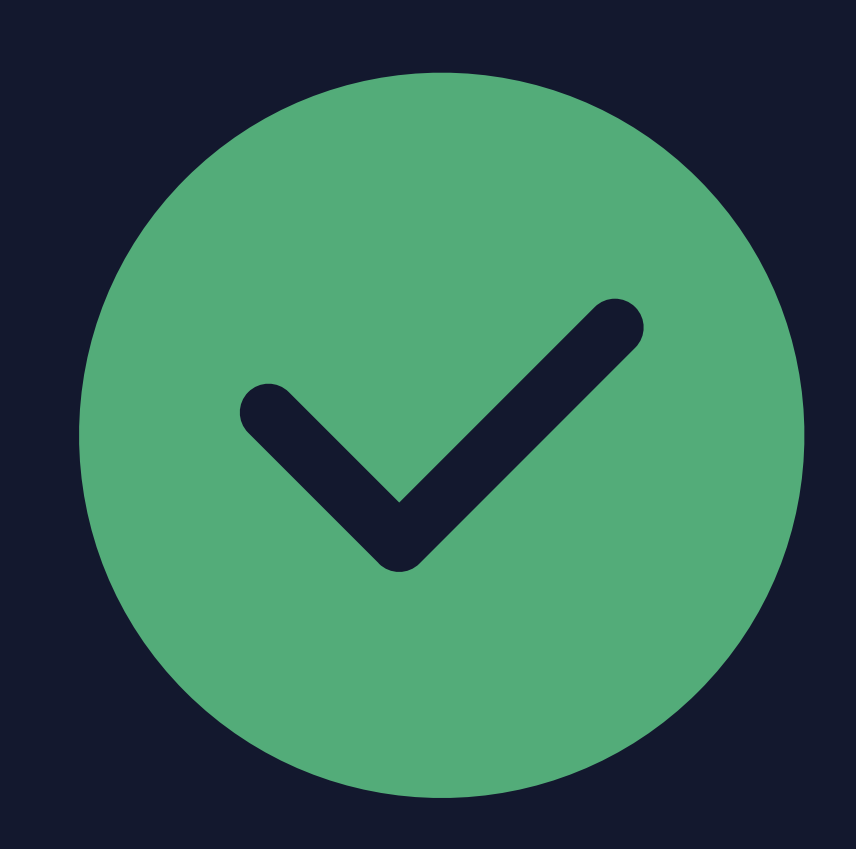

# *if (window.MouseEvent)*

 *element.addEventListener("mousemove", updateInteraction);*

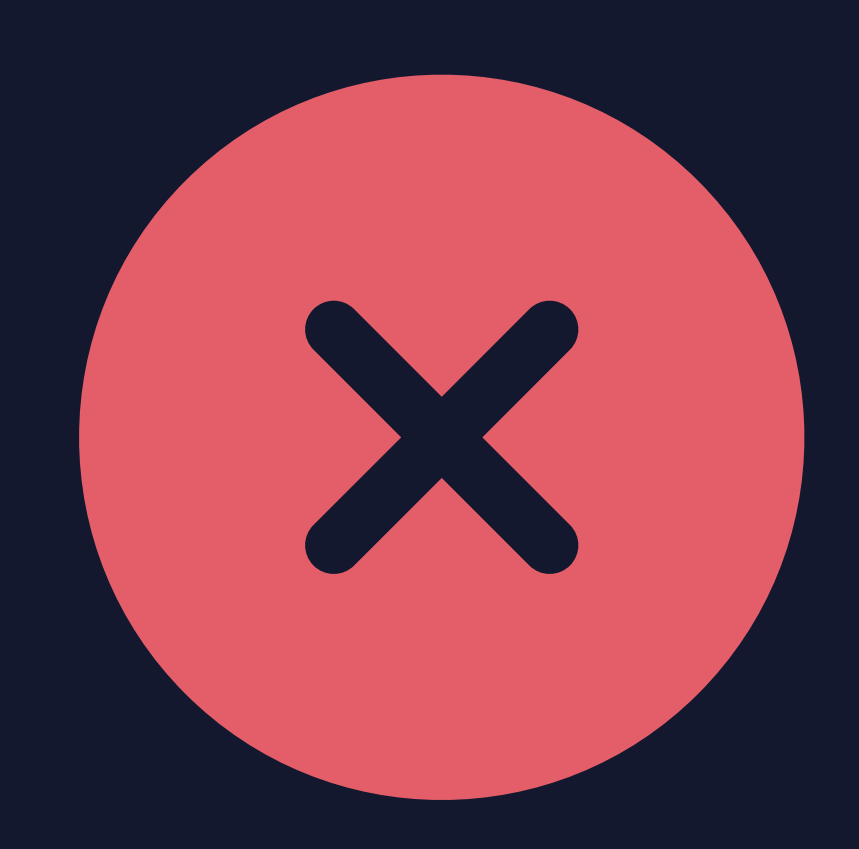

# *if (window.PointerEvent)*

*element.addEventListener("pointermove", updateInteraction);*

## *// Use pointerType to support different behaviors // for different input types.*

*switch (event.pointerType) { case "mouse": updateMouseInteraction(); break; case "touch": updateTouchInteraction(); break; case "pen": updatePencilInteraction(); break;* 

*}*

- 
- 
- 

## function updateInteraction(event) { event.preventDefault();

 $\bullet\bullet\bullet$ 

 $\mathbf{B}$ 

## */\* Prevent default browser behaviors on macOS and iOS. \*/*

*<style> #interactive-canvas { touch-action: none; } </style>*

*function updateInteraction(event) { event.preventDefault(); <script>*

 *…a*

*}a </script>*

# Pointer Events Hover Accelerated Scrolling Viewport and Text Sizing Visual Viewport API

Streaming Video

# Pointer Events Hover Accelerated Scrolling Viewport and Text Sizing Visual Viewport API Streaming Video
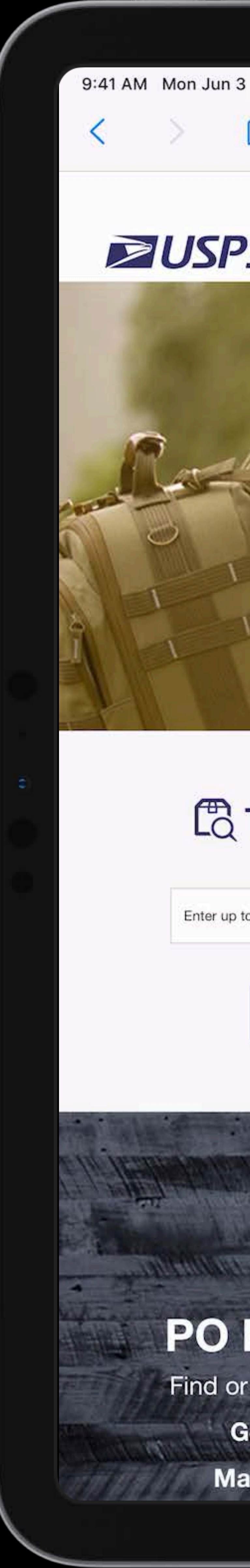

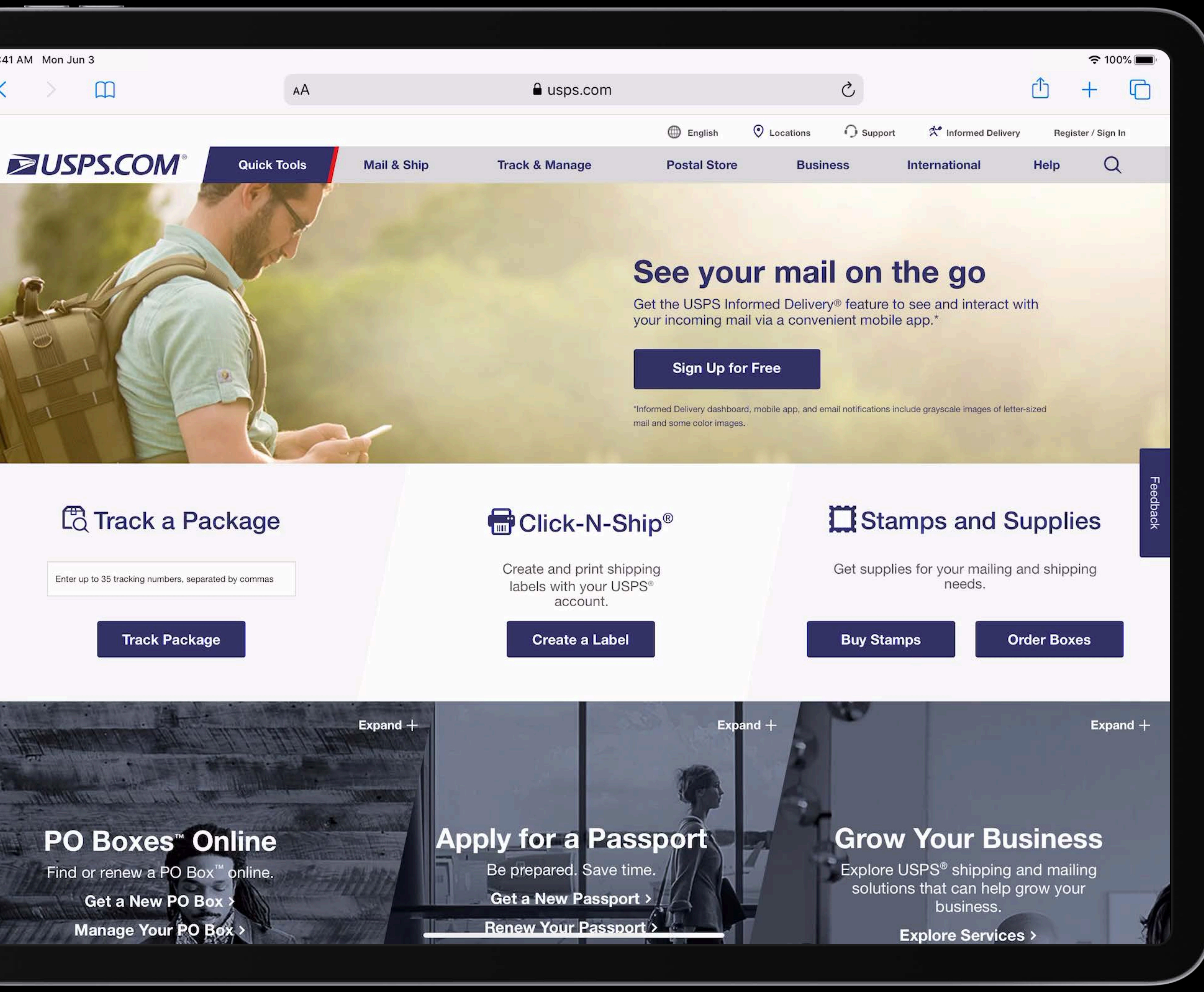

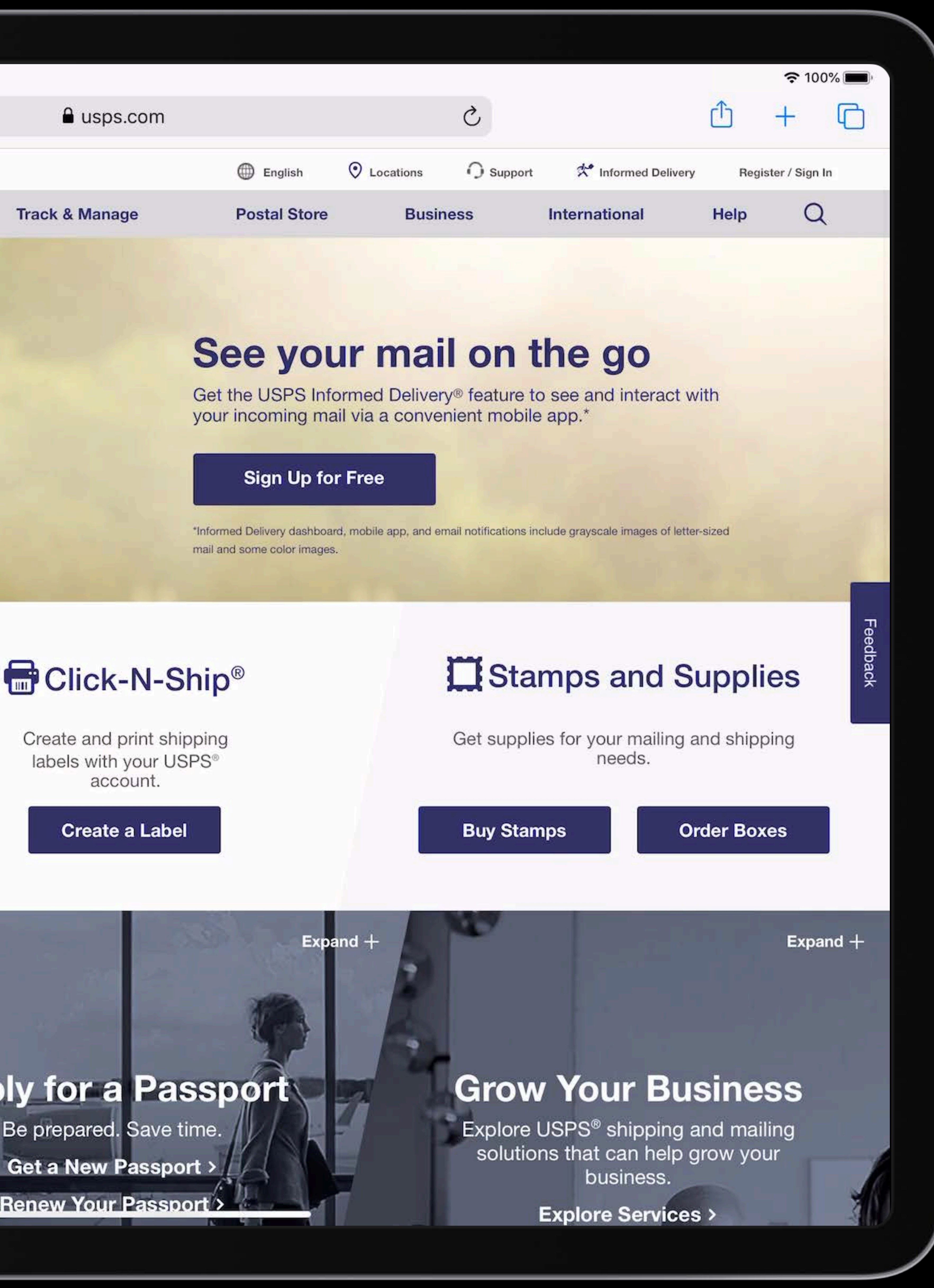

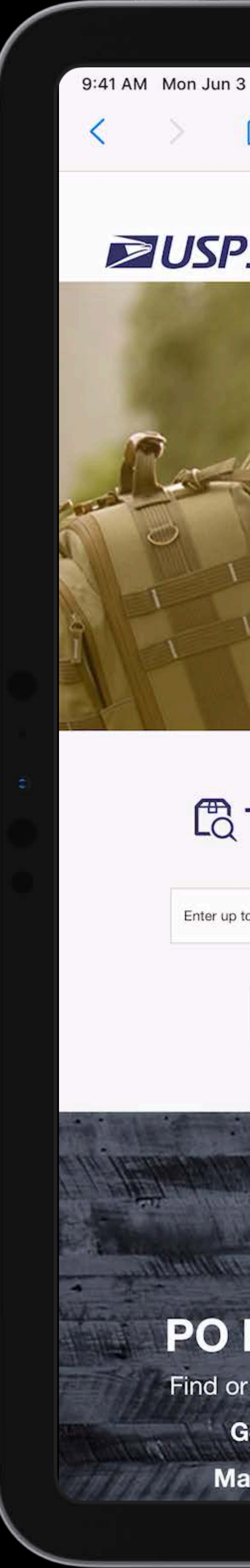

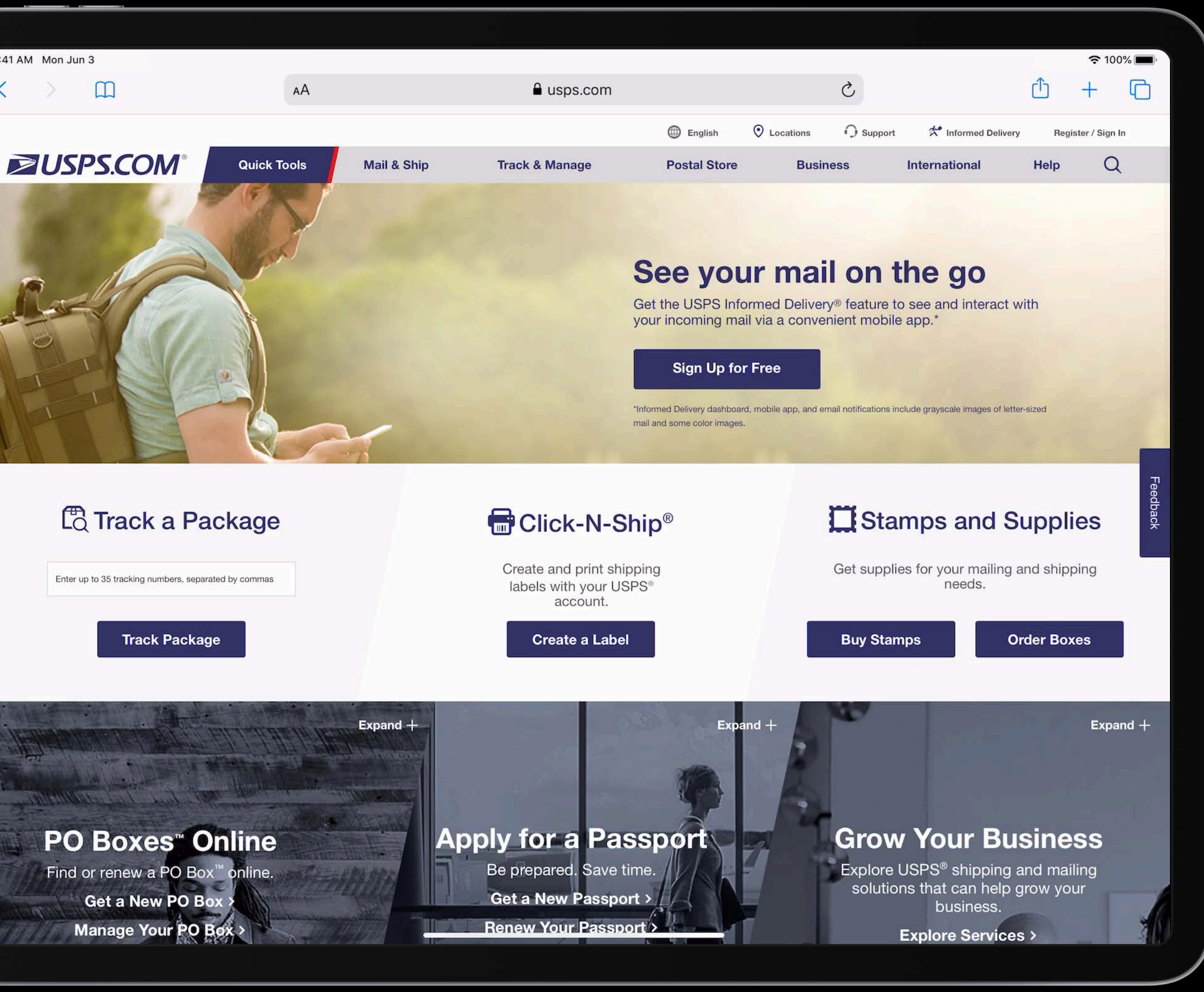

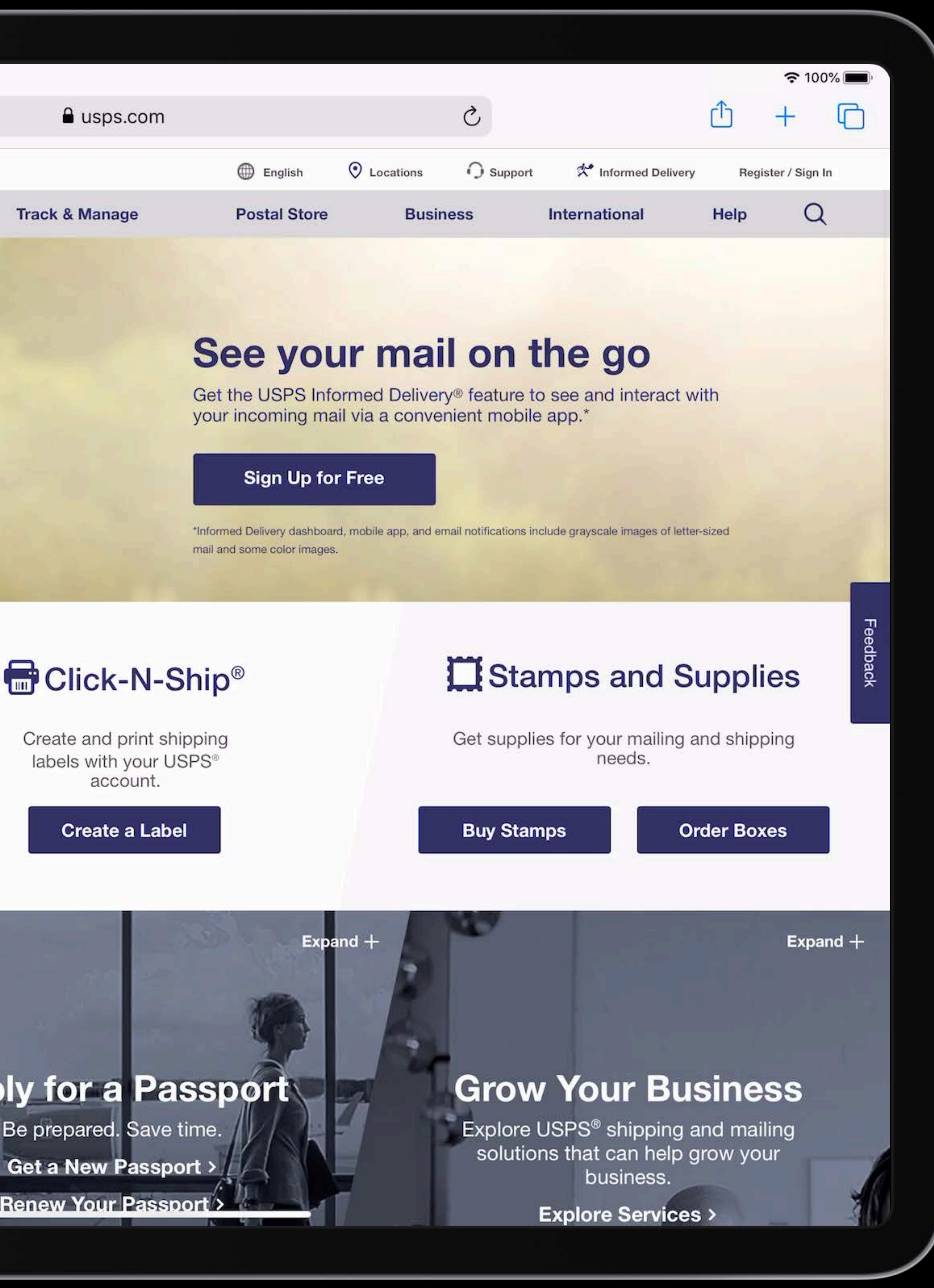

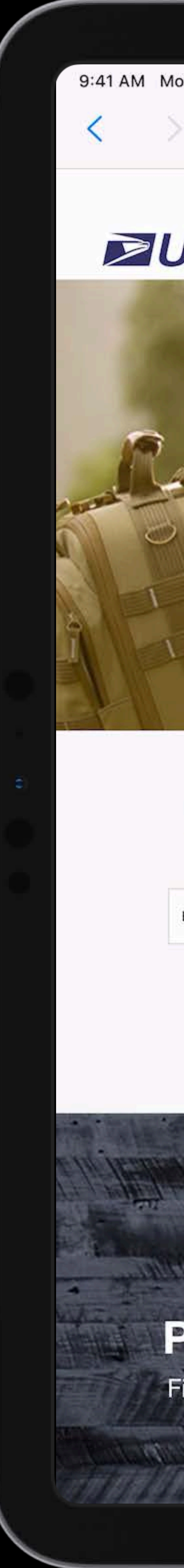

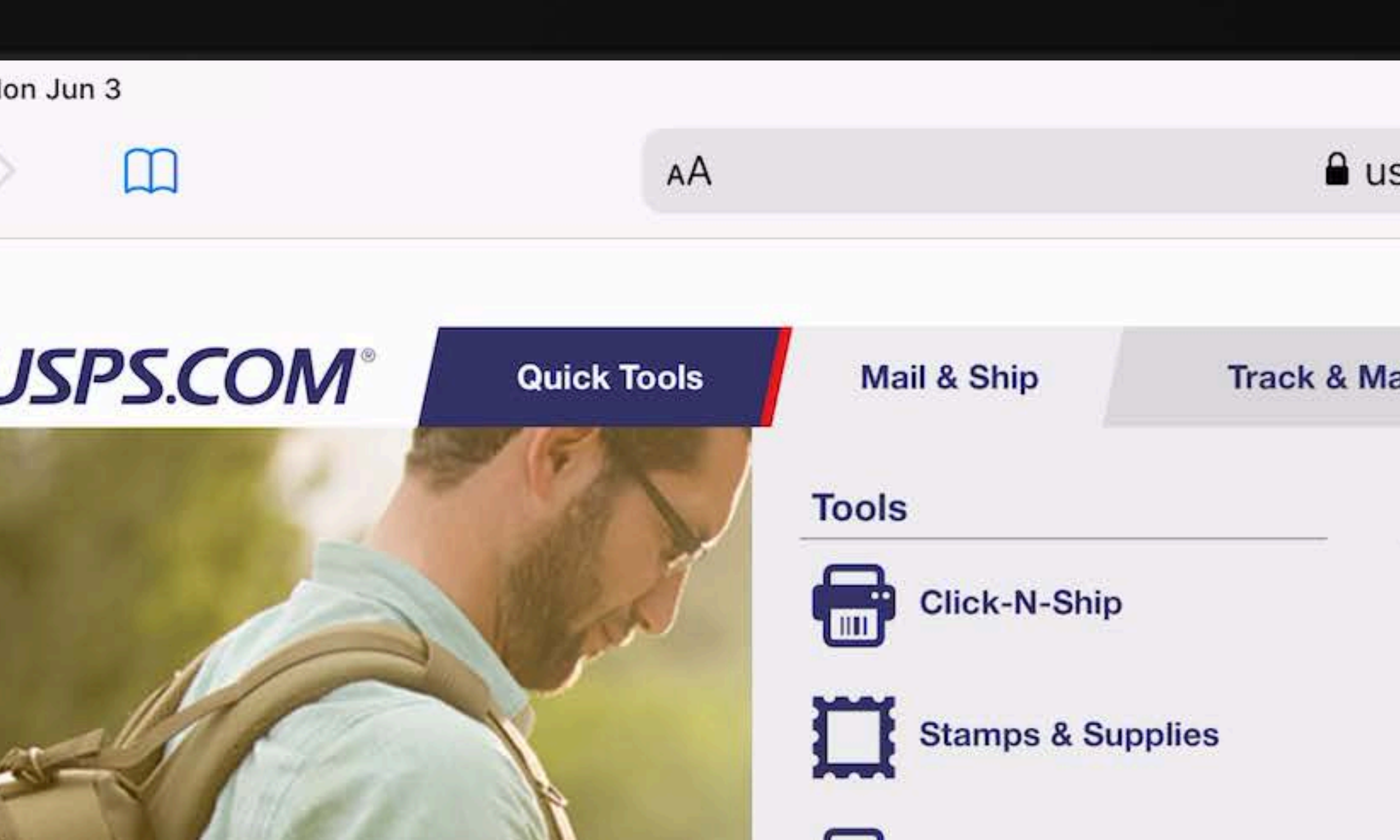

## Ed Track a Package

Enter up to 35 tracking numbers, separated by commas

### **Track Package**

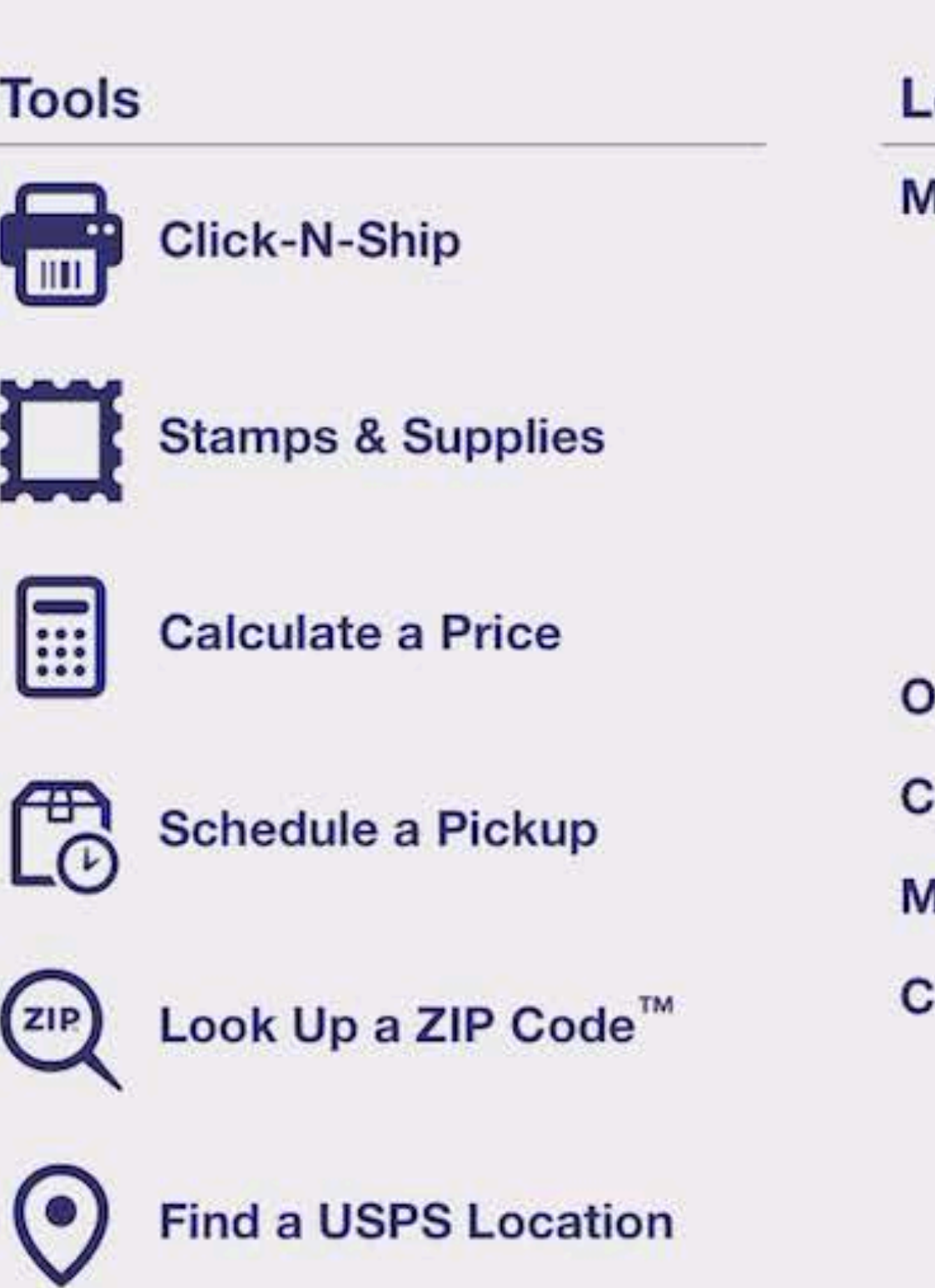

Search or Enter a Tracking Number

 $Expand +$ 

PO Boxes" Online

Find or renew a PO Box<sup>™</sup> online. Get a New PO Box > Manage Your PO Box

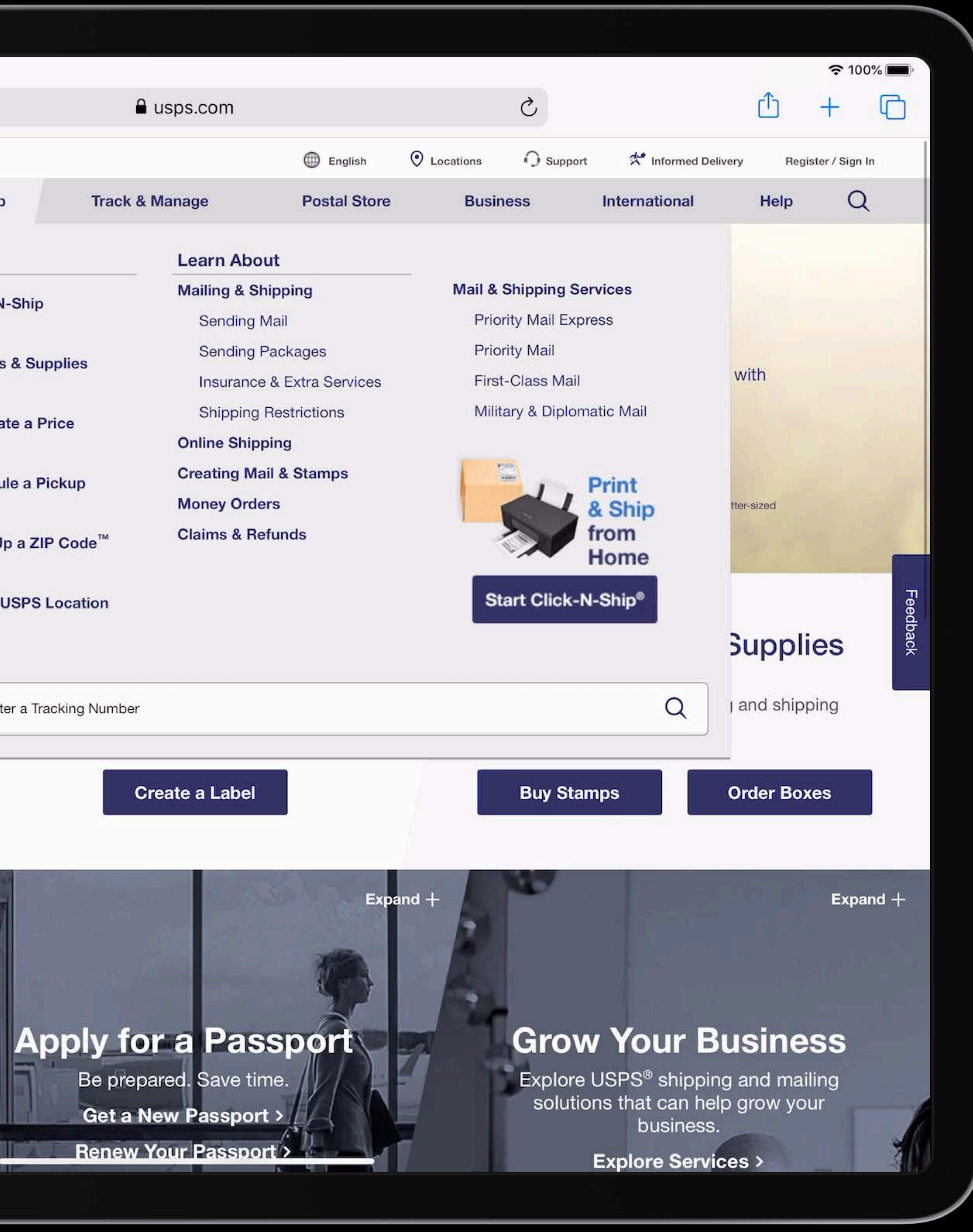

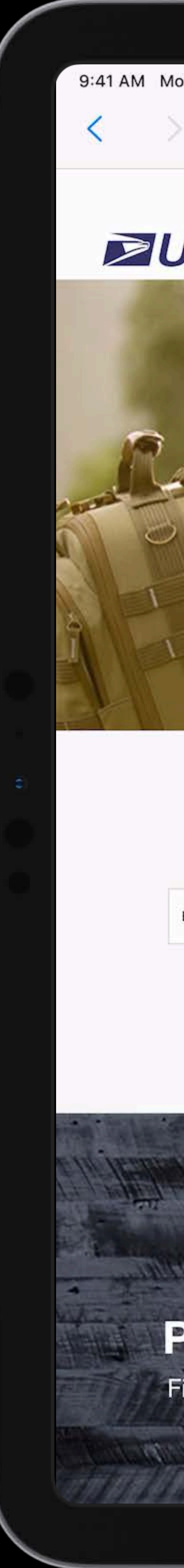

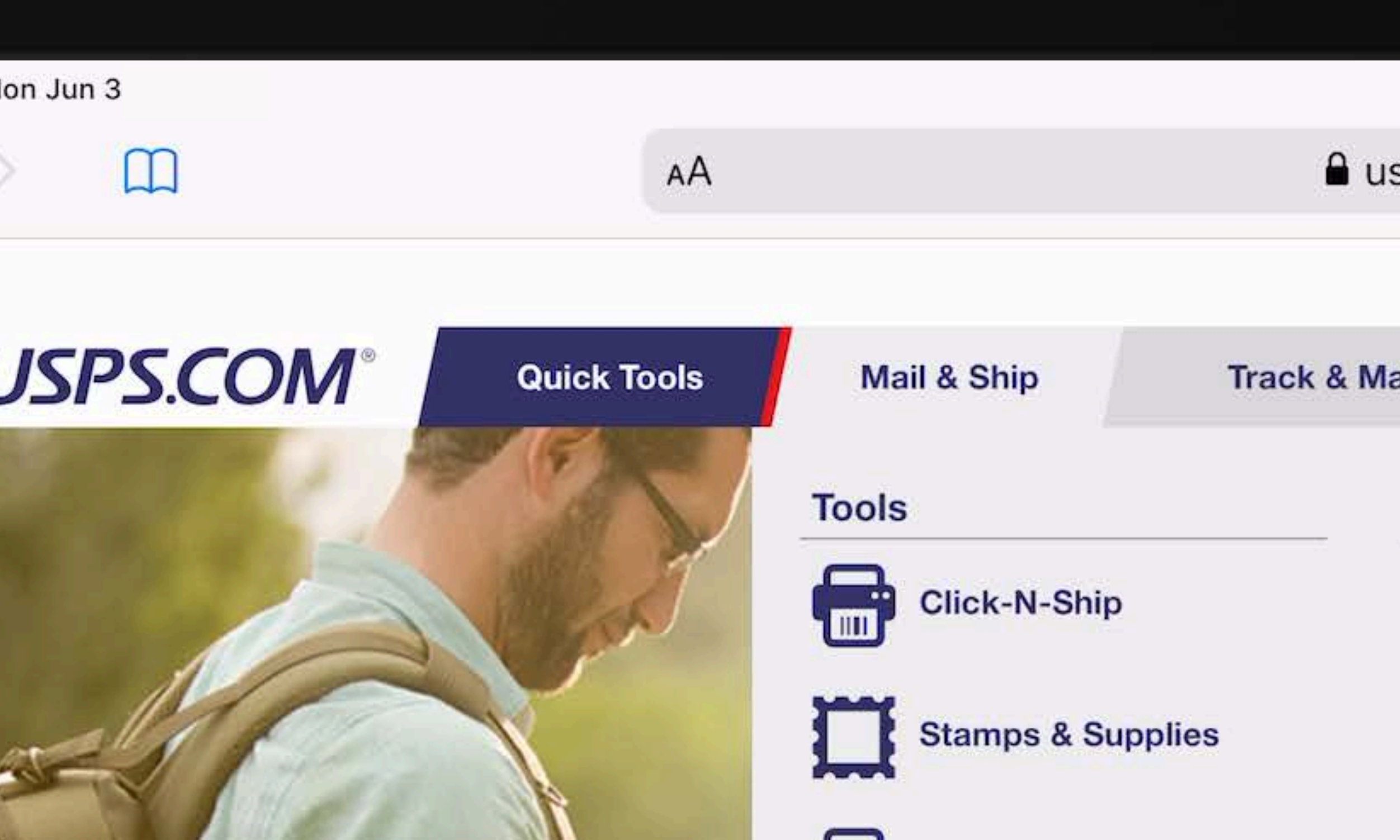

## Ed Track a Package

Enter up to 35 tracking numbers, separated by commas

### **Track Package**

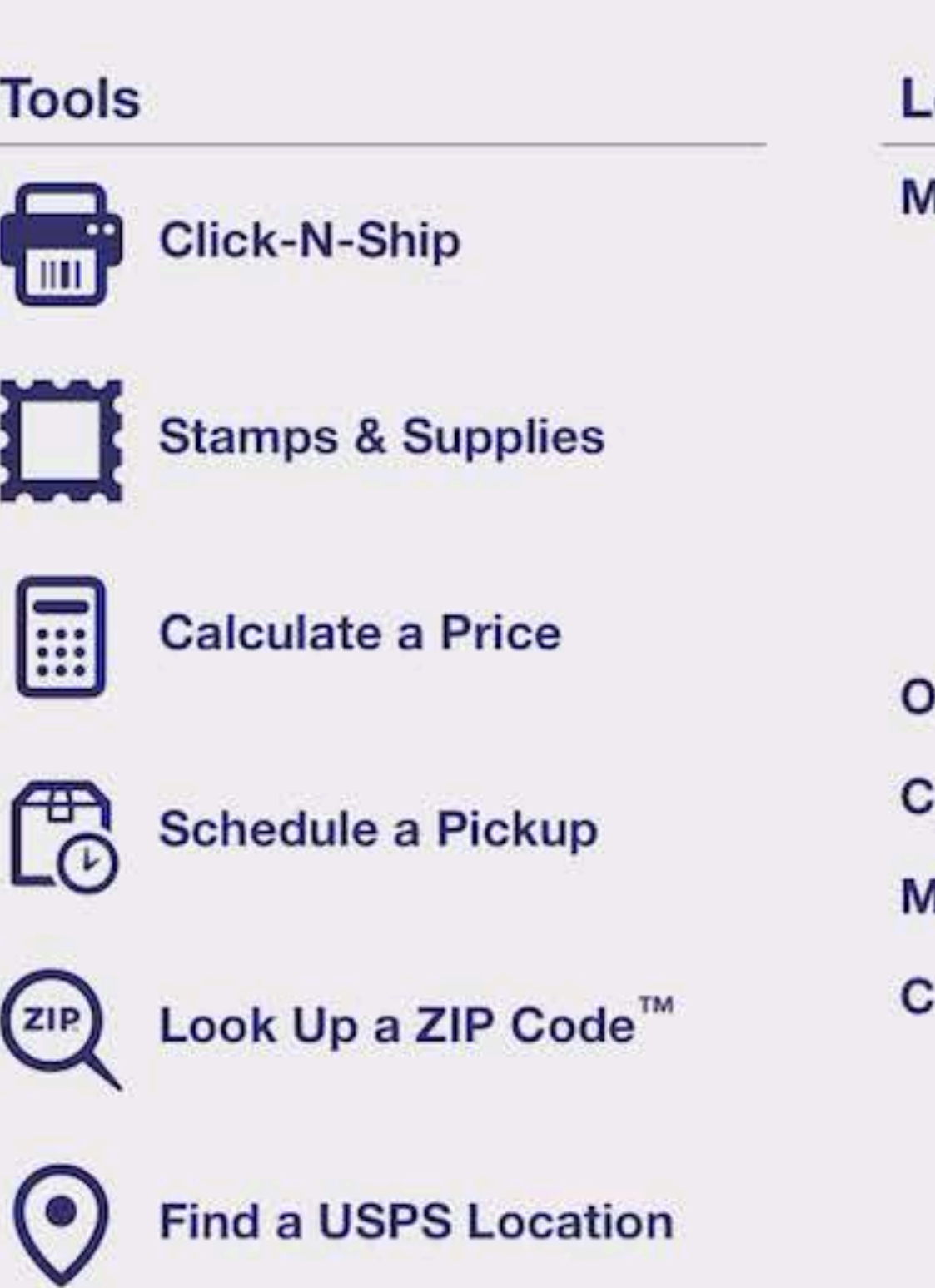

Search or Enter a Tracking Number

 $Expand +$ 

PO Boxes" Online

Find or renew a PO Box<sup>™</sup> online. Get a New PO Box > Manage Your PO Box

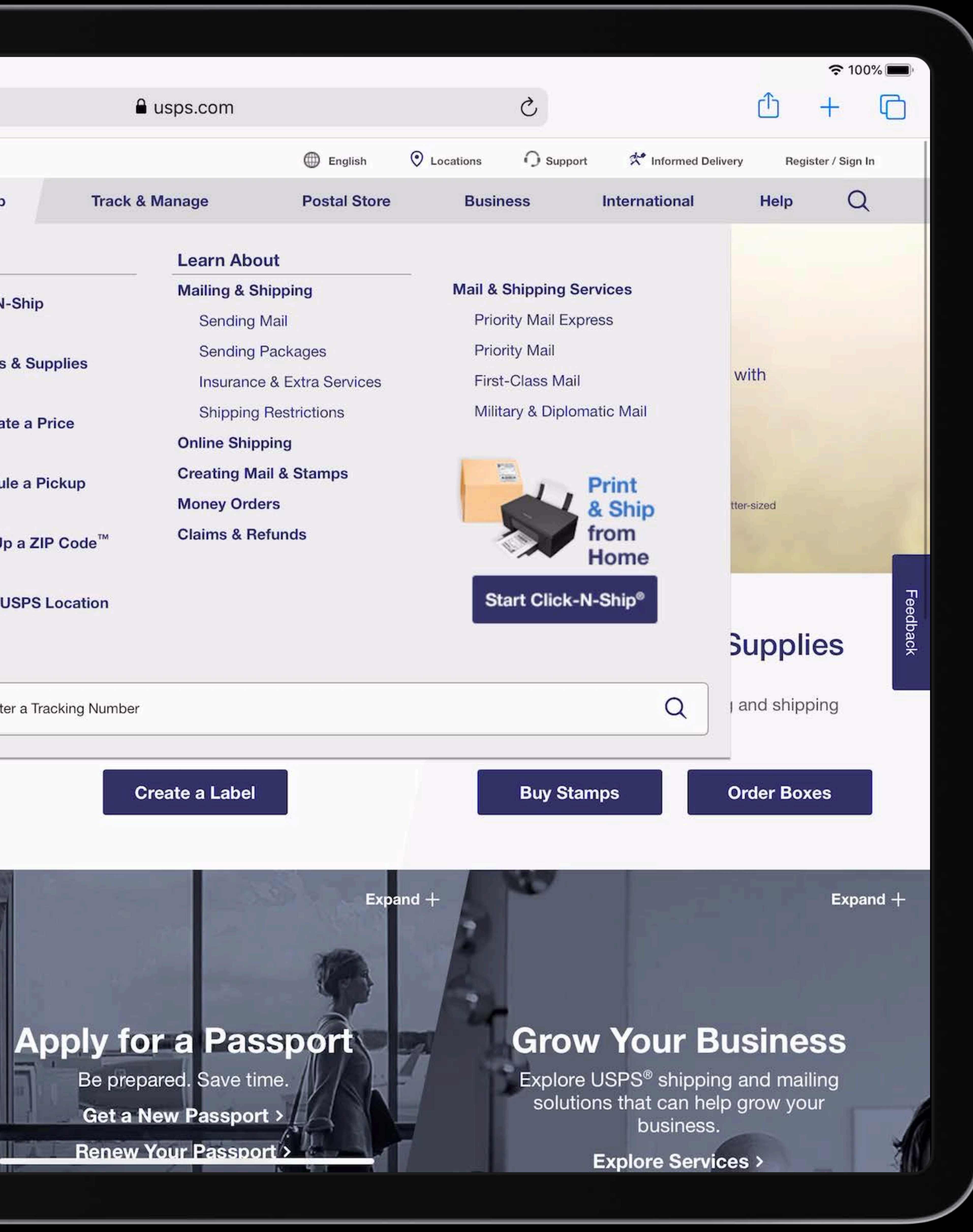

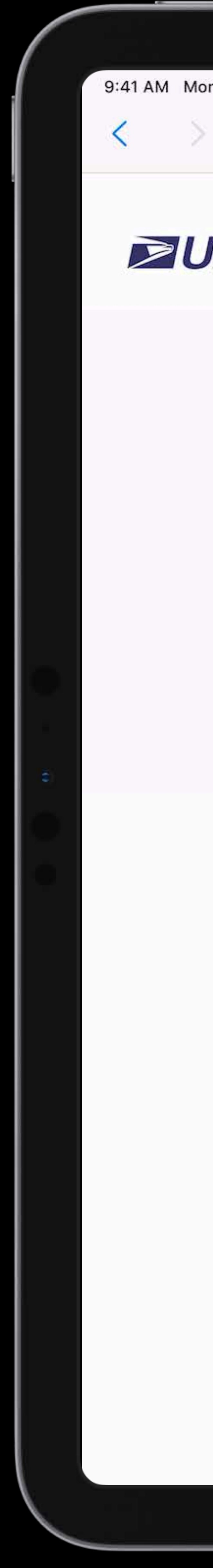

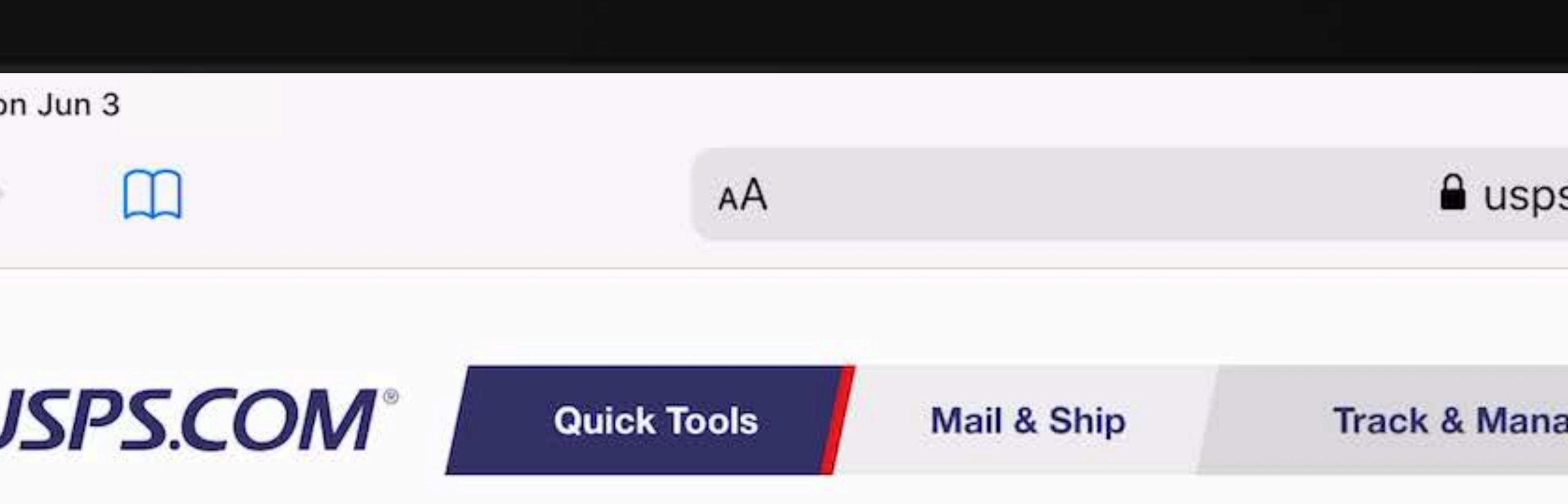

## **Mail & Ship**

### **Convenient Domestic Shipping**

Want to save time and ship from home? Use Click-N-Ship® to pay for postage and print a shipping label from your printer. Plus, you can schedule a USPS® pickup from your home or office.<sup>1</sup>

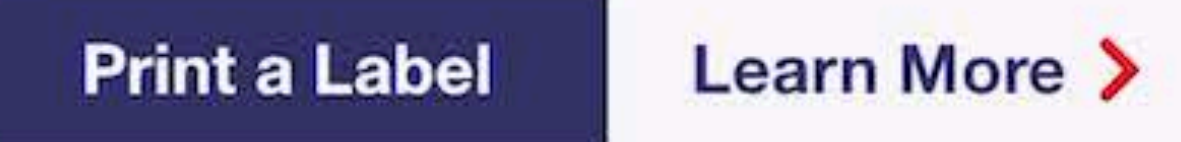

### **Find USPS Locations**

### **Calculate a Price**

Search for Post Offices<sup>™</sup> and other locations to buy stamps, ship packages, apply for passports, and more.

Determine how much postage or how many stamps you need for your letter or package based on size, weight, and destination.

Find a Location >

Calculate a Price >

### **Shipping & Mailing with USPS**

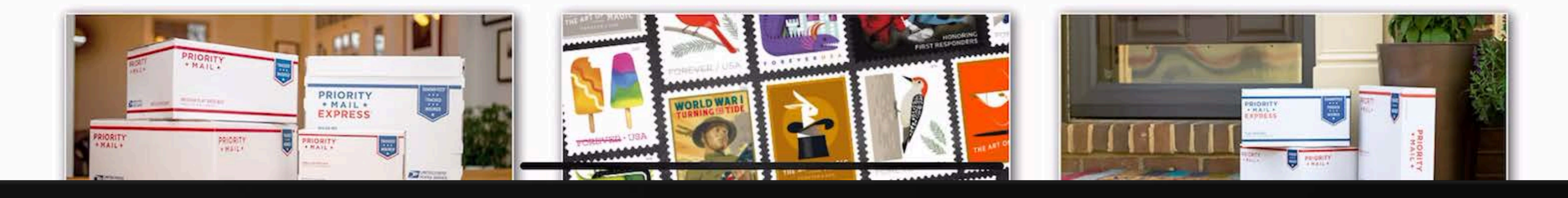

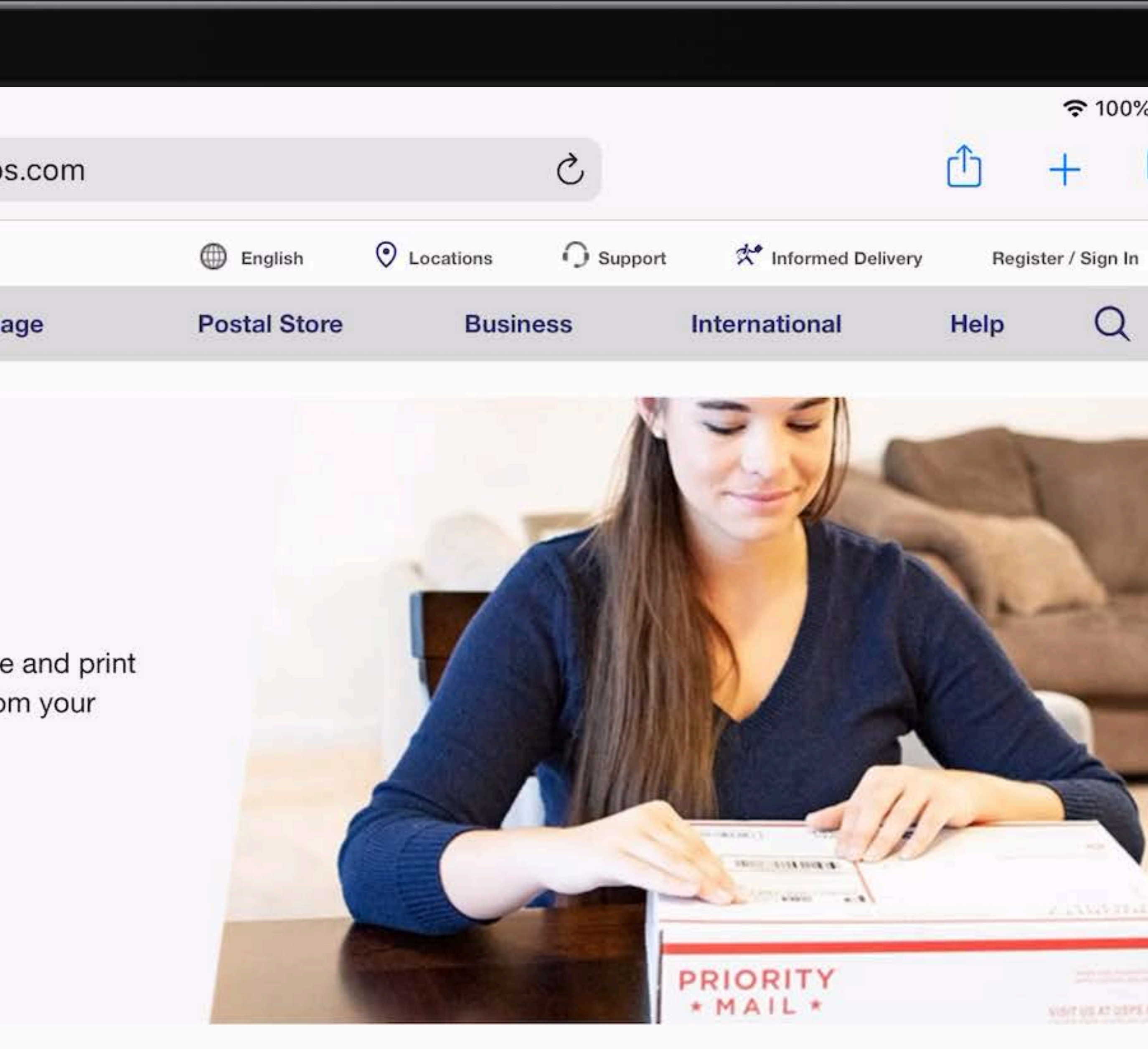

### Look Up a ZIP Code™

Find a ZIP Code<sup>™</sup> by street address or city and state to make sure your mail arrives at the right place.

Look Up a ZIP Code<sup>™</sup> >

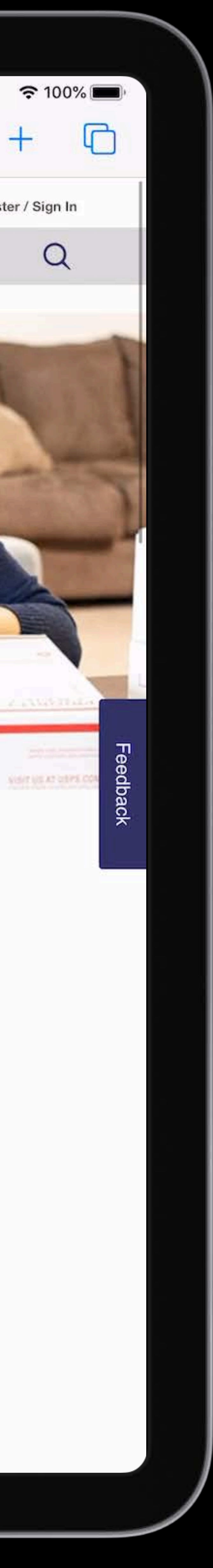

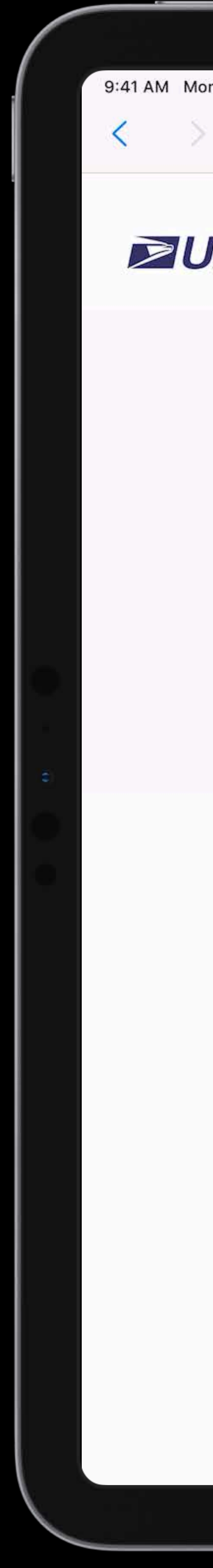

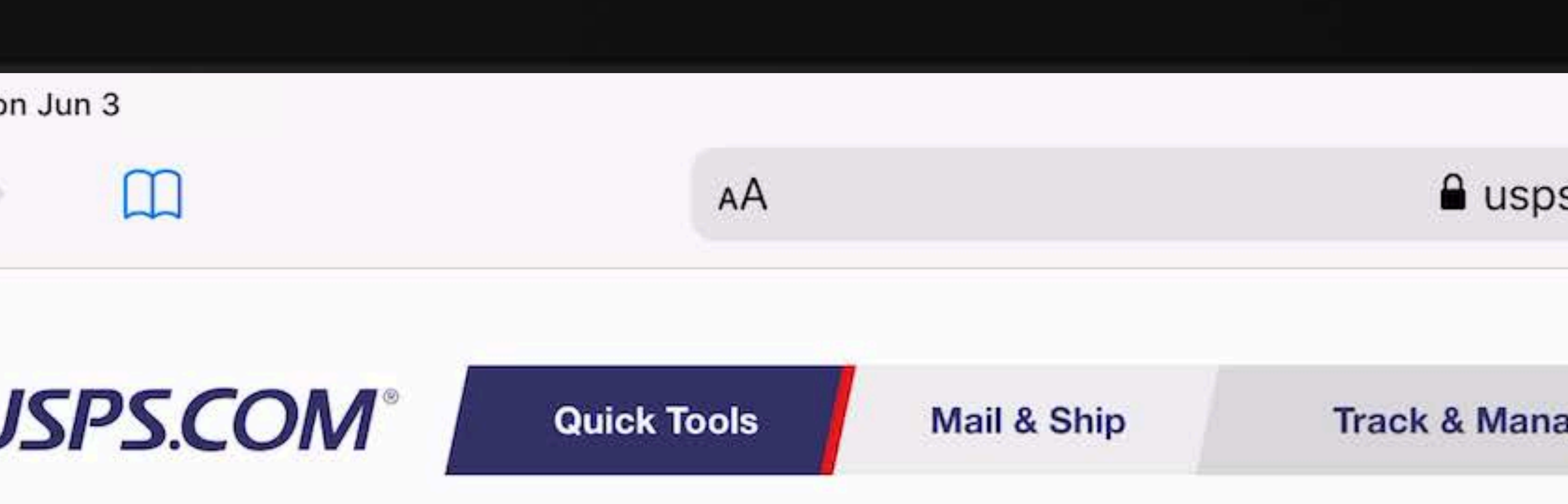

## **Mail & Ship**

### **Convenient Domestic Shipping**

Want to save time and ship from home? Use Click-N-Ship® to pay for postage and print a shipping label from your printer. Plus, you can schedule a USPS® pickup from your home or office.<sup>1</sup>

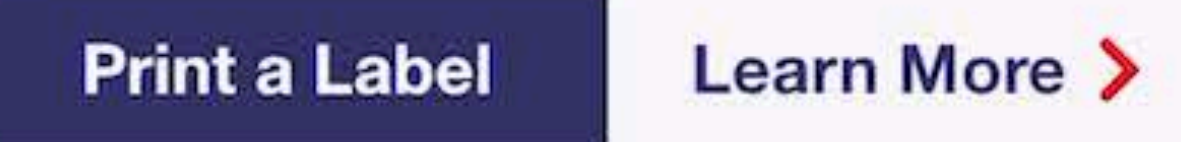

### **Find USPS Locations**

### **Calculate a Price**

Search for Post Offices<sup>™</sup> and other locations to buy stamps, ship packages, apply for passports, and more.

Determine how much postage or how many stamps you need for your letter or package based on size, weight, and destination.

Find a Location >

Calculate a Price >

### **Shipping & Mailing with USPS**

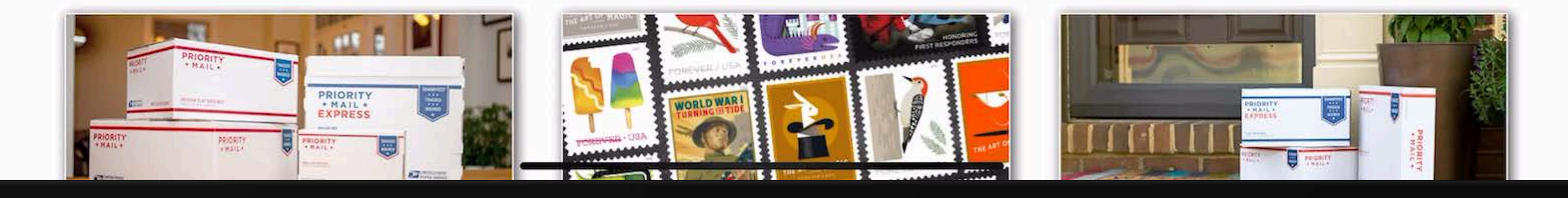

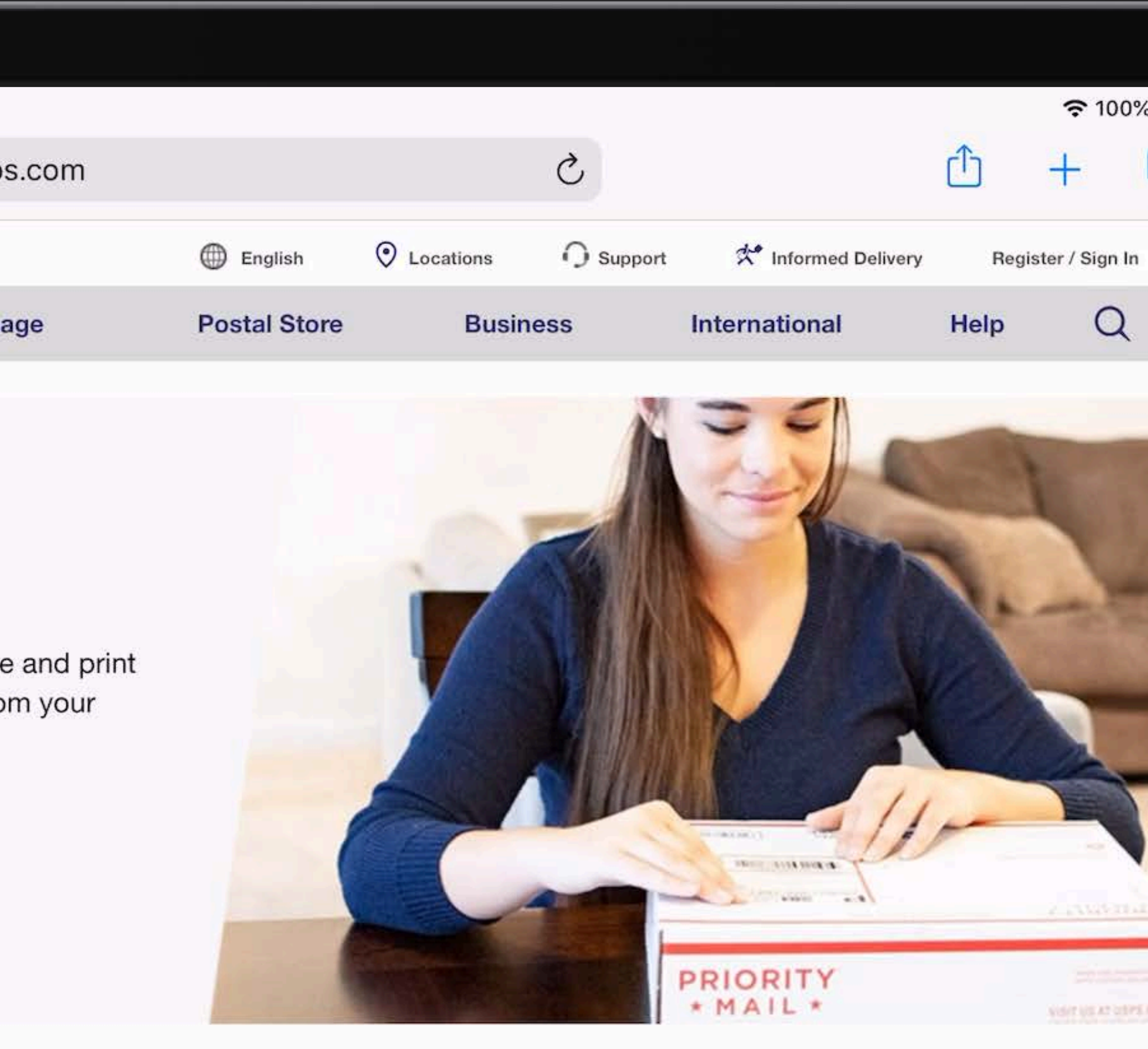

### Look Up a ZIP Code™

Find a ZIP Code<sup>™</sup> by street address or city and state to make sure your mail arrives at the right place.

Look Up a ZIP Code<sup>™</sup> >

![](_page_77_Picture_18.jpeg)

![](_page_78_Picture_1.jpeg)

## Provide another way to access hover content

![](_page_79_Picture_2.jpeg)

## Provide another way to access hover content Avoid two taps for common interactions

![](_page_80_Picture_2.jpeg)

# Provide another way to access hover content

![](_page_81_Picture_3.jpeg)

Avoid two taps for common interactions Keep hover snappy

![](_page_84_Picture_0.jpeg)

![](_page_84_Picture_56.jpeg)

![](_page_84_Picture_2.jpeg)

![](_page_84_Picture_3.jpeg)

![](_page_85_Picture_0.jpeg)

![](_page_85_Picture_56.jpeg)

![](_page_85_Picture_2.jpeg)

![](_page_85_Picture_3.jpeg)

## **Old Techniques for Fast Scrolling**

*-webkit-overflow-scrolling: touch;* 

TouchEvents to emulate fast scrolling

![](_page_86_Picture_4.jpeg)

Web pages should fit with legible text.

![](_page_90_Picture_11.jpeg)

![](_page_90_Picture_12.jpeg)

![](_page_90_Picture_13.jpeg)

N

## <meta name="viewport" content="width=device-width, initial-scale=1.0">

### Example Time

![](_page_91_Picture_72.jpeg)

*<meta name="viewport" content="width=device-width, initial-scale=1.0">*

![](_page_92_Picture_2.jpeg)

![](_page_93_Picture_0.jpeg)

![](_page_93_Picture_16.jpeg)

![](_page_93_Figure_8.jpeg)

![](_page_94_Picture_0.jpeg)

![](_page_94_Picture_18.jpeg)

![](_page_94_Figure_3.jpeg)

![](_page_94_Picture_8.jpeg)

![](_page_95_Picture_3.jpeg)

![](_page_95_Picture_0.jpeg)

![](_page_95_Picture_14.jpeg)

![](_page_95_Picture_2.jpeg)

## *<meta name="viewport" content="width=device-width, initial-scale=1.0, shrink-to-fit=no">*

![](_page_97_Picture_0.jpeg)

![](_page_97_Picture_10.jpeg)

![](_page_97_Picture_2.jpeg)

![](_page_98_Picture_0.jpeg)

![](_page_101_Picture_0.jpeg)

![](_page_101_Picture_29.jpeg)

### iPhone XR from \$19.99/mo. or \$479.

Two great ways to buy. Just trade in your current iPhone online or at an Apple Store.\*

Buy > Learn more >

## iPhone X<sup>®</sup>

All-screen design. Longest battery life ever in an iPhone. Fastest performance. Studio-quality photos.

Learn more > Buy >

![](_page_101_Picture_8.jpeg)

![](_page_101_Picture_9.jpeg)

![](_page_102_Picture_0.jpeg)

![](_page_102_Picture_29.jpeg)

### iPhone XR from \$19.99/mo. or \$479.

Two great ways to buy. Just trade in your current iPhone online or at an Apple Store.\*

Buy > Learn more >

## iPhone X<sup>®</sup>

All-screen design. Longest battery life ever in an iPhone. Fastest performance. Studio-quality photos.

Learn more > Buy >

![](_page_102_Picture_8.jpeg)

![](_page_102_Picture_9.jpeg)

e webkit.org

## A fast, open source web browser engine.

WebKit is the web browser engine used by Safari, Mail, App Store, and many other apps on macOS, iOS, and Linux. Get started contributing code, or reporting bugs.

Web developers can follow development, check feature status, download Safari Technology Preview to try out the latest web technologies, and report bugs.

Privacy Preserving Ad Click Attribution For the Web

A typical website is made of numerous components coming from a wide variety of sources.

Read more >

9:41 AM Mon Jun 3

**WebKit** 

 $\Box$ 

 $AA$ 

![](_page_103_Figure_10.jpeg)

## $\circ$  0

**Feature Status** 

**Reporting Bugs** 

Contribute  $\sim$ 

 $\approx 100\%$ 

 $\Box$ 

![](_page_103_Picture_14.jpeg)

### Debugging Media in **Web Inspector**

Media elements, such as <video> and <audio>, can sometimes be tricky to debug due to the sheer flexibility of the available functionality.

### Read more >

![](_page_104_Picture_0.jpeg)

![](_page_104_Figure_1.jpeg)

![](_page_105_Picture_0.jpeg)

![](_page_105_Picture_37.jpeg)

![](_page_105_Picture_2.jpeg)

![](_page_105_Figure_3.jpeg)

![](_page_106_Picture_0.jpeg)

![](_page_106_Picture_84.jpeg)

![](_page_107_Picture_0.jpeg)

![](_page_107_Picture_32.jpeg)

![](_page_107_Picture_2.jpeg)

![](_page_107_Figure_3.jpeg)
# *if (window.visualViewport)*

 *visualViewport.addEventListener("resize", visualSizeChanged);* 

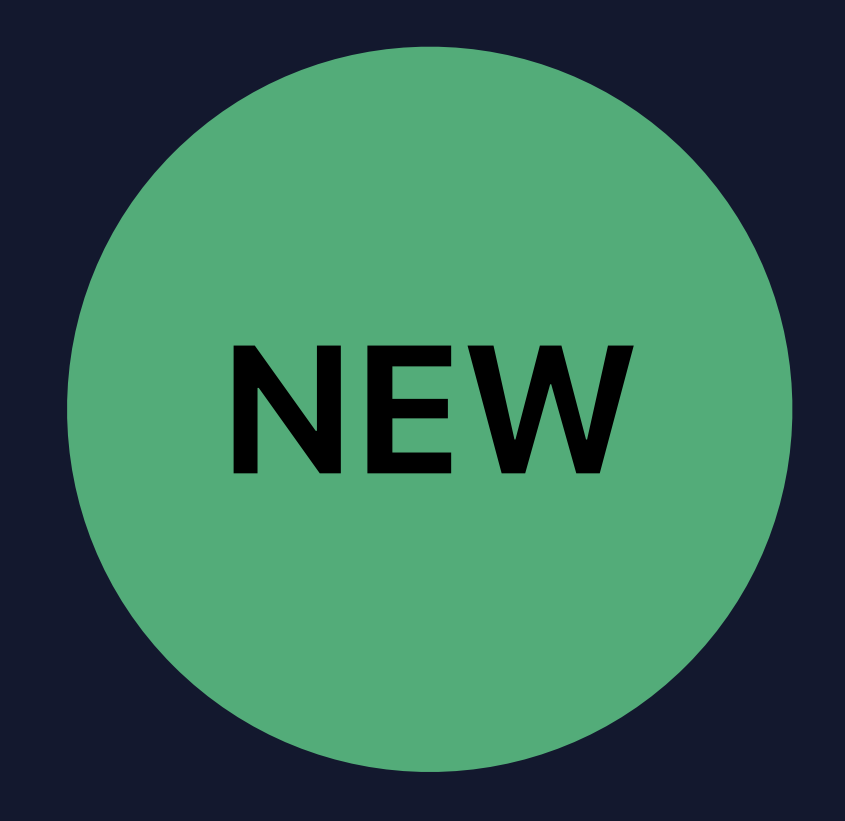

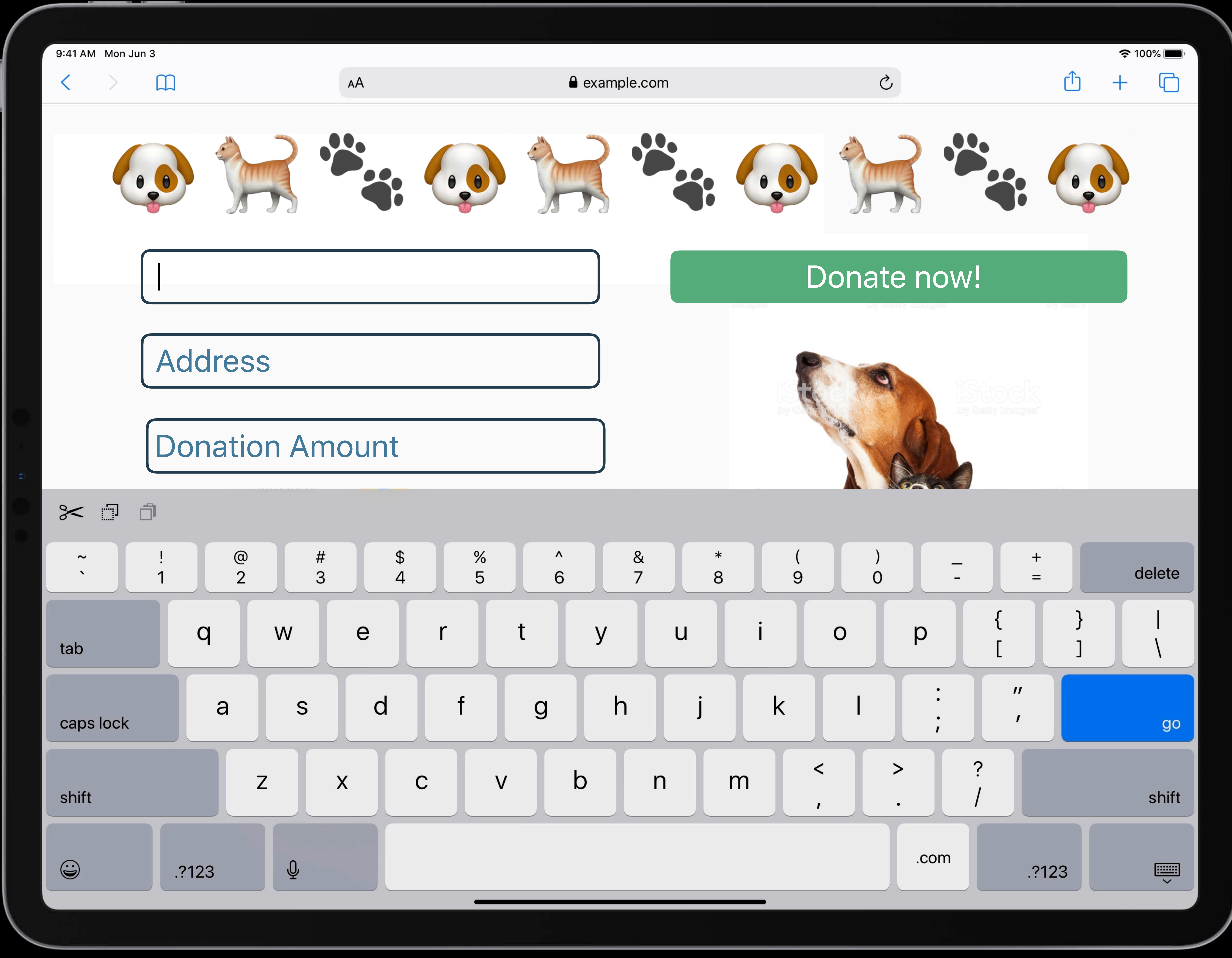

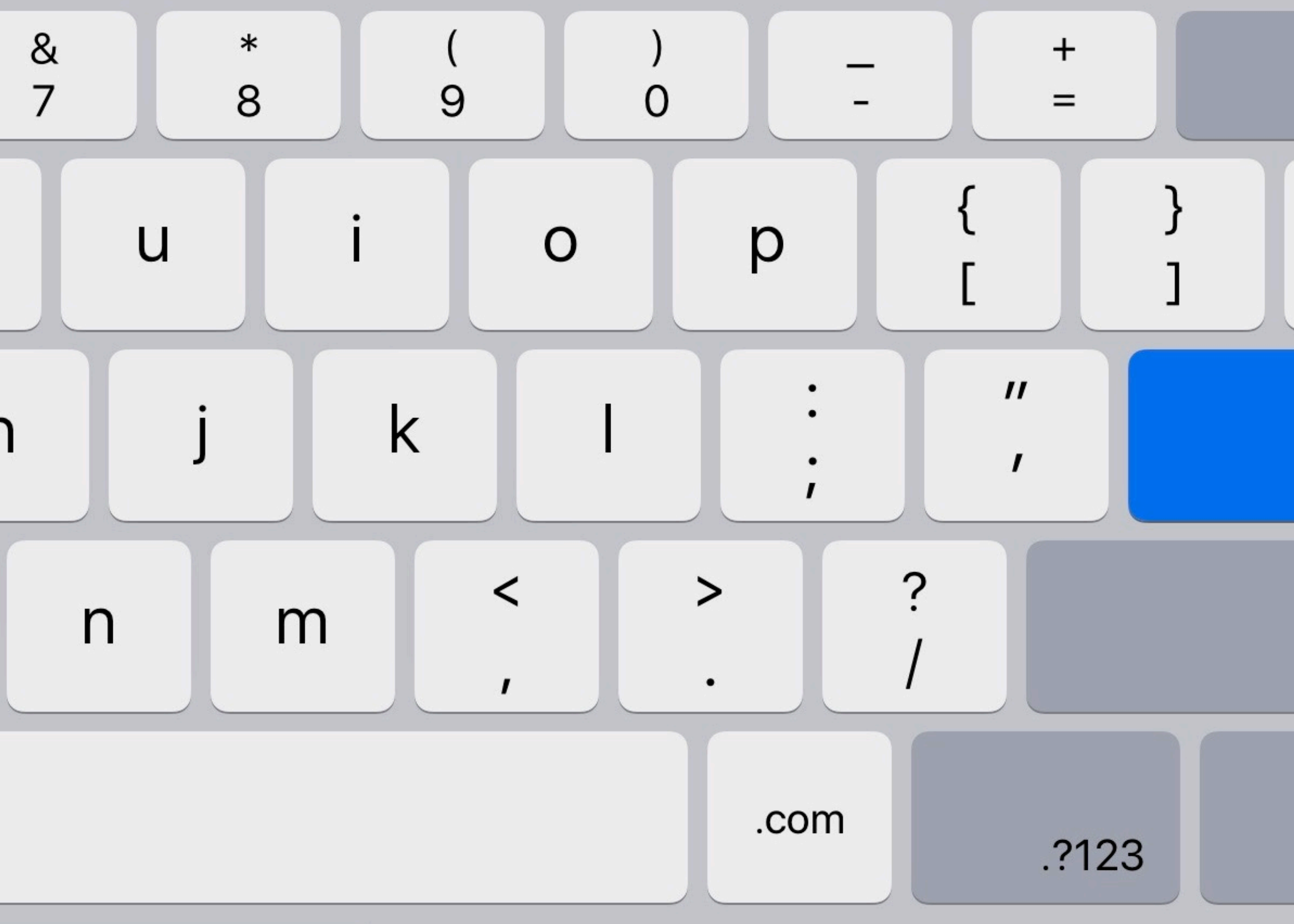

# Pointer Events Hover Accelerated Scrolling Viewport and Text Sizing Visual Viewport API Streaming Video

# Pointer Events Hover Accelerated Scrolling Viewport and Text Sizing Visual Viewport API Streaming Video

## **HTTP Live Streaming**

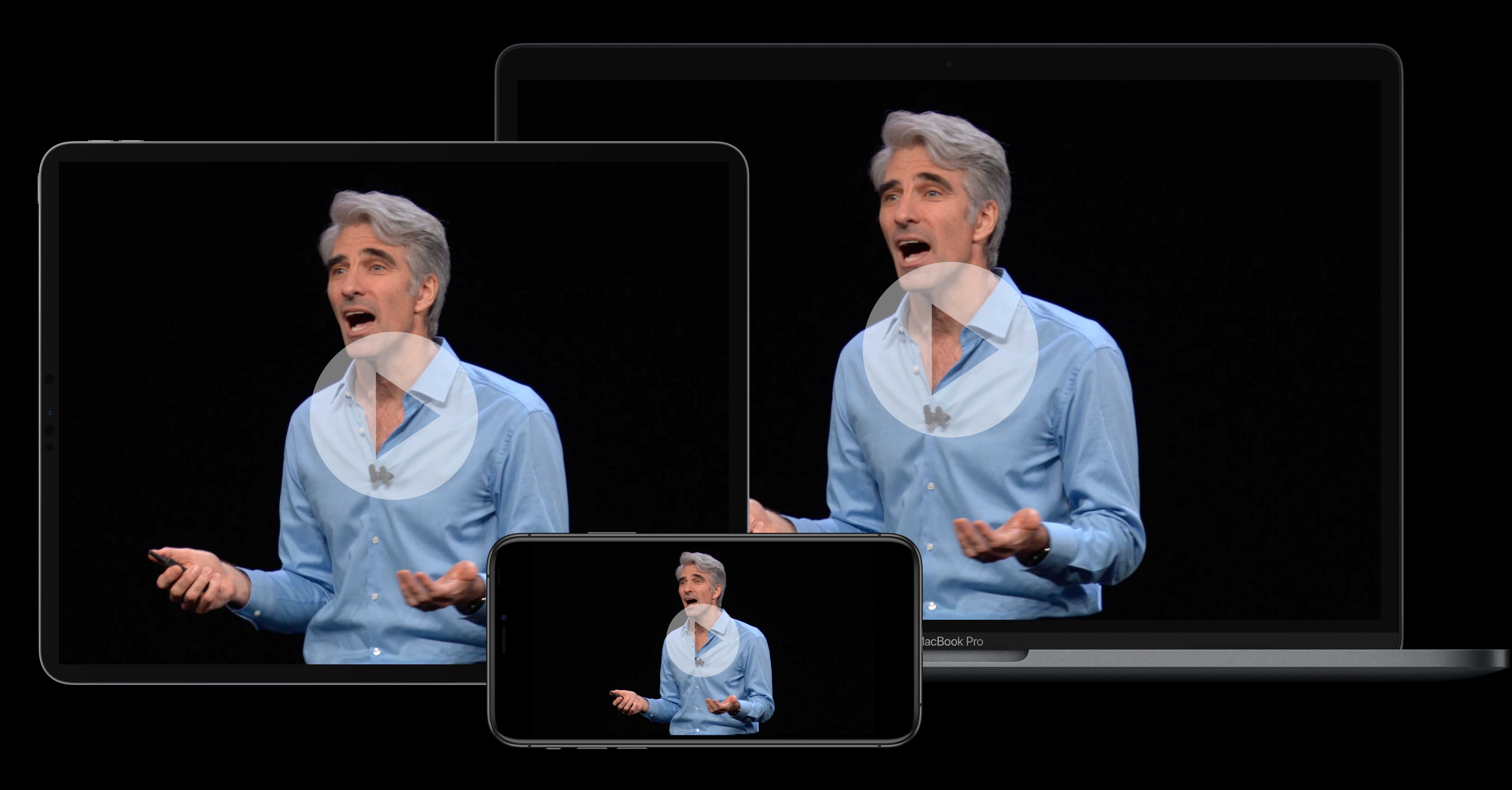

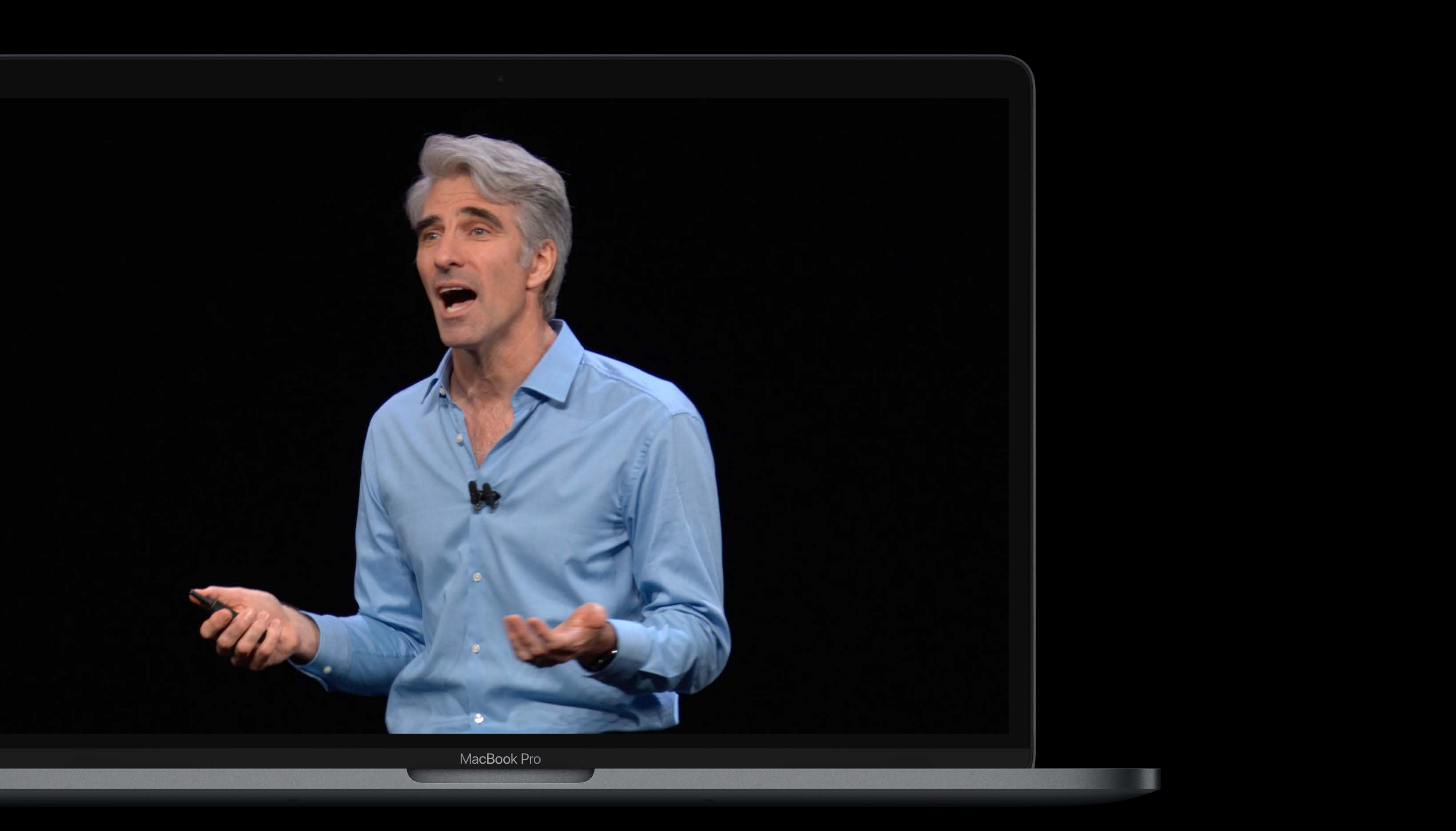

## **Media Source Extensions**

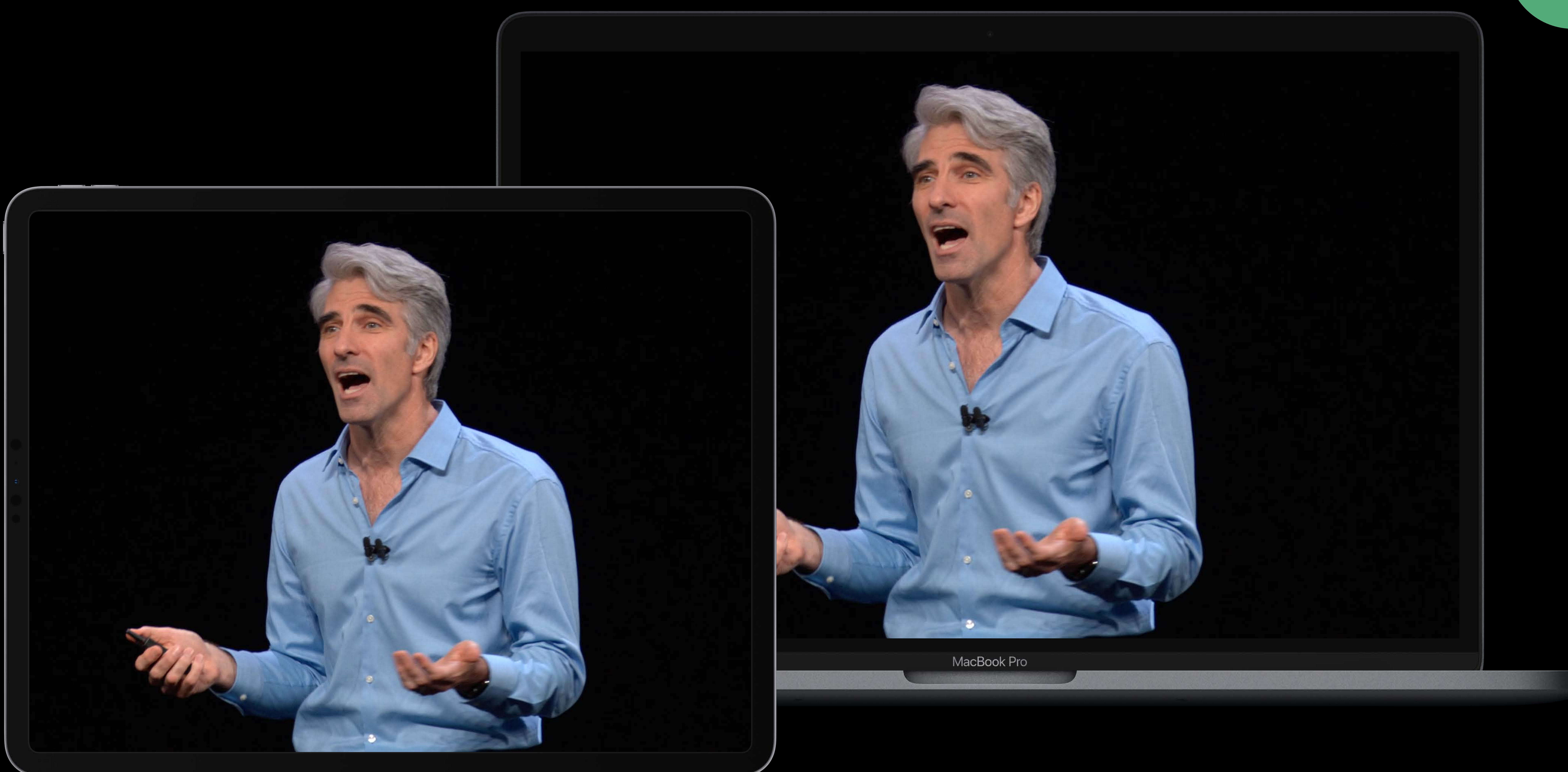

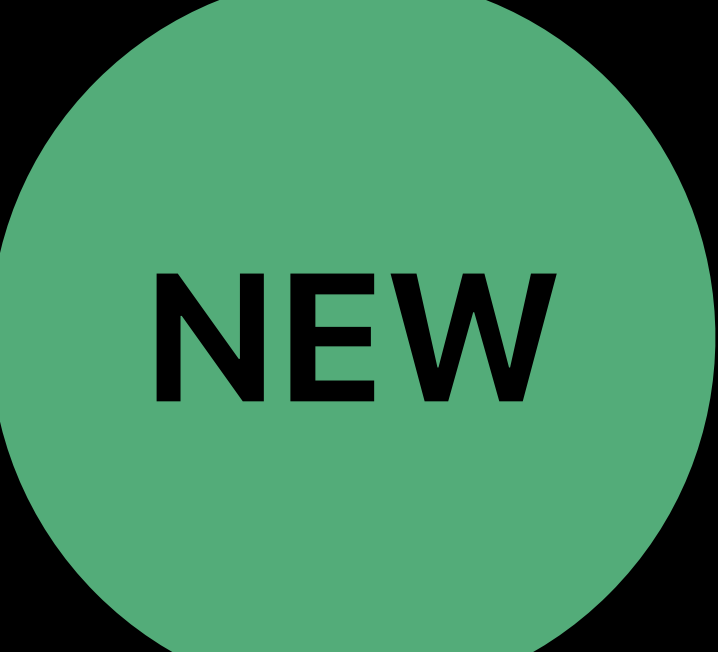

# Pointer Events Hover Accelerated Scrolling Viewport and Text Sizing Visual Viewport API Streaming Video

# Pointer Events Hover Accelerated Scrolling Viewport and Text Sizing Visual Viewport API Streaming Video

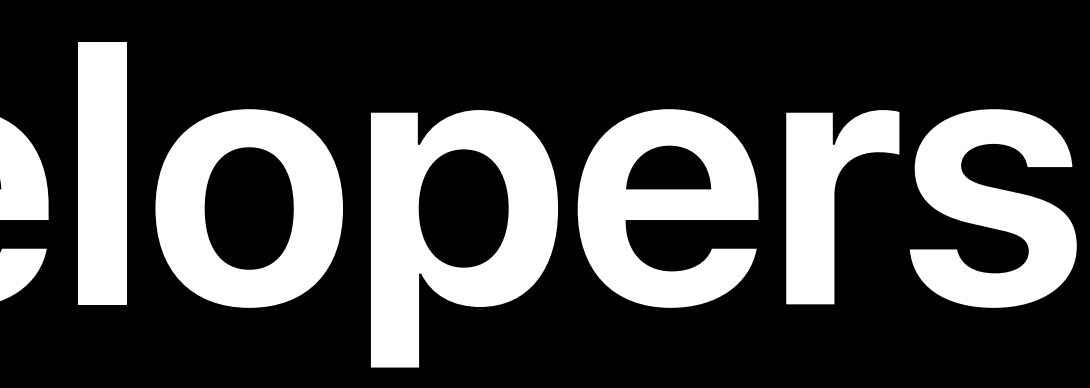

### Build one responsive website

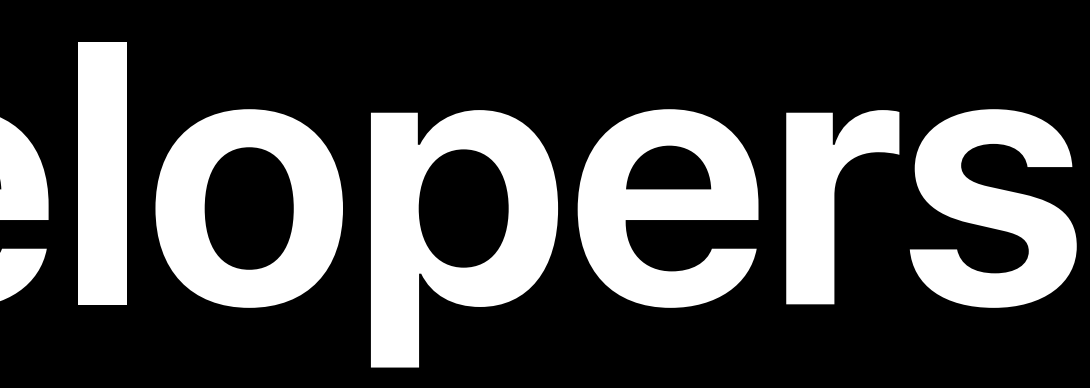

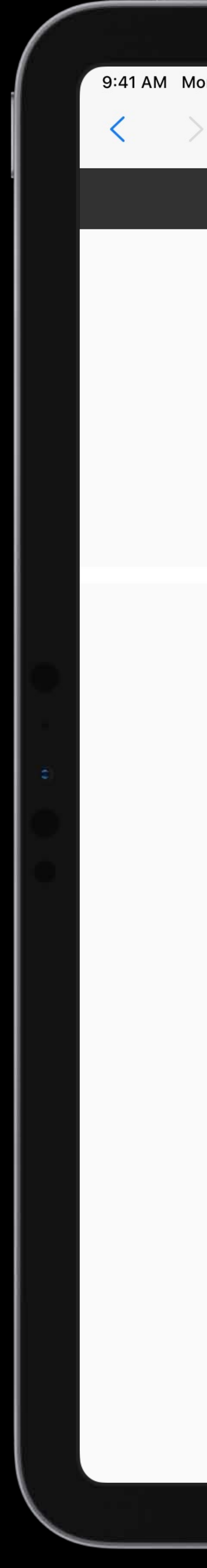

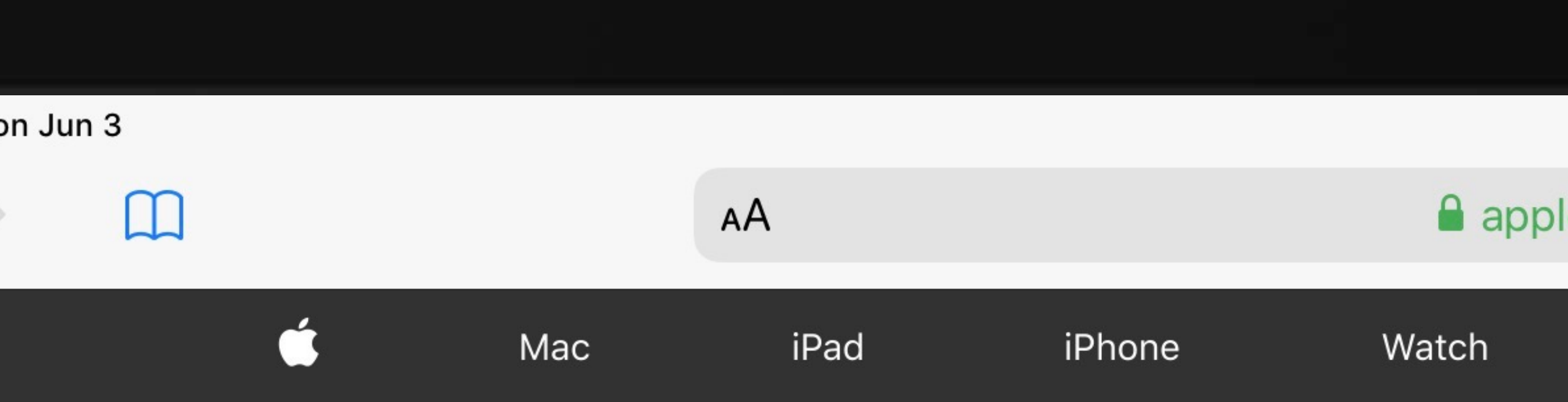

### iPhone XR from \$19.99/mo. or \$479.

Two great ways to buy. Just trade in your current iPhone online or at an Apple Store.\*

Buy > Learn more >

### iPhone X<sup>®</sup>

All-screen design. Longest battery life ever in an iPhone. Fastest performance. Studio-quality photos.

Learn more > Buy >

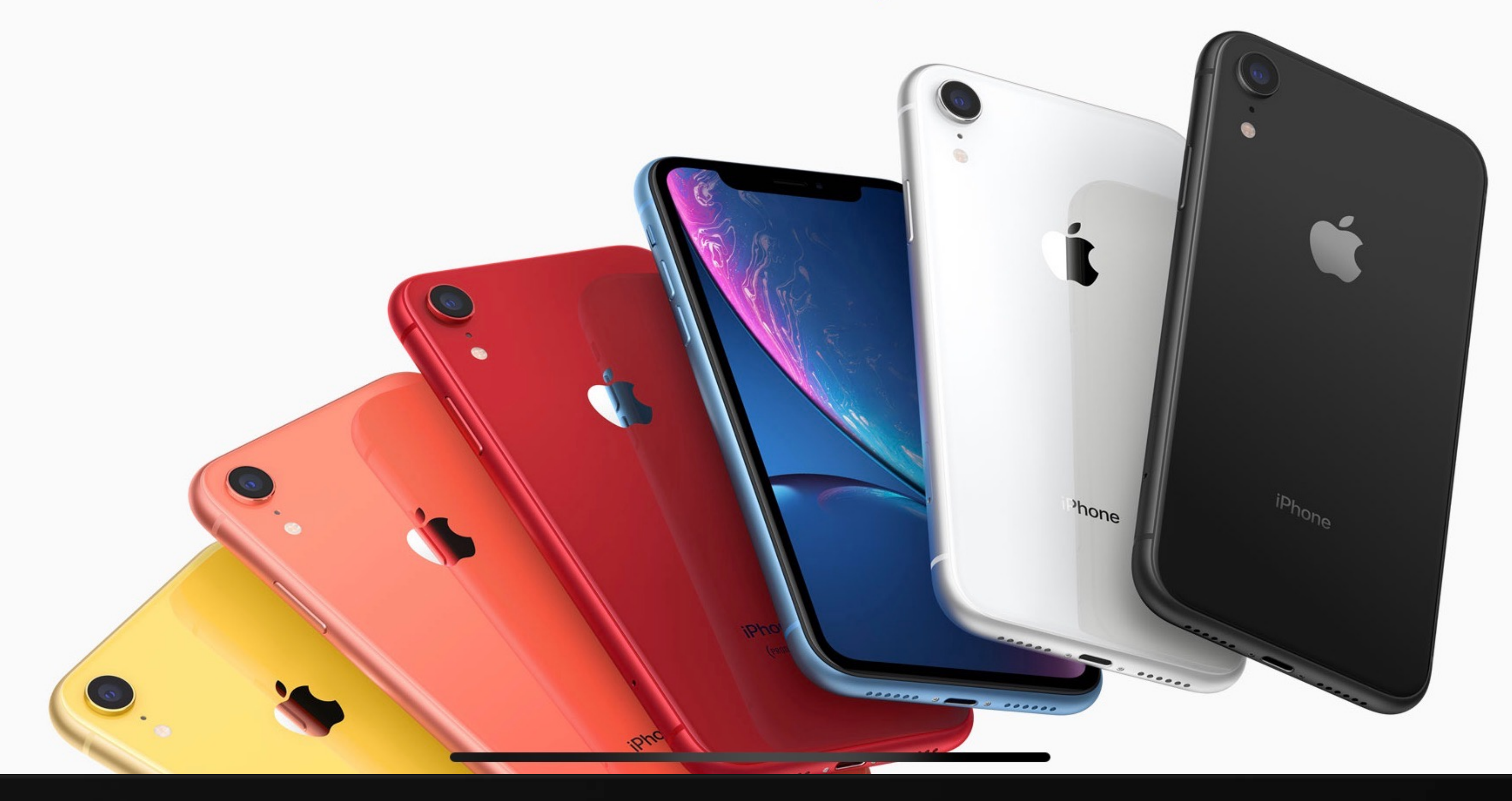

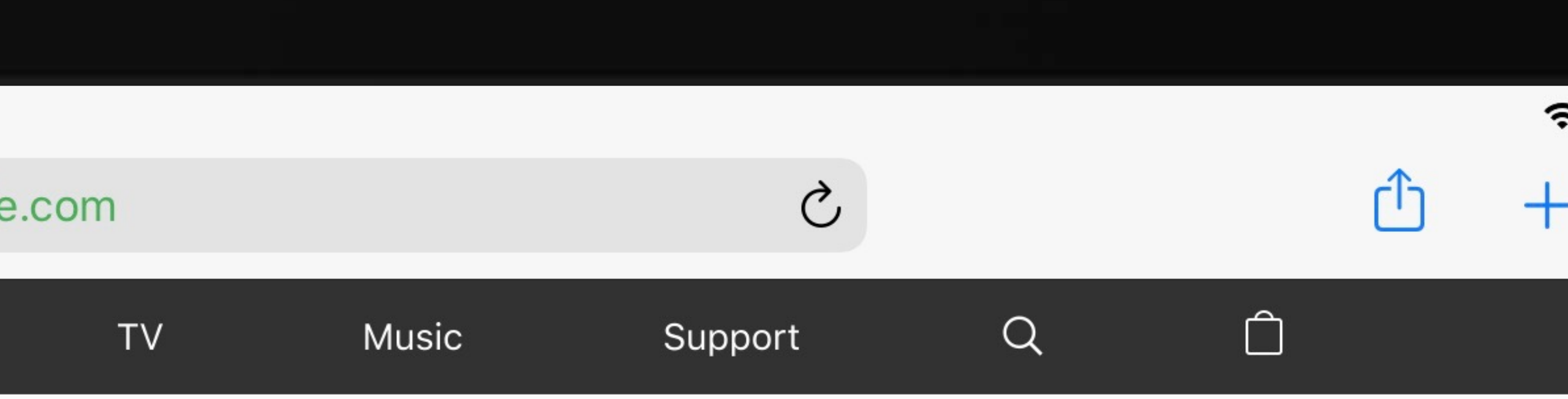

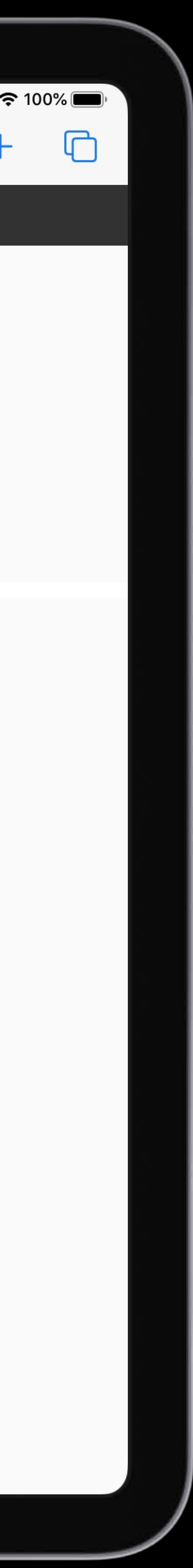

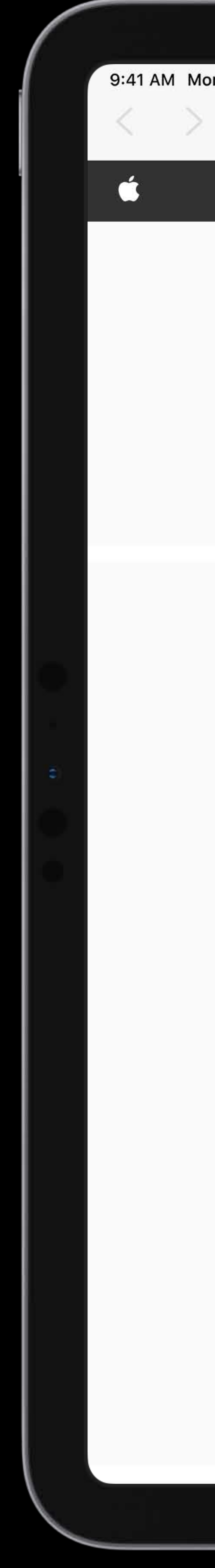

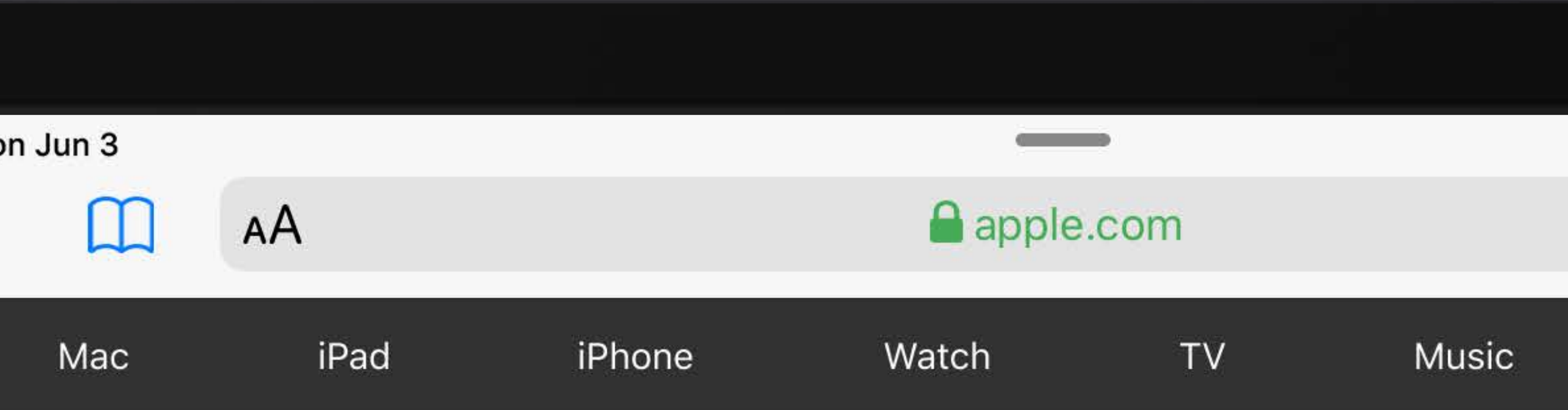

### iPhone XR from \$19.99/mo. or \$479.

Two great ways to buy. Just trade in your current iPhone online or at an Apple Store.\*

Buy > Learn more >

### iPhone X<sup>®</sup>

All-screen design. Longest battery life ever in an iPhone. Fastest performance. Studio-quality photos.

Learn more > Buy >

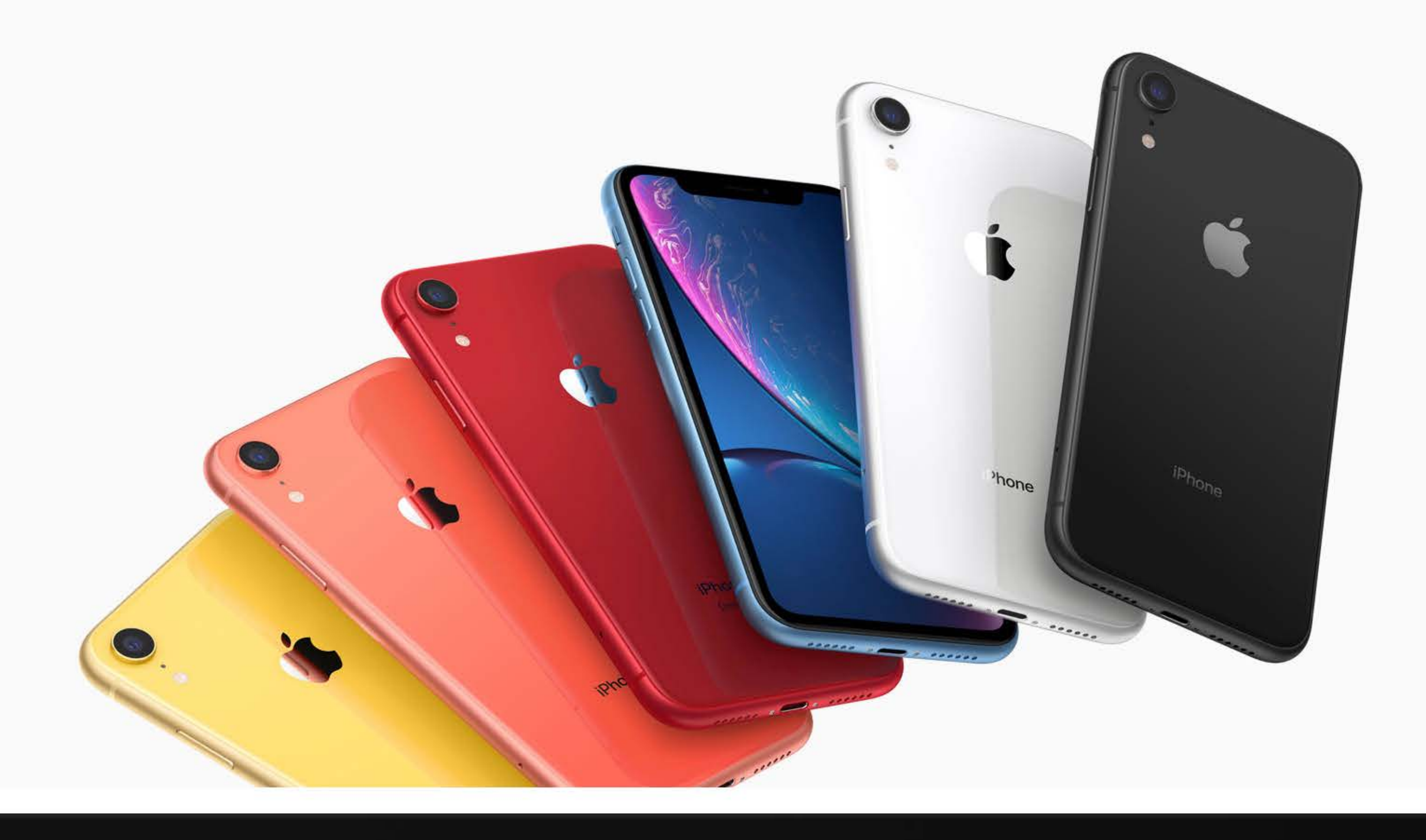

### $\begin{array}{ccccc} & & & \uparrow & & \uparrow & \uparrow & \downarrow \end{array}$ n  $\Box$  $Q_{\parallel}$ Support

AA

e webkit.org

**Contract Contract Contract** 

 $\approx 100\%$ 

 $\mathcal{C}$ 

WebKit

### A fast, open source web browser engine.

WebKit is the web browser ngine used by Safari, Mail, App Store, and many other apps on macOS, iOS, and Linux. Get started contributing code, or reporting bugs.

Web developers can follow development, check feature status, download Safari Technology Preview to try out the latest web technologies, and report bugs.

Privacy Preserving Ad **Click Attribution For the** Web

רים

 $\Box$ 

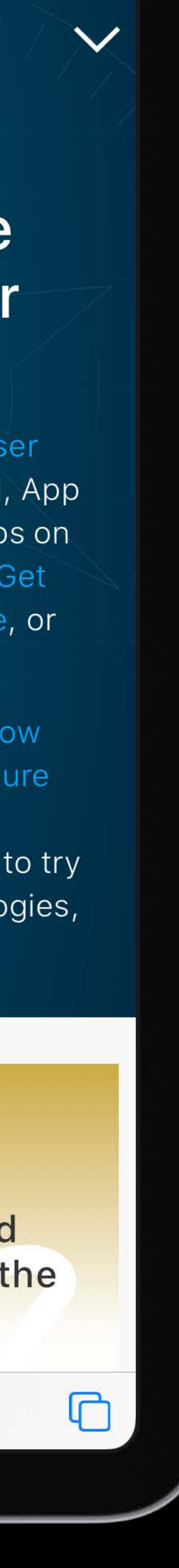

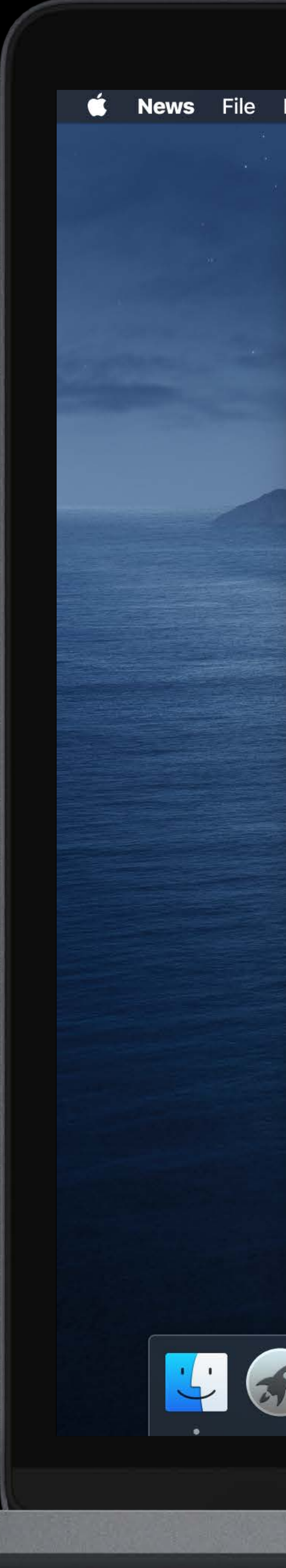

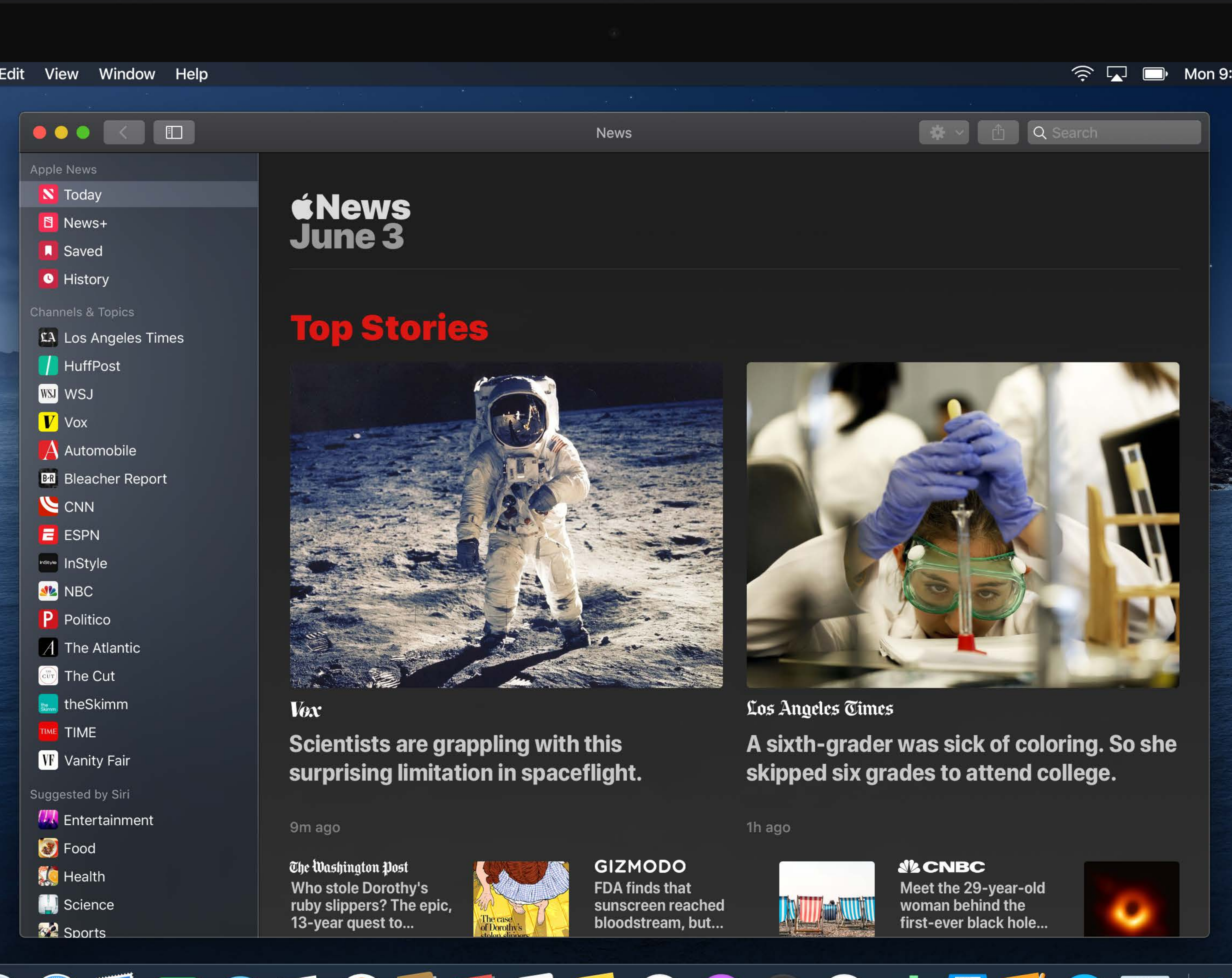

MacBook Pro

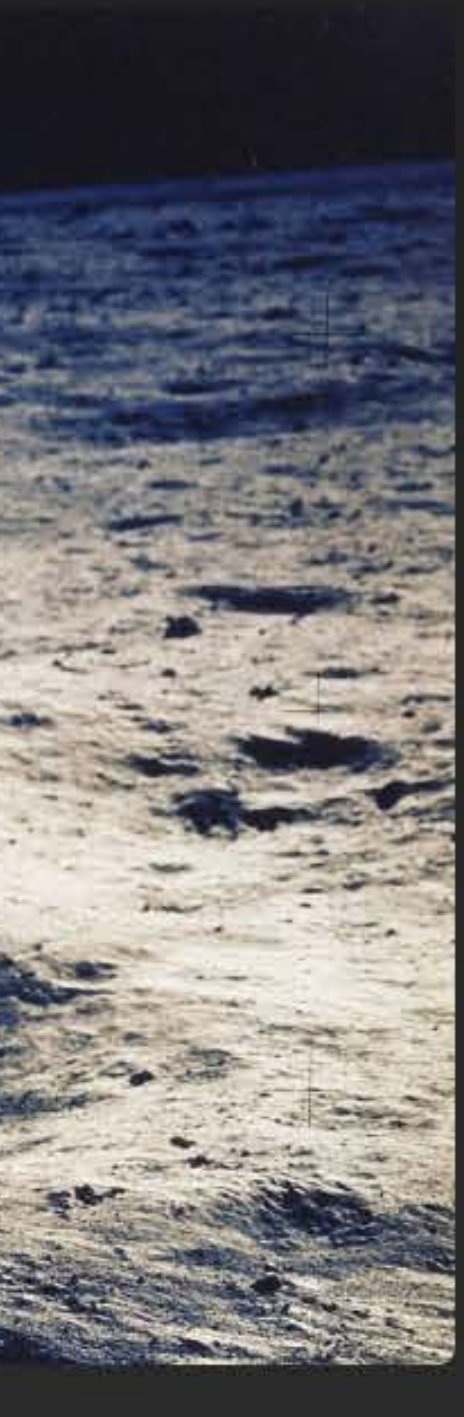

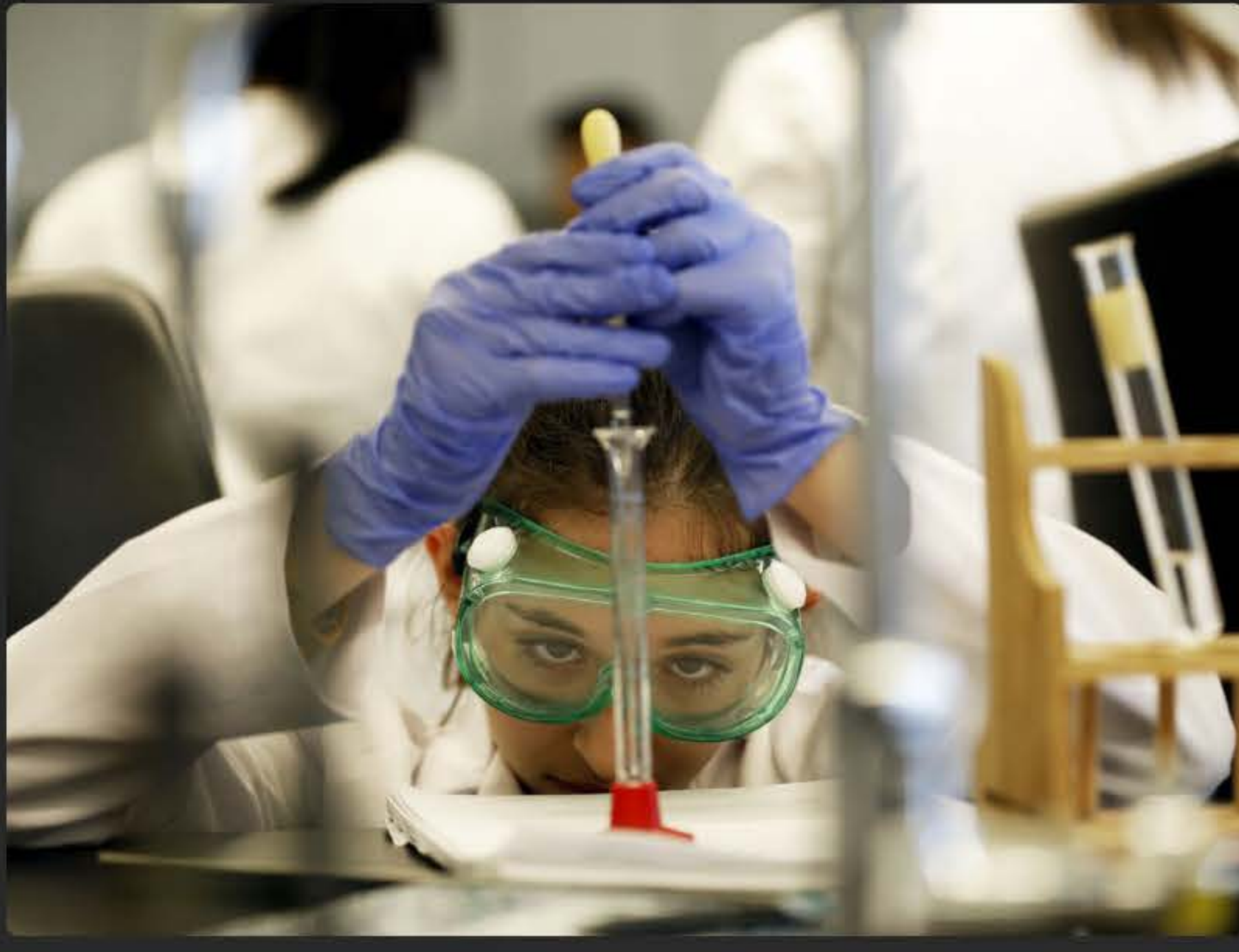

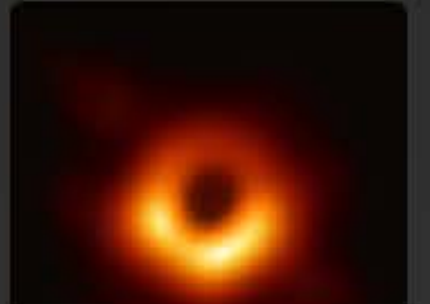

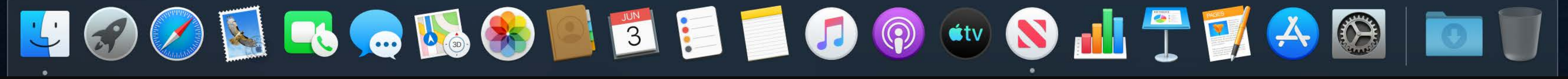

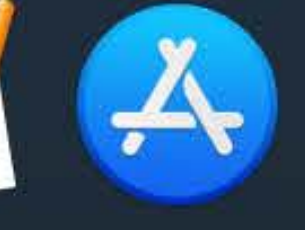

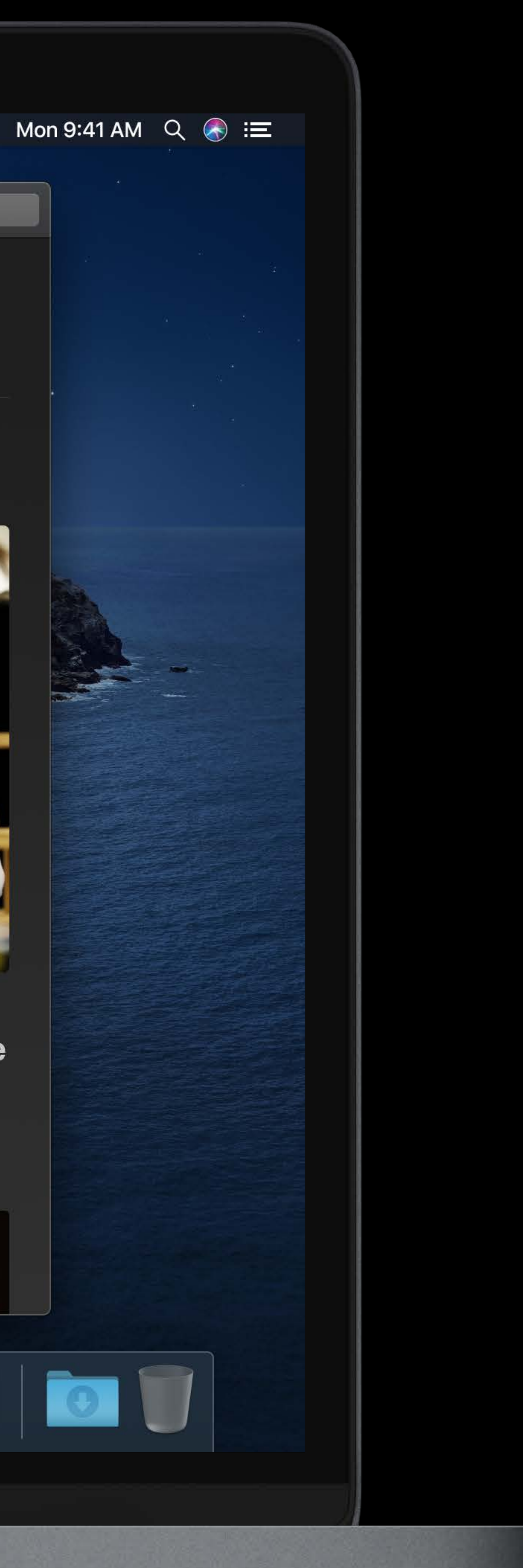

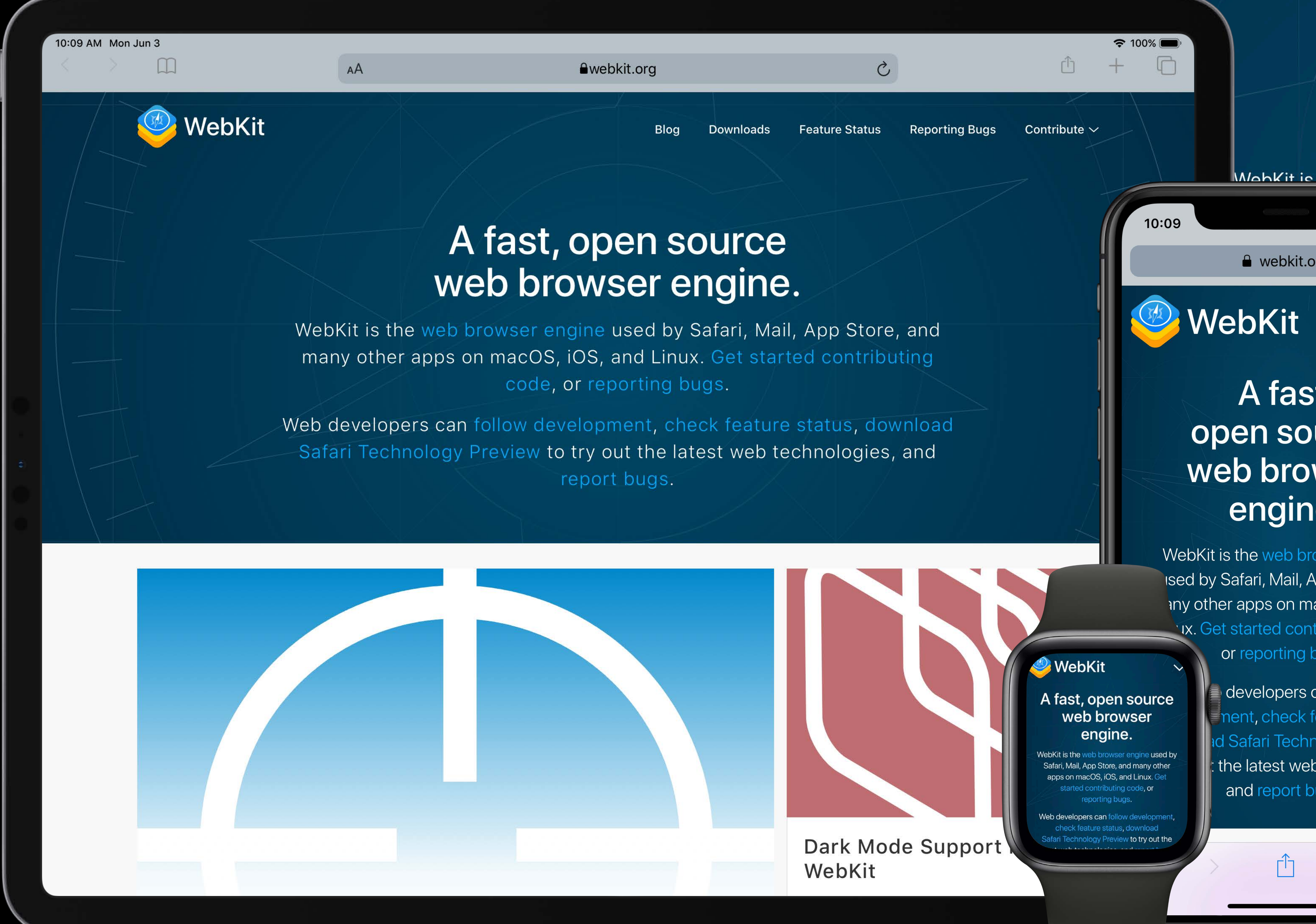

developers can follow nent, check feature status, d Safari Technology Preview  $\vert$ : the latest web technologies, and report bugs.

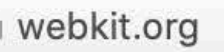

### A fast, open source web browser engine.

e used by Safari, Mail, App Store, and many other Mahkit is the web browser engin Get started contributing code, or reporting bugs. *inux.* 

buy development, check feature status, download<br>buy out the latest web technologies, and report bugs.

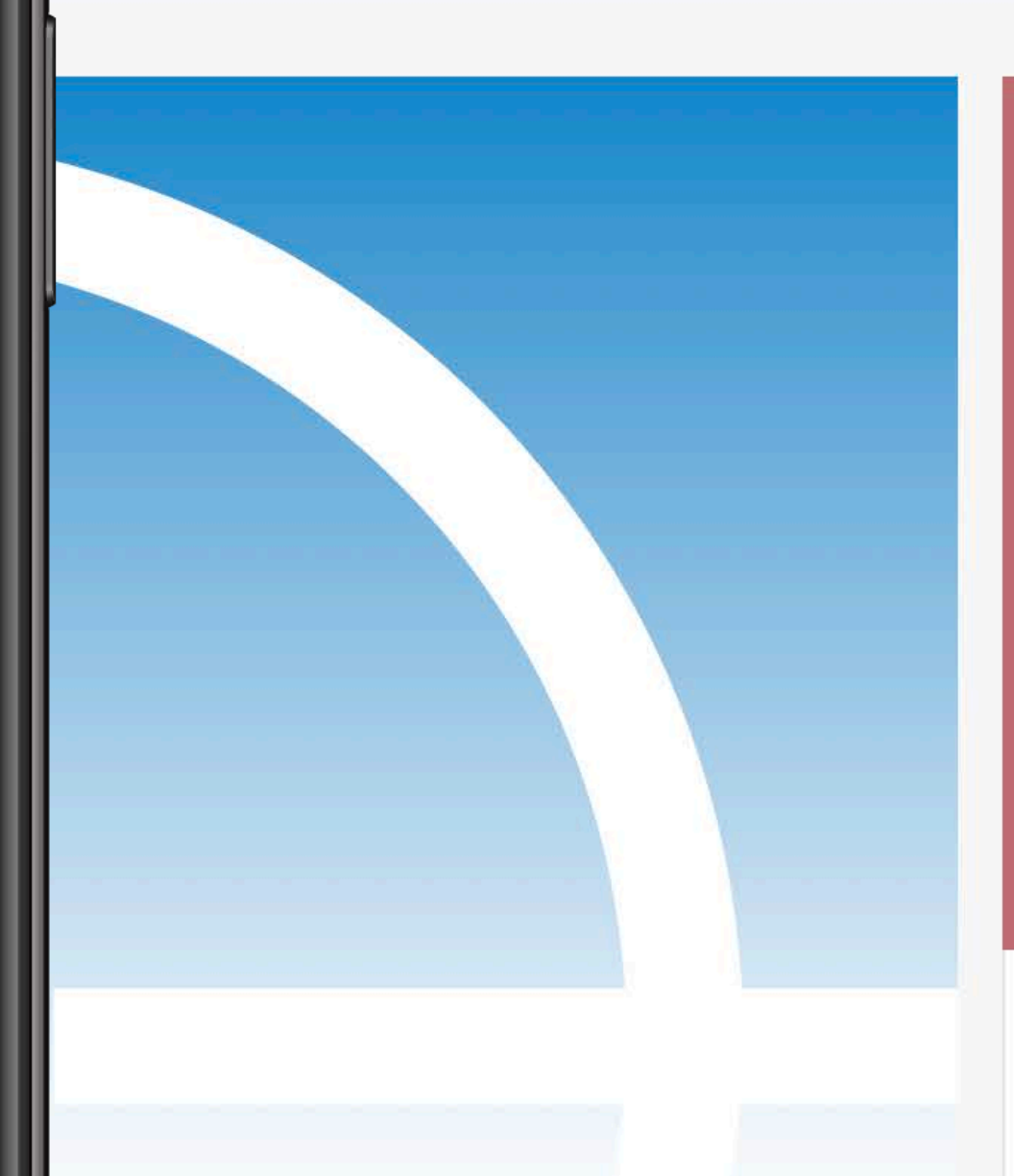

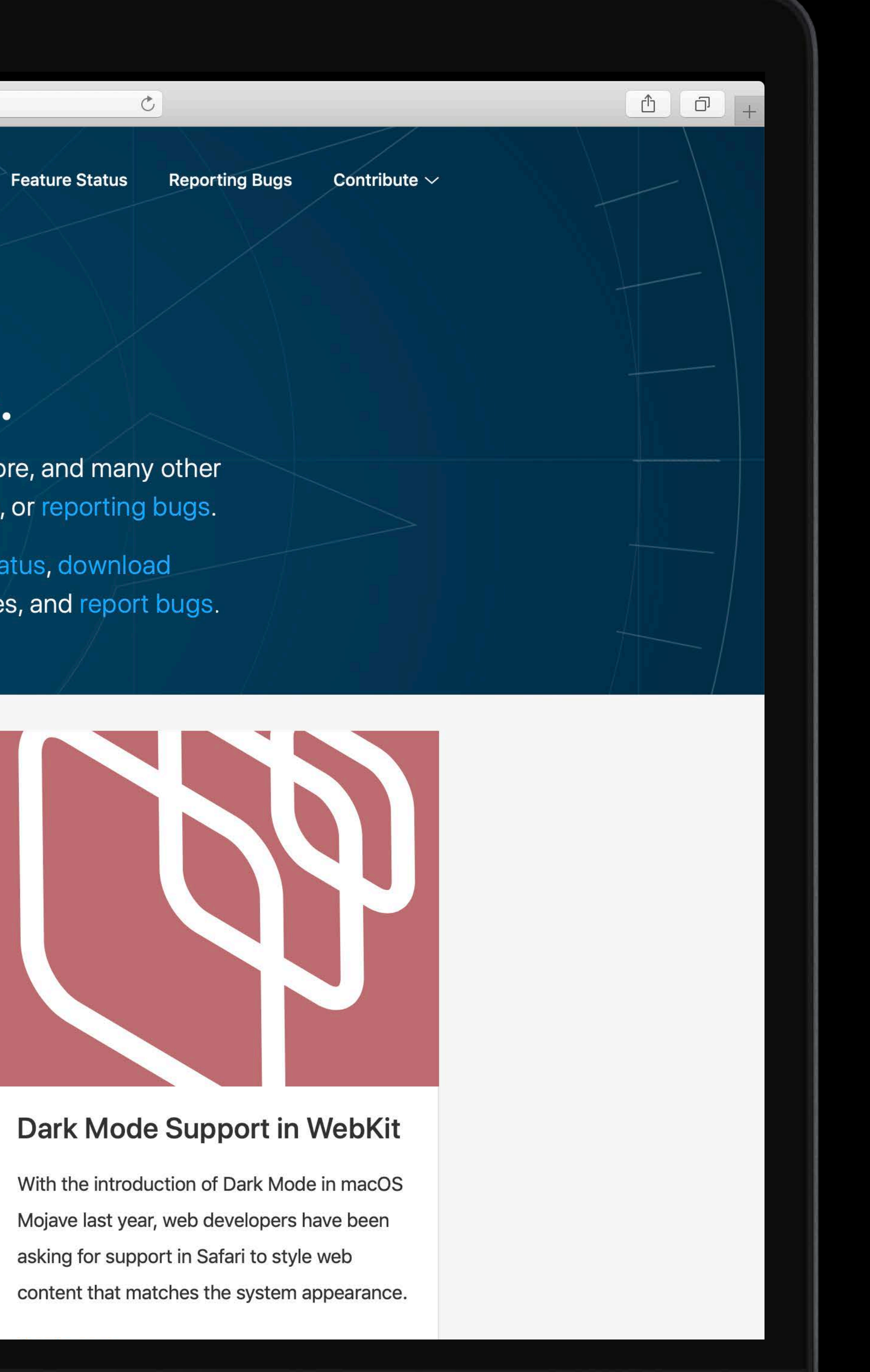

e webkit.org

**WebKit** 

### A fast, open source web browser engine.

 $\vert\vee\vert\vert$ 

WebKit is the web browser engine ised by Safari, Mail, App Store, and iny other apps on macOS, iOS, and **Nix.** Get started contributing code, or reporting bugs.

> $\begin{picture}(120,20) \put(0,0){\dashbox{0.5}(120,0){ }} \thicklines \put(0,0){\dashbox{0.5}(120,0){ }} \thicklines \put(0,0){\dashbox{0.5}(120,0){ }} \thicklines \put(0,0){\dashbox{0.5}(120,0){ }} \thicklines \put(0,0){\dashbox{0.5}(120,0){ }} \thicklines \put(0,0){\dashbox{0.5}(120,0){ }} \thicklines \put(0,0){\dashbox{0.5}(120,0){ }} \thicklines \put(0,0){\dashbox{0.5}(120,0){ }} \thicklines$  $\mathbb{L}$ a ng p

MacBook Pro

### Build one responsive website

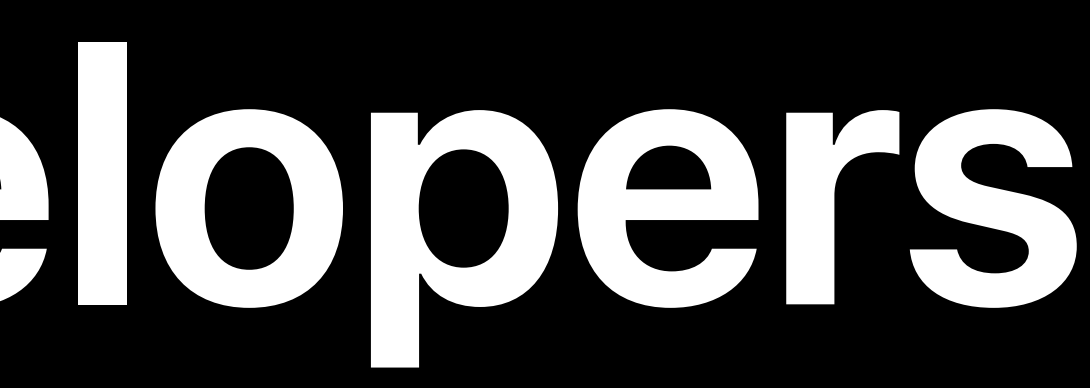

### Build one responsive website Don't use Flash

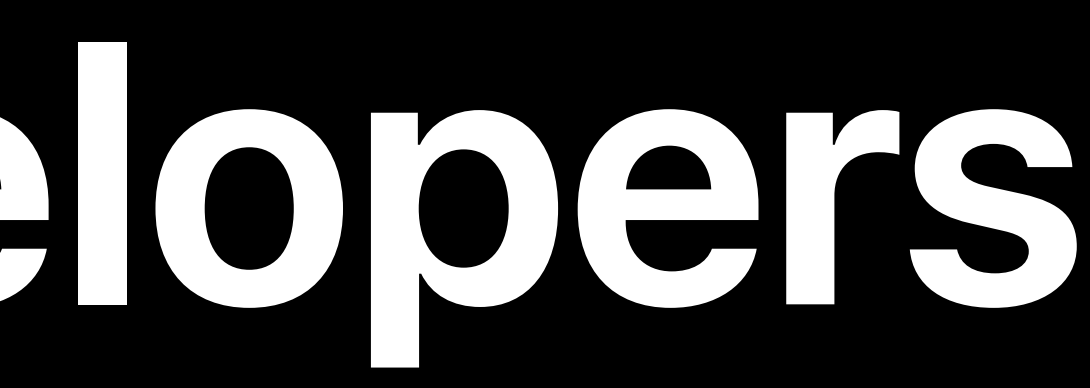

Build one responsive website Don't use Flash Let users decide if they want audio

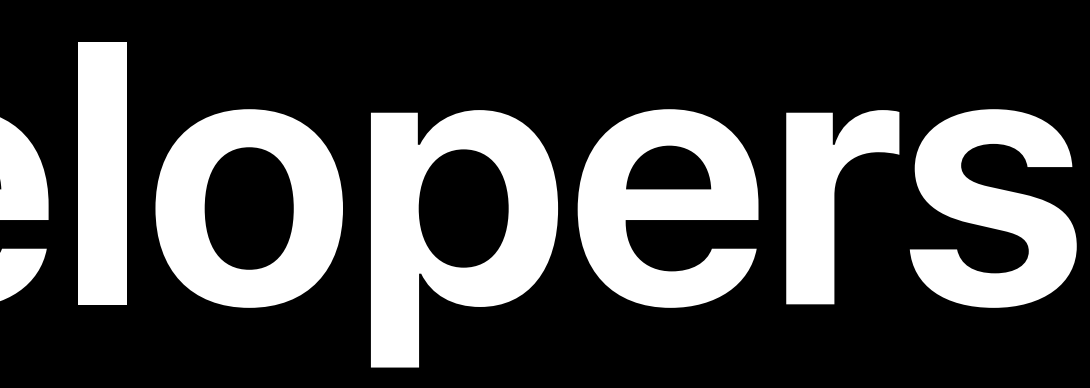

Build one responsive website Don't use Flash Let users decide if they want audio

# Remember that some desktop browsers don't have mice

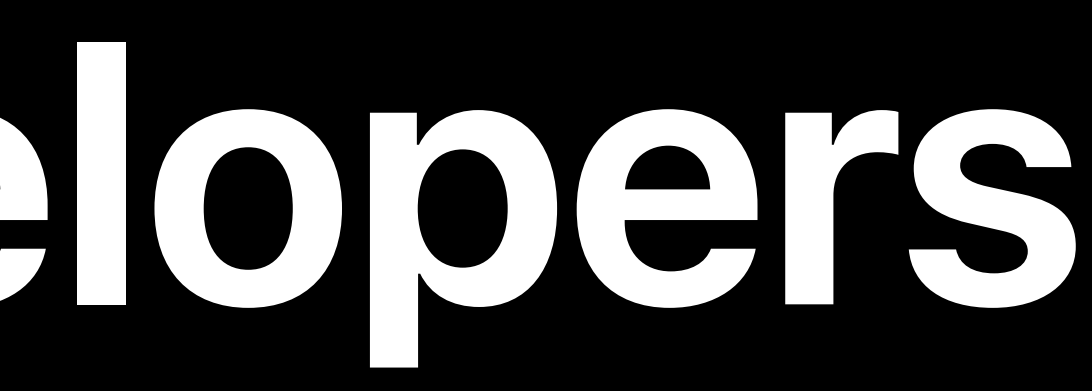

Build one responsive website Don't use Flash Let users decide if they want audio Use built-in APIs

# Remember that some desktop browsers don't have mice

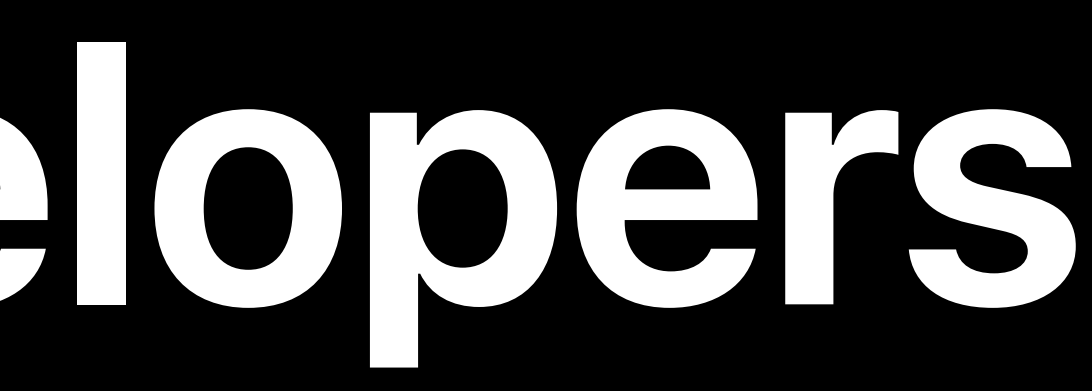

Build one responsive website Don't use Flash Let users decide if they want audio Use built-in APIs

# Remember that some desktop browsers don't have mice

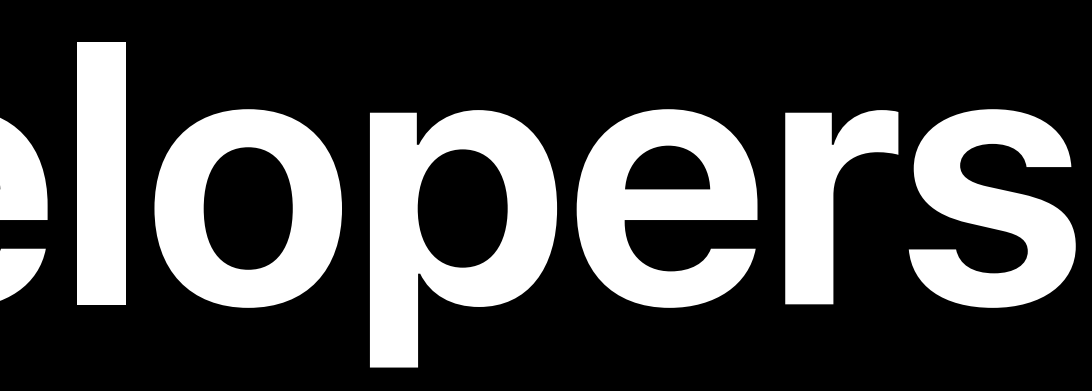

### Wenson Hsieh, Safari and WebKit Engineer

# *Demo*

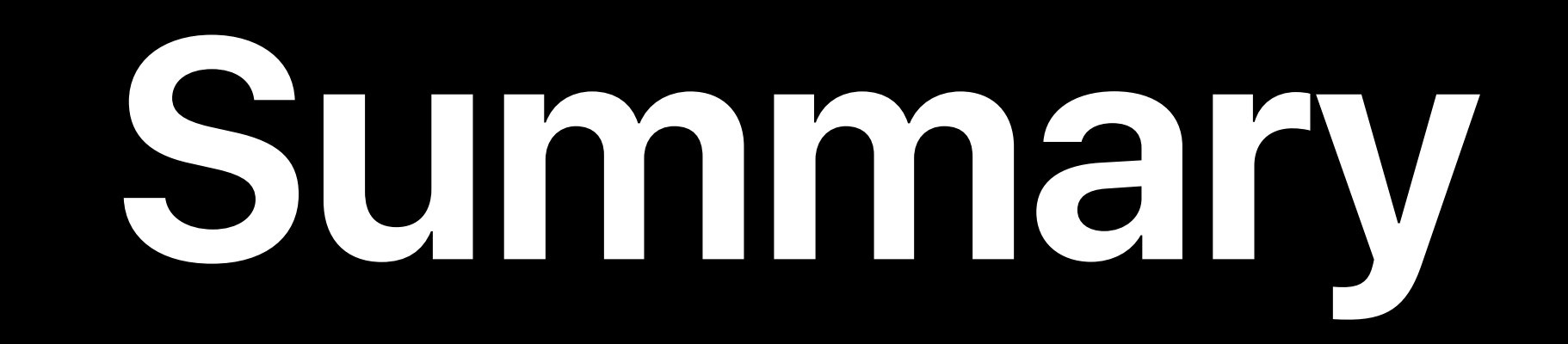

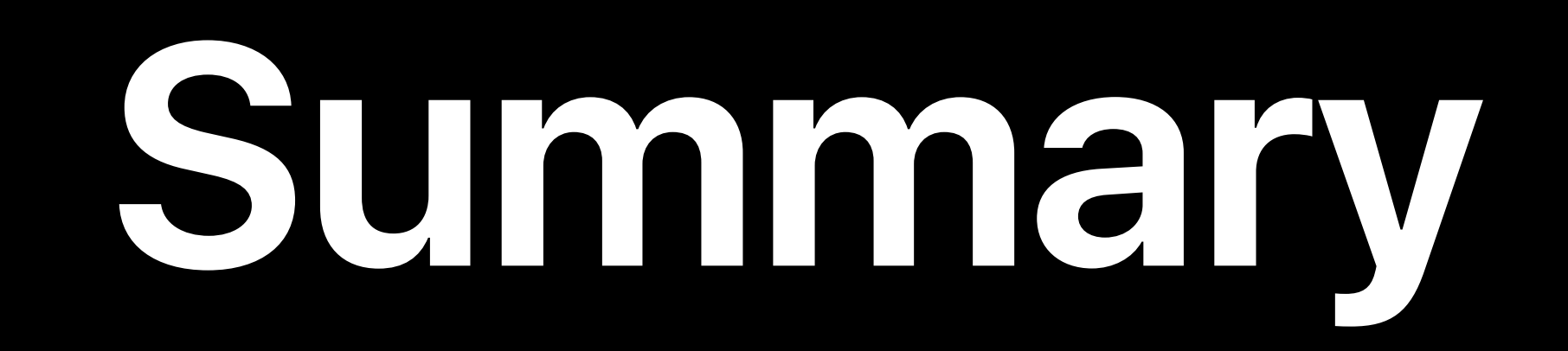

### Build one responsive website

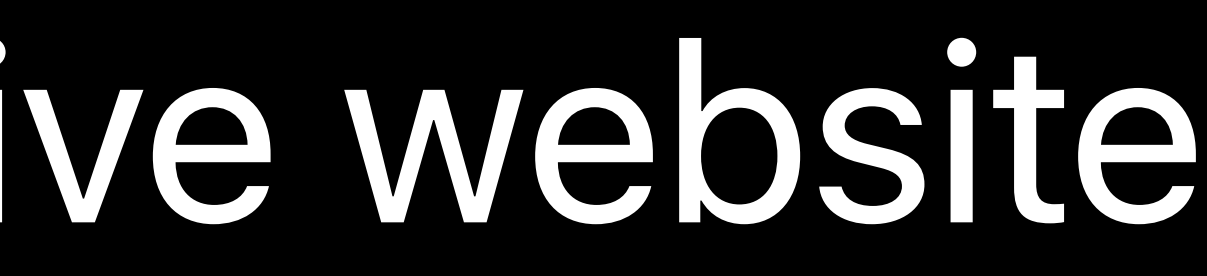

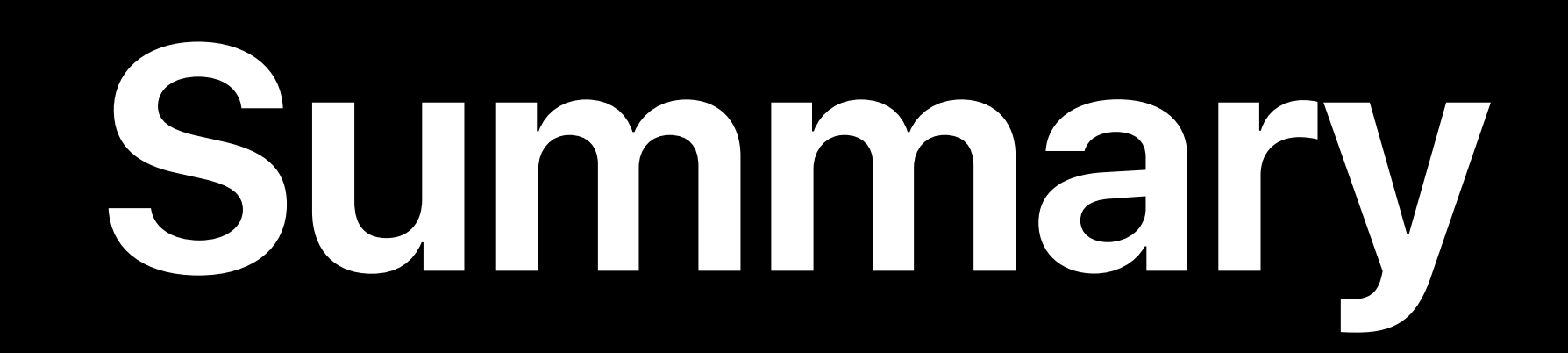

## Build one responsive website Let our APIs do the work for you

### **Summary**

Build one responsive website Let our APIs do the work for you Test your app

### **Summary**

Build one responsive website Let our APIs do the work for you Test your app Send us feedback

# **More Information** developer.apple.com/wwdc19/203

### Safari & WebKit Lab Tuesday, 1:00

What's New in Authentication, Safari, and WebKit Thursday, 11:00

### Safari & WebKit Lab Thursday, 12:00

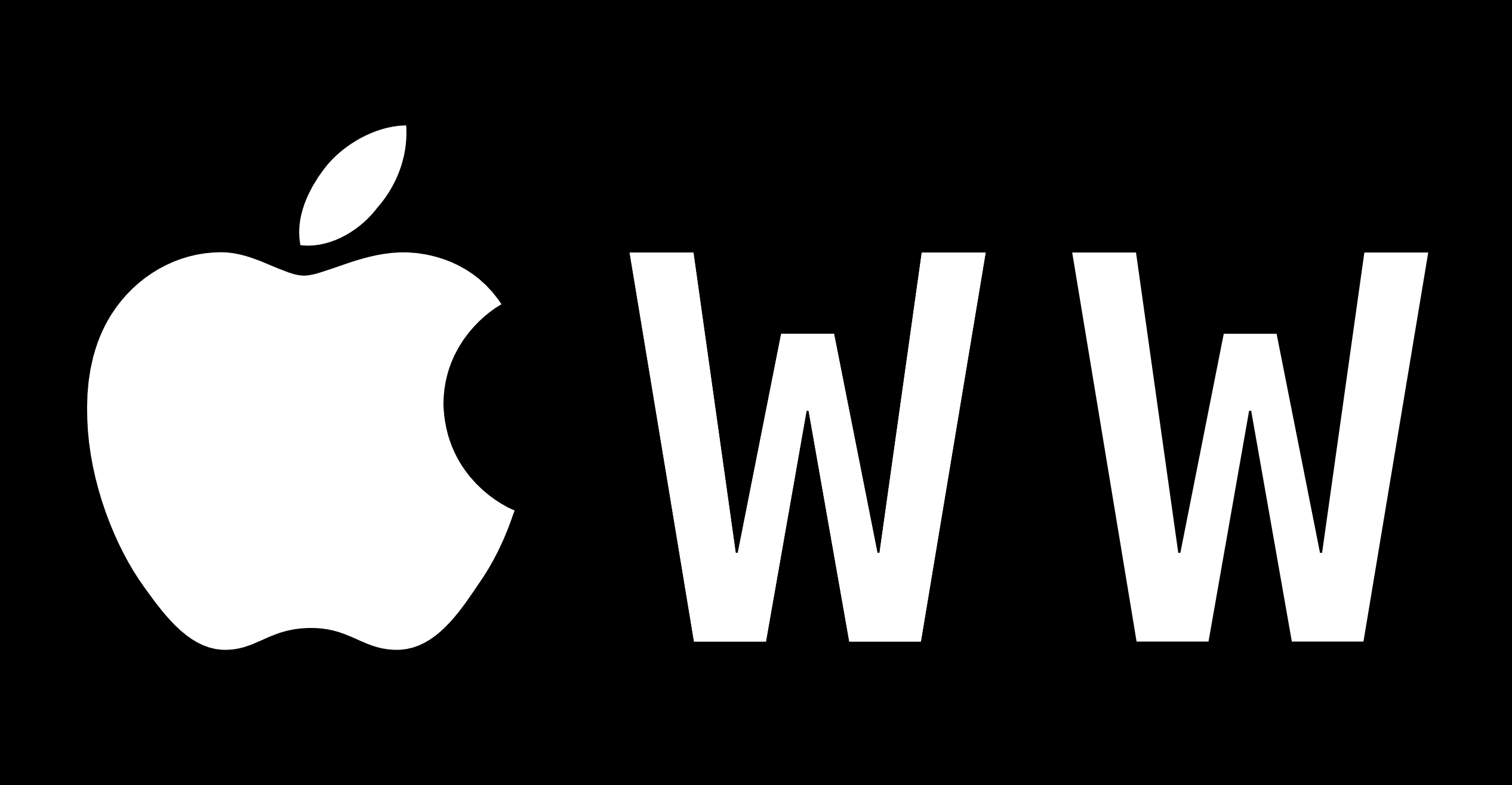

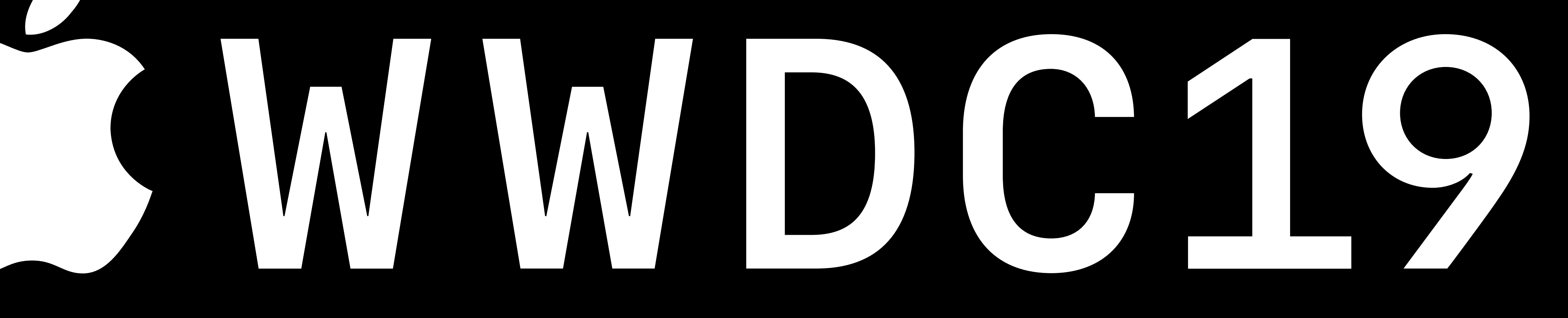